### EstimatorXpress® Plumbing & Heating Trade Edition *Tutorial*

EstimatorXpress® Plumbing & Heating Trade Edition Tutorial

Software by Adrian Wild, Steven Mulgrew, James Pizzey & Robin Bodle

Written by James Pizzey, Joanna Mulgrew, Steven Mulgrew & Olivia Wild House Builder XL Limited

© House Builder XL Limited 2011

\_\_\_\_\_

# HOW TO USE THIS BOOK AND GET STARTED

Firstly, we would like to thank you for choosing **EstimatorXpress**<sup>®</sup>. We hope that you find **EstimatorXpress**<sup>®</sup> an invaluable tool, helping you to price work quickly and accurately and manage your building projects professionally and profitably.

#### Installing EstimatorXpress®

For full details on installing and registering your EstimatorXpress® software see page 7.

#### What Can EstimatorXpress® Do?

This is perhaps one of the most important sections of this guide as it summaries the capabilities of **EstimatorXpress**® and what it can do for you. For a detailed description see page 9.

#### Tutorials

To obtain maximum benefit from your **EstimatorXpress**® software, we recommend all new users work through the **Tutorial** in this guide. The Tutorial takes you through the costing and planning of a typical renovation job consisting of installing a new heating system and installing a new bathroom. This will normally take you approximately 1½ hours to complete. On completing the Tutorial you will have a good idea of how the system works and what it can do for you. See page 19 to start the Tutorial. Once you have familiarised yourself with **EstimatorXpress**® your estimating will speed up dramatically so that a typical job of this size will take just a few minutes.

#### **Getting Started With 'Real' Estimates**

Once you have grasped the principles of **EstimatorXpress**® you will want to start estimating immediately. However before you start working on a 'real' estimate it is essential to tailor the system to your own requirements to avoid repetitive adjustments to each estimate.

To do this you should:

- [1] Download latest materials prices from hbxl.co.uk into the software Price Book (see page 23)
- [2] Speak to your local builders merchant to agree terms on materials and enter them into the **Price Book** or subscribe to one of our merchant partners to have this step done automatically!
- [3] Check that the labour, plant and subcontract rates accord with your own business and if not, modify them to suit

#### **Additional Help**

HBXL takes the accuracy of your project costings as seriously as you do and unlike many companies, we don't skimp on the help we provide to get you and your team up and running as fast as possible. After all, the reason you have purchased **EstimatorXpress**® is to save you time! HBXL offers full technical support from the **Help Team** on **0845 1234 085** provided that you hold a valid **HBXL Support & Updates** subscription for **EstimatorXpress**®. For more information, please contact HBXL on **0845 1234 065**.

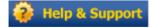

Additional Context Sensitive Help is also available on every software screen by pressing the **F1** key on your keyboard at any time or pressing the **Help button** on every screen.

\_\_\_\_\_

## Contents

| HOW TO USE THIS BOOK AND GET STARTED                                                                                                    | 3                                                                                                    |
|----------------------------------------------------------------------------------------------------|----------------------------------------------------------------------------------------------------|
| INSTALLING ESTIMATORXPRESS® & IMPORTANT NOTES<br>1. Install Your EstimatorXpress® Software<br>2. Launching EstimatorXpress® For The First Time<br>3. Downloading Latest Material Prices<br>4. Opening Accounts With EstimatorXpress® Merchant Partners                                                                                                    | <b>7</b><br>7<br>7<br>8<br>8                                                                              |
| WHAT CAN ESTIMATORXPRESS® DO?                                                                                                    | 9                                                                                                    |
| Estimating System<br>Bar Chart Planner<br>Report Manager<br>Workbooks Supplied With EstimatorXpress® Plumbing & Heating Trade Edition<br>Understanding The Different Types Of Workbooks<br>The Composite Items Workbooks<br>Workbooks with a Dimension/Quantity Entry section<br>The Area, Perimeter And Volume Workbooks                                                                                                    | 9<br>12<br>13<br>14<br>15<br>15<br>16<br>16                                                               |
| PRINCIPLES OF ESTIMATING                                                                                                    | 17                                                                                                    |
| PLUMBING & HEATING TUTORIAL<br>Launching EstimatorXpress® & The Main Menu<br>Setting Up EstimatorXpress®<br>Downloading Latest Material Rates Into EstimatorXpress®<br>Selecting New Materials From The HBXL Website<br>Creating New Product In Your Price Book<br>Creating the System Install & Bathroom Estimate<br>Estimating the System Install & Bathroom<br>Boiler & Gas Connections<br>Viewing the Output for the Gas Pipes<br>Copper Pipe End Feed 15mm Fixings<br>Radiators<br>Bathroom<br>Soil Pipe & Waste Connections<br>Pipe Work<br>Bar Chart Planner<br>Report Manager<br>Printing Out A Customer Quotation In Microsoft® Word | <b>19</b><br>22<br>23<br>25<br>28<br>30<br>36<br>36<br>43<br>46<br>50<br>55<br>64<br>72<br>81<br>87<br>91 |
| GLOSSARY                                                                                                    | 94                                                                                                    |
| ESTIMATORXPRESS® TERMS & CONDITIONS                                                                                                    | 102                                                                                                    |

\_\_\_\_\_

# INSTALLING ESTIMATORXPRESS® & IMPORTANT NOTES

#### 1. INSTALL YOUR ESTIMATORXPRESS® SOFTWARE

- 1. Insert CD into drive. The CD should Auto-run.
- 2. If Auto-run has been disabled, select Run from the Start Menu, type in D:\Setup.exe (where D: is your CD drive)
- 3. After the installation wizard has started, follow the on-screen instructions until the installation is complete.

#### 2. LAUNCHING ESTIMATORXPRESS® FOR THE FIRST TIME

Before attempting to run your EstimatorXpress® software, it is essential that you check the following:

- Ensure you are running Windows® 2000/ XP/ Vista\*/7\*
- Ensure you are running Microsoft® Word and Excel 2000 SR1/ XP/ 2003/ 2007/2010
- Ensure your Microsoft® Excel Macro settings are set to medium (for instructions on how to check this please see page 8)

\* Windows® Vista and 7 only support Microsoft® Word and Excel 2003, 2007 and 2010. Running earlier versions of Word and Excel with Windows® Vista or 7 is not recommended and is not supported.

1. To launch the system either double-click on the **EstimatorXpress**® icon on your desktop or select **EstimatorXpress**® from the Start, Programs Menu.

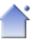

- 2. Once EstimatorXpress® starts opening, depending on your system settings, you may need to press Enable Macros button on the Microsoft® Excel virus protection dialog box.
- 3. You will then be required to follow the registration wizard to fill in your contact details and register your copy of **EstimatorXpress**®.

When complete, you will then see the **Main Menu** appears.

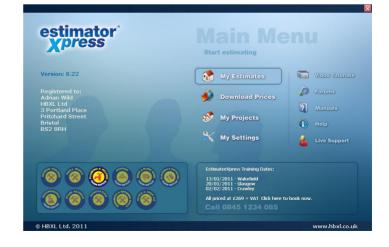

#### 3. DOWNLOADING LATEST MATERIAL PRICES

You must have a valid **HBXL Support & Updates** subscription in order to obtain access to the latest materials prices from the hbxl.co.uk website. You can then update your **EstimatorXpress® Price Book** with around 1500 generic products at trade prices automatically maintained for you by HBXL using **Price Tracker™ Technology**. **Price Tracker™** helps you to avoid the tedious and time-consuming task of keeping a **Price Book** up-to-date manually.

#### 4. OPENING ACCOUNTS WITH ESTIMATORXPRESS® MERCHANT PARTNERS

In addition you may also be able to open **HBXL Trade Accounts** with our Merchant Partners which will give you access to Merchant catalogues on-line @ hbxl.co.uk and the ability to download thousands of new products into your software. Please note that a fee may be payable to access a merchant catalogue and that you must have a valid **HBXL Support & Updates** subscription to obtain this service.

To find out more about opening Trade Accounts with our Merchant Partners, please contact HBXL on 0845 1234 085.

#### Important Notes about Excel Macros

When using Excel 2000 SR-1, Excel XP or Excel 2003 if a box doesn't pop up asking if you want to Enable Macros upon opening EstimatorXpress®, your macro security settings are set too high and your **EstimatorXpress®** software WILL NOT RUN. To remedy this open up Microsoft® Excel in the normal way and click Tools > Macro > Security.

On the dialog box that pops up click the Medium option then click OK. Close down Excel.

| ×  | <u>E</u> dit <u>V</u> iew <u>I</u> ns | ert F <u>o</u> rmat | Too  |                                                                                                    | osoft<br>e PDF |    | el - Book2          |                       |              |       |   |
|----|---------------------------------------|---------------------|------|----------------------------------------------------------------------------------------------------|----------------|----|---------------------|-----------------------|--------------|-------|---|
|    |                                       |                     | 1000 | and the second second second second second second second second second second second second second second second | 7              | 1  | ≩↓ X↓   @           | 📙 🦓 1009              | % • 🕜 💂      | Arial |   |
| 1  | B                                     | C                   | *    | Error Checking                                                                                                   |                |    | Н                   | 1                     | J            | K     |   |
| 2  | -                                     |                     |      | Speed <u>h</u>                                                                                                   | •              |    |                     |                       |              |       |   |
| 3  |                                       |                     |      | Shared Workspace                                                                                                 |                |    |                     |                       | -            |       | - |
| 4  |                                       |                     |      | Share Workbook                                                                                                   |                |    |                     |                       |              |       | - |
| 5  |                                       |                     |      | Irack Changes                                                                                                    |                |    |                     |                       |              |       |   |
| 7  |                                       |                     |      | Compare and Merge Workbooks                                                                                      |                |    |                     |                       |              |       | - |
| 8  |                                       |                     |      |                                                                                                    |                |    |                     |                       |              |       | - |
| 9  |                                       |                     |      | Protection                                                                                                    | •              |    |                     |                       |              |       | - |
| 10 |                                       |                     |      | Online Collaboration                                                                                             |                |    |                     |                       | 1            |       | 1 |
| 11 |                                       |                     |      | Goal Seek                                                                                                    |                |    |                     |                       |              |       | 1 |
| 12 |                                       |                     | 1    |                                                                                                    |                |    |                     |                       |              |       | Ť |
| 13 | 1                                     |                     |      | Scenarios                                                                                                    |                |    |                     |                       |              |       | 1 |
| 14 |                                       |                     |      | Formula Auditing                                                                                                 | •              |    |                     |                       |              |       |   |
| 15 |                                       |                     |      | Macro                                                                                                    | •              |    | Macros              |                       | Alt+F        |       |   |
| 16 |                                       |                     | -    |                                                                                                    |                |    | 100                 |                       | AILTE        | 5     |   |
| 17 |                                       |                     |      | Add-Ins                                                                                                    |                | •  | Record Ne           | w Macro               |              |       |   |
| 18 |                                       |                     | 3    | AutoCorrect Options                                                                                              |                |    | Security            |                       |              |       |   |
| 19 |                                       |                     |      | <u>C</u> ustomize                                                                                                |                |    | Marcal Basel        |                       | Alt+F1       |       |   |
| 20 |                                       |                     |      |                                                                                                    |                | 2  | <u>V</u> isual Basi |                       |              |       |   |
| 21 |                                       |                     |      | Options                                                                                                    |                | 00 | Microsoft 9         | Script <u>E</u> ditor | Alt+Shift+F1 | 1     |   |
| 22 |                                       |                     |      |                                                                                                    |                | _  |                     |                       | -            |       | - |
| 23 |                                       |                     |      |                                                                                                    |                |    |                     |                       |              |       |   |

The next time that you start up your **EstimatorXpress**® software, you should be presented with a dialog box asking if you want to Enable or disable the macros, click Enable.

# WHAT CAN ESTIMATORXPRESS® DO?

#### Welcome to EstimatorXpress®

Market leading **EstimatorXpress® Plumbing & Heating Trade edition** is loaded with tools to help you quickly and accurately budget and plan your plumbing and heating works from start to completion, calculating costs and quantities of materials, labour and plant as well as wastage. It even tells you when to order!

EstimatorXpress® Plumbing & Heating Trade edition is suitable for installers who wish to quickly and easily price up plumbing & heating work. And with a selection of ready prepared 'estimating calculators' including heating systems, kitchens, bathrooms, waste connections, gas and water pipes, you will find it so easy to use you'll wonder how you managed without it. (If you are a small building business and property developer, why not consider EstimatorXpress® Total Toolkit edition which can handle extensions, new builds, renovations and conversions.)

#### **ESTIMATING SYSTEM**

In EstimatorXpress® you will find all the components you need to quickly and accurately cost your projects. These components include:

- Price Book (containing a list of resources and rates)
- Workbooks (these are the estimating templates where the detailed calculations are undertaken)

Each of these components is stored in Libraries within your EstimatorXpress® software. It is important to be aware that each time you set up a new estimate, EstimatorXpress® automatically makes a COPY of each of the above Library components (Price Book and Workbooks) and places the COPY in the estimate to create a Job Price Book and Job Workbooks. Once you have created your estimate, any changes that you make in the Job Price Book or Workbooks will NOT affect or damage the Library items.

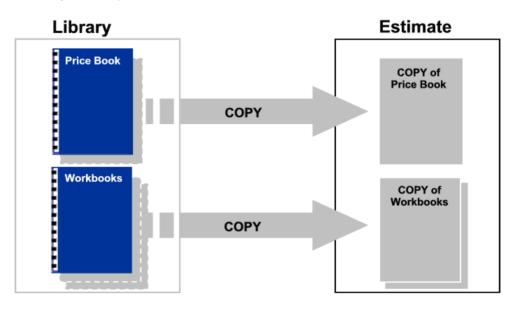

#### The Master Price Book

EstimatorXpress® Plumbing & Heating Trade edition is provided 'out of the box' with a comprehensive Master Price Book of 1000+ resources. The Price Book is the heart of EstimatorXpress® where all the resource rates are contained. The Price Book is split into 5 sections:

- Materials
- Labour
- Plant
- Subcontract
- Sundry

To ensure your estimates are always accurate and up-to-date, the material rates within the **Price Book** are linked via **Price Tracker™** technology with an on-line catalogue of 1000+ product prices. These prices are updated for you by HBXL so that you can simply download any changes in order to keep your **Price Book** up to date. For easy identification, the **Purchase Price** of the web-based items is in bold type within the **Price Book**. In order to access the online **Price Tracker™** service, you must have a valid subscription to **HBXL Support & Updates**. [To download latest prices into your **Price Book** see page 23.]

You can of course manually add your own resources to the **Price Book** to tailor it to your exact needs and modify the rates at any time to ensure they reflect your local conditions. These items are not linked to the **HBXL** website and therefore their prices must be checked and maintained manually.

You can also create your own (secondary) **Price Books** which are saved for future use in the **Library of Price Books**. Note that unlike the **Master Price Book**, these secondary **Price Books** will not be directly plugged into the **EstimatorXpress® Price Tracker™** updates or any on-line merchant catalogues. However, it is possible to synchronise secondary **Price Books** with the **Master Price Book** if you wish.

[In addition you may also be able to open **HBXL Trade Accounts** with our Merchant Partners which will give you access to merchant catalogues on-line @ hbxl.co.uk and the ability to download thousands of new products into your software. Please note that a fee may be payable. See page 8 for more information]

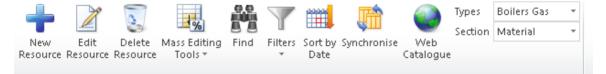

| Summary                     | Price Book       | Chart | Reports | Address | Profit        | Ir         |
|-----------------------------|------------------|-------|---------|---------|---------------|------------|
| My Jobs 🔪 Job S             | ummary \ Price B | ook   |         |         |               | -          |
| rtalizza e secolo           |                  |       |         | Th      | e prices quo  | ted to you |
| Editing Mode<br>Description |                  |       |         | 🗾 Lis   | st Price 🔽 Di | iscount 🔽  |
| Baxi Duo-tec 24HE Co        | mbi Boiler       |       |         | £       | 1,105.00      | 0.00%      |
| Baxi Duo-tec 28HE Co        | mbi Boiler       |       |         | £       | 1,285.00      | 0.00%      |
| Baxi Duo-tec 33HE Co        | mbi Boiler       |       |         | £       | 1,425.00      | 0.00%      |
| Baxi Duo-tec 40HE Co        | mbi Boiler       |       |         | £       | 1,511.00      | 0.00%      |
| BAXI Duo-tec Combi 2        | 4HE Boiler Only  | 511   | 8060    | £       | 1,118.84      | 0.00%      |
| BAXI Duo-tec Combi 2        | 8HE Boiler Only  | 511   | 8646    | £       | 1,295.49      | 0.00%      |

#### The Workbooks

EstimatorXpress® carries out the estimating in templates or 'Workbooks' as we call them. Workbooks are used to cost the different elements of the plumbing & heating installation process, i.e. Boilers, Pipe work, Radiator installation, Underfloor Heating, Waste connections and so on. An estimate will therefore normally be made up of multiple Workbooks unless you specialise in certain areas of construction.

| Close Open<br>Workbook W                                                                                                    | Add Delete<br>orkbook Workbook                                                                                                    |                              | mport PlansXpres<br>Drawing                                                                                                    | s Order<br>Workbooks |
|----------------------------------------------------------------------------------------------------|----------------------------------------------------------------------------------------------------|------------------------------|----------------------------------------------------------------------------------------------------|----------------------|
| Summary                                                                                                    | Price Book                                                                                                    | Chart                        | Reports                                                                                                    | Address              |
| My Jobs \ Job Su                                                                                                    | nmary                                                                                                    |                              |                                                                                                    |                      |
| Workbook Name                                                                                                    |                                                                                                    | Remarks .                    | Total Cost                                                                                                    | Comments             |
| Boiler Glow-Worm Comb<br>Gas Pipe Install Horizonl<br>Gas Pipe Install Vertical<br>Copper Pipe End Feed 1<br>Plastic Pipe ISmm Fixing<br>Radiator Tails 10mm Coy<br>Radiator Tails 10mm Coy<br>Radiator Tails 10mm Coy<br>Naste Pipe Fixings<br>Waste Pipe Install 40mm<br>Outside Tap<br>Pipe Install Vertical Copy<br>Radiator Tails 15mm Coy<br>Chasing Walls<br>P+ Double Panel Radiats<br>Pipe Install Vertical Plast<br>Shower Price Tracker Mi<br>Soil Pipe<br>Waste Pipe Install 32mm<br>Bath Stendard<br>Sanitaryware Price Trac<br>Bathroom Taps Standar<br>Pipe Install Vertical Copy<br>Plastic Pipe Izmm Fixing<br>* | al Copper End Feed<br>Copper End Feed<br>Smm Fixings<br>s par Microbore<br>stic Microbore<br>over Solder Ring<br>oper<br>or 600 Deep<br>astic<br>ic<br>xer<br>a<br>ker Range<br>d<br>ser End Feed |                              | € 1,467.85<br>€ 112.36<br>E 18.73<br>£ 15.59<br>€ 207.07<br>€ 75.26<br>€ 19.47<br>€ 335.67<br>€ 17.58<br>€ 770.95<br>€ 365.84<br>€ 63.01<br>€ 188.55<br>€ 489.64<br>€ 262.68<br>€ 330.07<br>€ 100.73<br>€ 204.62 |                      |
| No of Items 25                                                                                                    |                                                                                                    | Sub Tota<br>(ex VAT & Profit | ,                                                                                                    |                      |
| Remarks                                                                                                    |                                                                                                    |                              |                                                                                                    |                      |

Simply enter your dimensions/quantities into your chosen **Workbooks** and **EstimatorXpress**® will calculate all of the **Materials**, **Labour**, **Plant**, **Subcontract** and **Sundry** resources with associated costs.

EstimatorXpress® Plumbing & Heating Trade edition comes with over 100 standard Workbooks. These Workbooks are stored in the Library of Workbooks.

You can also create your own **Workbooks** if you find certain works you undertake do not appear within the **Library of Workbooks**. You can do this in two ways. 1) By copying and modifying an existing **Workbook** to create your own bespoke **Workbook** or 2) By creating a completely new **Workbook** by using a composite, area, volume or perimeter or 3) by using the **EstimatorXpress® PowerPack**\*.

\* EstimatorXpress® PowerPack is an optional extra software module for experienced EstimatorXpress® users available for purchase from HBXL. Please call 0845 1234 065 for more details.

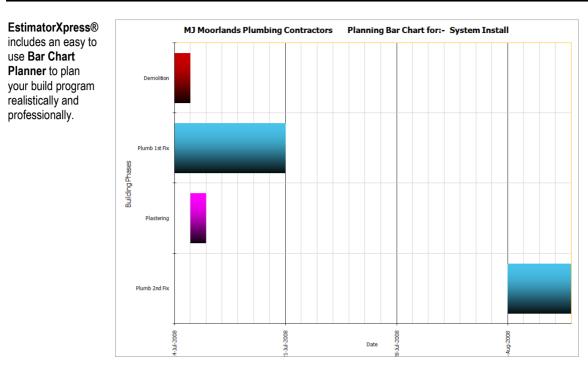

**BAR CHART PLANNER** 

The fully interactive and modifiable chart displays the tasks to be performed throughout your build. Each **Build Phase** (or bar on the chart) is linked to resources in your estimate e.g. the Plumb 1<sup>st</sup> Fix bar on the chart is linked to all the **Materials**, **Labour**, **Plant**, **Subcontract** and **Sundry** involved with the construction of the plumbing 1<sup>st</sup> fix.

Depending on the scale of your project you may want to view your chart on a week-by-week or day-by-day basis.

Several charts are included in the **Library of Bar Charts** as standard with the system. You can modify any **Bar Chart** to suit your own project(s). Alternatively you can create your own bespoke charts in minutes by copying and modifying a 'standard' chart to create a new chart, e.g. Refurbishment, and save it to the **Library of Bar Charts** for future use.

You can update your **Job Bar Chart** at any time to reflect changes to your build program e.g. delays with delivery. It is also possible to add new bars to the chart specific to your project (if they don't already exist). You can print out your chart in full colour or black and white. These print outs will give you a professional edge when meeting customers and financial lenders. You'll also find them invaluable for on-site management.

#### **REPORT MANAGER**

With your Estimate and Bar Chart complete, EstimatorXpress® Plumbing & Heating Trade edition produces a variety of detailed and professional reports and charts, which you can print out from the Report Manager. Reports that can be printed include:

- Costs (with or without VAT)
- Costs (with or without wastage)
- Breakdown of Costs by Build Phase Pie Chart
- Sales Price including Profit
- Profit Forecast
- Breakdown of Profit by Build Phase Pie Chart
- Customer Quote
- Cash Flow
- Sales Price Cash Flow Chart
- Labour Time Schedules
- Plant Task List
- Material Schedule
- Inflated Costs
- PLUS many more!

It is possible to produce a virtually unlimited number of **Reports** by filtering and sorting the estimate data from within the **Report Manager**. Data is fully exportable to Microsoft® Excel.

### PLEASE NOTE: Depending on the edition of EstimatorXpress® you are using, there will be a different number of Reports available to you.

|            | )ate required 📃 💌 | Description                                      | <ul> <li>Purch Cost (£) Purchase Units</li> </ul> | Quantity required | Wastage | Order Quantity | Item Costs | Wastage Costs | Total Costs |
|------------|-------------------|--------------------------------------------------|---------------------------------------------------|-------------------|---------|----------------|------------|---------------|-------------|
| 19/05/2008 | 14/07/2008        | Plastic Pipe Conduit 15mm x 25M                  | 21 EA                                             | 1.40              | 0.11    | 1.51           | £29.40     | £2.21         | £31.61      |
|            |                   | Plastic Pipe Conduit 22mm x 25M                  | 26 EA                                             | 0.30              | 0.02    | 0.32           | £7.80      | £0.59         | £8.39       |
| 02/06/2008 | 14/07/2008        | Glow-Worm Flexicom 30cx Combi Boiler             | 1044 EA                                           | 1.00              |         | 1.08           | £1,044.00  | £78.30        | £1,122.30   |
|            |                   | Silicone Lubricant 125gm                         | 13 EA                                             | 1.00              | 0.08    | 1.08           | £13.00     | £0.98         | £13.98      |
| 09/06/2008 | 04/08/2008        | Plastic Radiator Draincock 15mm                  | 5.4 EA                                            | 1.00              | 0.08    | 1.08           | £5.40      | £0.41         | £5.81       |
| 16/06/2008 | 14/07/2008        | Plastic Straight Connector 15mm                  | 1.4 EA                                            | 1.52              | 0.11    | 1.63           | £2.13      | £0.16         | £2.29       |
| 23/06/2008 | 04/08/2008        | Basin Taps Pair (Allowance £12)                  | 12 PR                                             | 1.00              | 0.08    | 1.08           | £12.00     | £0.90         | £12.90      |
|            |                   | Bath Taps Pair (Allowance £14)                   | 14 EA                                             | 1.00              | 0.08    | 1.08           | £14.00     | £1.05         | £15.05      |
|            |                   | Brass Basin Waste with Plug and Chain            | 5 EA                                              | 1.00              | 0.08    | 1.08           | £5.00      | £0.38         | £5.38       |
|            |                   | Brass Bath Waste with Plug and Chain             | 12 EA                                             | 1.00              | 0.08    | 1.08           | £12.00     | £0.90         | £12.90      |
|            |                   | Chrome isolating Ball Valve Copper x Copper 22mm | 3.9 EA                                            | 2.00              | 0.15    | 2.15           |            | £0.59         | £8.3        |
|            |                   | Chrome Shower Mixer                              | 120 Each                                          | 1.00              | 0.08    | 1.08           | £120.00    | £9.00         | £129.00     |
|            |                   | Close Coupled Pan and Cistern (Allowance £100)   | 100 PR                                            | 1.00              | 0.08    | 1.08           | £100.00    | £7.50         | £107.50     |
|            |                   | Hand Basin including Pedestal (Allowance £40)    | 40 PR                                             | 1.00              | 0.08    | 1.08           | £40.00     | £3.00         | £43.00      |
| 30/06/2008 | 14/07/2008        | Air Admittance Valve 110mm                       | 81 EA                                             | 1.00              | 0.08    | 1.08           | £81.00     | £6.08         | £87.08      |
|            |                   | Chrome Isolating Ball Valve Copper x Copper 15mm | 1.2 EA                                            | 1.00              | 0.08    | 1.08           | £1.20      | £0.09         | £1.29       |
|            |                   | Clip Over Pipe Clip 15mm                         | 0.2 EA                                            | 10.50             | 0.79    | 11.29          | £2.10      | £0.16         | £2.26       |
|            |                   | Clip Over Pipe Clip 22mm                         | 0.3 EA                                            | 6.00              | 0.45    | 6.45           | £1.80      | £0.14         | £1.94       |
|            |                   | Copper End Feed Elbow 15mm                       | 0.3 EA                                            | 5.00              | 0.38    | 5.38           | £1.50      | £0.11         | £1.61       |
|            |                   | Copper End Feed Equal Tee 15mm                   | 0.4 EA                                            | 1.00              | 0.08    | 1.08           | £0.40      | £0.03         | £0.43       |
|            |                   | Copper End Feed Stop End 15mm                    | 1.1 EA                                            | 1.00              | 0.08    | 1.08           | £1.10      | £0.08         | £1.18       |
|            |                   | Copper End Feed Straight Coupler 15mm            | 0.2 EA                                            | 3.50              | 0.26    | 3.76           |            | £0.05         | £0.7        |
|            |                   | Copper End Feed Straight Coupler 22mm            | 0.4 EA                                            | 2.00              | 0.15    | 2.15           | £0.80      | £0.06         | £0.86       |
|            |                   | Copper Pipe Clip 28mm                            | 26 HD                                             | 0.04              | 0.00    | 0.04           | £1.04      | £0.08         | £1.1        |
|            |                   | Copper Tube EN1057 15mm x 3M                     | 564 HM                                            | 0.11              | 0.01    | 0.11           | £59.22     | £4.44         | £63.6       |
|            |                   | Copper Tube EN1057 22mm x 3M                     | 1128 HM                                           | 0.06              | 0.00    | 0.06           | £67.68     | £5.08         | £72.76      |
|            |                   | Glow-Worm Standard Flue Kit                      | 89 EA                                             | 1.00              | 0.08    | 1.08           | £89.00     | £6.68         | £95.68      |
|            |                   | Plastic Barrier Pipe Conduit 28mm x 25M          | 158 EA                                            | 0.16              | 0.01    | 0.17           |            | £1.90         | £27.18      |
|            |                   | Plastic Bend 135deg 15mm                         | 1.8 EA                                            | 4.00              | 0.30    | 4.30           | £7.20      | £0.54         | £7.74       |
|            |                   | Plastic Double Check Valve 15mm x 15mm           | 10 EA                                             | 2.00              | 0.15    | 2.15           | £20.00     | £1.50         | £21.50      |
|            |                   | Plastic Elbow 15mm                               | 1.7 EA                                            | 40.00             | 3.00    | 43.00          | £68.00     | £5.10         | £73.1       |
|            |                   | Plastic Elbow 22mm                               | 2.5 EA                                            | 25.00             | 1.88    | 26.88          | £62.50     | £4.69         | £67.19      |
|            |                   | Plastic Equal Tee 15mm                           | 2.4 EA                                            | 8.00              | 0.60    | 8.60           | £19.20     | £1.44         | £20.64      |
|            |                   | Plastic Equal Tee 22mm                           | 3.1 EA                                            | 1.00              | 0.08    | 1.08           | £3.10      | £0.23         | £3.3        |
|            |                   | Plastic Gate Valve 15mm x 15mm                   | 5.4 EA                                            | 2.00              | 0.15    | 2.15           | £10.80     | £0.81         | £11.6       |
|            |                   | Plastic Pipe 15mm x 25M                          | 28 EA                                             | 3.20              | 0.24    | 3.44           | £89.60     | £6.72         | £96.32      |
|            |                   | Plastic Pipe 22mm x 25M                          | 55 EA                                             | 0.72              | 0.05    | 0.77           | £39.60     | £2.97         | £42.57      |
|            |                   | Plastic Pipe Clip Screw 15mm                     | 9 PK                                              | 2.53              | 0.19    | 2.72           | £22.80     | £1.71         | £24.5       |
|            |                   | Plastic Pipe Clip Screw 22mm                     | 9 PK                                              | 0.70              | 0.05    | 0.75           | £6.30      | £0.47         | £6.7        |
|            |                   | Plastic Straight Connector 22mm                  | 1.9 EA                                            | 0.42              | 0.03    | 0.45           | £0.80      | £0.06         | £0.8        |
|            |                   | Plastic Straight Tap Connector 22mm x 3/4 inch   | 2.8 EA                                            | 2.00              | 0.15    | 2.15           | £5.60      | £0.42         | £6.0        |
|            |                   | Plastic Wallplate Elbow 22mm x 3/4 inch          | 5.8 EA                                            | 4.00              | 0.30    | 4.30           | £23.20     | £1.74         | £24.9       |
|            |                   | Plastic Wallplate Elbow 15mm                     | 4.4 EA                                            | 4.00              | 0.30    | 4.30           | £17.60     | £1.32         | £18.9       |

#### WORKBOOKS SUPPLIED WITH ESTIMATORXPRESS® PLUMBING & HEATING TRADE EDITION

Below is a list of the **Workbooks** supplied with **EstimatorXpress® Plumbing & Heating Trade edition**. You can modify and save each **Workbook** to suit your way of working or create your own **Workbooks** based on the **Composite**, **Area**, **Volume** and **Perimeter Workbooks**.

Area

**Basic Plaster Patching** Bath Bow Fronted Bath Corner Bath Deep Fill Bath Double Ended Bath Freestanding Bath Standard Bath Virgo Solus Bath Whirlpool Bathroom Taps Bologna\* Bathroom Taps Contract\* Bathroom Taps High Spec Bathroom Taps Lever\* Bathroom Taps Lucca\* Bathroom Taps Non Concussive\* Bathroom Taps Sienna\* Bathroom Taps Standard Bathroom Taps Verona\* Bathroom Taps X Head\* Boiler Baxi Combi Boiler Baxi System Boiler Expansion Tank Boiler Glow-Worm Combi Boiler Glow-Worm System Boiler Ideal Combi Boiler Ideal System **Boiler Potterton Combi Boiler Potterton System** Boiler Saunier Combi **Boiler Saunier System** Boiler Vaillant Combi Boiler Vaillant System Boiler Vokera Combi Boiler Vokera System Boiler Warmflow Combi Oil Boiler Warmflow System Oil Boiler Worcester Combi Boiler Worcester Combi Oil Boiler Worcester System Boiler Worcester System Oil Ceramic Wall Tiling Chasing Walls Commissioning Water System Composite Items Composite Items 1 Composite Items 2 Composite Items 3

Copper Pipe Compression 10mm Fixings **Copper Pipe Compression 15mm Fixings** Copper Pipe Compression 22mm Fixings Copper Pipe Compression 28mm Fixings Copper Pipe Compression 8mm Fixings Copper Pipe End Feed 15mm Fixings Copper Pipe End Feed 22mm Fixings Copper Pipe End Feed 28mm Fixings Copper Pipe End Feed 8mm and 10mm Fixings Copper Pipe Manifolds and Micrafolds Copper Pipe Solder Ring 15mm Fixings Copper Pipe Solder Ring 22mm Fixings Copper Pipe Solder Ring 28mm Fixings Copper Pipe Solder Ring 8mm and 10mm Fixings Floorboard Lifting for Installations Gas Connections Gas Fire Gas Pipe Install Horizontal Copper End Feed Gas Pipe Install Horizontal Copper Solder Ring Gas Pipe Install Vertical Copper End Feed Gas Pipe Install Vertical Copper Solder Ring Hacking Plaster from Walls Heating System Components Hot Water Cylinder K1 Single Panel Radiator 300 Deep K1 Single Panel Radiator 400 Deep K1 Single Panel Radiator 500 Deep K1 Single Panel Radiator 600 Deep K1 Single Panel Radiator 700 Deep K2 Double Panel Radiator 300 Deep K2 Double Panel Radiator 400 Deep K2 Double Panel Radiator 500 Deep K2 Double Panel Radiator 600 Deep K2 Double Panel Radiator 700 Deep Kitchen Taps Contract\* Kitchen Taps Cortona\* Kitchen Taps Genoa\* Kitchen Taps High Spec Kitchen Taps Lever\* Kitchen Taps Standard Kitchen Taps Volterra\* Kitchen Taps X Head\* Outside Tap P+ Double Panel Radiator 400 Deep P+ Double Panel Radiator 600 Deep Perimeter Pipe Install Horizontal Copper End Feed Pipe Install Horizontal Copper Solder Ring Condensate Soakaway for Boiler

Pipe Install Horizontal Plastic Pipe Install Vertical Copper End Feed Pipe Install Vertical Copper Solder Ring Pipe Install Vertical Plastic Plastic Pipe 10mm Fixings Plastic Pipe 15mm Fixings Plastic Pipe 22mm Fixings Plastic Pipe 28mm Fixings Plumbing Consumables Radiator Tails 10mm Copper Microbore Radiator Tails 10mm Plastic Microbore Radiator Tails 15mm Copper Radiator Tails 15mm Plastic Microbore Radiator Tails 8mm Copper Microbore Sanitaryware Ascot Range\* Sanitaryware Cheltenham Range\* Sanitaryware Chichester Range\* Sanitaryware Cube Range\* Sanitaryware Onyx Range\* Sanitaryware Oxford Range\* Sanitaryware Pricetracker Range Sanitaryware Pride Range\* Sanitaryware Zone Range\* Shower Electric Shower Enclosure Curved Shower Enclosure Rectangular Shower Enclosure Square Shower Enclosure WalkIn Shower Mixer\* Shower Pricetracker Mixer \*\* Shower Pump Shower Screen Showerbath Soil Pipe Subcontract Quotations Towel Rail Curved Towel Rail Curved With Heater Towel Rail Straight Towel Rail Straight With Heater **Towel Rail Traditional** Underfloor Heating in Floating Floor Underfloor Heating in Joists Underfloor Heating in Screed Volume Waste Kitchen Waste Pipe Fixings Waste Pipe Install 32mm Waste Pipe Install 40mm Water Tank Loft

\* Workbooks only available with a Jewson or Grahams Trade Account link

#### UNDERSTANDING THE DIFFERENT TYPES OF WORKBOOKS

The **Workbooks** supplied as standard with **EstimatorXpress® Plumbing & Heating Trade edition**, can be categorised as one of three types. Each of these **Workbooks** works in a slightly different way to automate and create as much flexibility within the system as possible. It is recommended that you study the different types of **Workbook** to understand their different structures and how they fit together within the program.

#### THE COMPOSITE ITEMS WORKBOOKS

**Composite Items Workbooks** deal with the highly variable elements of a job and are simply a list of resources that go to make up the cost of any random selection of resources. Examples of **Composite Items Workbooks** include Boilers, Pipe Installation and Radiators. In general you will use a **Composite Items Workbook** when there is a group of resources that form a collection that you will quantify all together i.e. a Basin will have resources of: Basin, pedestal, basin waste, bottle trap, waste pipe, screws to secure pedestal, silicone sealant & the labour to fit the items. In the main you will pick this group of resources as a whole rather than choosing them individually.

Based on a **Composite Items Workbook** you could create your own **Composite Item Workbook** for the cost of fitting out a luxury en-suite bathroom comprising for example:

- Bath
- Basin
- Bidet
- Waste Connections
- Labour Costs...

NOTE: The **Composite Items Workbook** is not dependent on the inputting of dimensions but entering quantities. **Materials** and other resources contained in a **Composite Items Workbook**, are by their nature completely "free form".

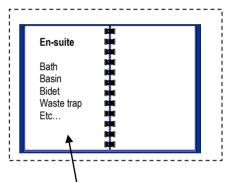

Ensuite Bathroom Worksheet in Luxury Bathroom Workbook

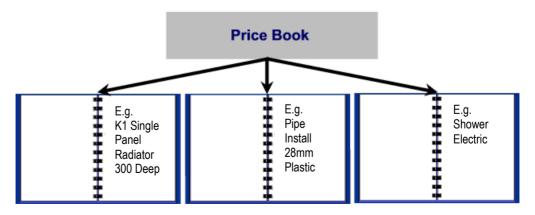

Note that the Composite Items Workbooks are a selection of resources chosen from the Price Book

#### WORKBOOKS WITH A DIMENSION/QUANTITY ENTRY SECTION

The Workbooks with a dimension/quantity entry section are linked to a range of calculators provided within EstimatorXpress® Plumbing & Heating Trade edition, and provide a variety of complex calculations for items such as underfloor heating.

The other **Workbooks** in this category consist of a list of similar items that require quantifying individually i.e. a **Plastic Pipe 22mm Fixings Workbook** has 18 different fixings of that size that you can quantify as required.

#### THE AREA, PERIMETER AND VOLUME WORKBOOKS

The template **Area**, **Perimeter** and **Volume Workbooks** are provided so that the user can easily create their own calculators based on area, length and volume. They are linked to a calculation tool provided with **EstimatorXpress**®, which works out the area, length and volume of different shapes and multiplies the unit costs by the calculated areas.

Based on an **Area Workbook** you could create your own **Workbook** for costing a bathroom laminate floor comprising:

- Laminate Floor
- Adhesive
- Sanding
- Labour

In this way, you can quickly build up your own Library of Workbooks for the specific Jobs you encounter.

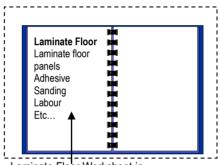

Laminate Floor Worksheet in Laminate Floor Workbook

# **PRINCIPLES OF ESTIMATING**

For a full discussion of estimating techniques, you would need to study an entire book! However, for the purposes of this Tutorial we will take only a couple of pages to discuss the basic principles.

- It is important that you understand the concept of Production / Usage Factors as they are at the heart of EstimatorXpress®.
- When estimating any build costs, you need to break down the various elements of the build into measurements of length, area, volume or simply a list of components such as doors, lintels, and furniture...

#### Example: Estimating the Cost of Floor Joists

Consider the situation where you are estimating the cost of supplying and fixing floor joists. Clearly, you are interested in the number of metres used and the unit cost of fixing that joist.

Assume that you have a joist, 3.6 metres long. The cost of supplying and fixing the joist would be dependent on the size of the joist.

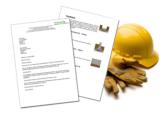

The size of the joist is normally defined in the **Specification**. The raw material **Purchase Cost** of the joists will be looked up from your **Price Book**.

In this example, the joists are purchased at £200.00 per hundred metres. To convert the **Purchase Cost** to the **Estimate Rate,** i.e. how much it costs per metre run, we need to apply the **Production / Usage Factor** of 1/100 = **0.01** to convert from hundreds of metres to metres thus:

| Estimate Rate for Joists | =£200.00 x 0.01 | =£2.00 per metre |
|--------------------------|-----------------|------------------|
| The cost of the material | =3.6m x £2.00   | =£7.20 each      |

To calculate the cost of labour to fix the joist is a similar process in that the labour **Purchase Cost** for a joiner might be, say,  $\pounds 12.00$  per hour. However it might only take the joiner 5 minutes to fix each metre of joists, i.e. 5 minutes/ 60 minutes = **0.0833** of an hour per metre.

This rate of production is again described in EstimatorXpress® as the Production / Usage Factor.

| The Estimate Rate for fixing the joists | =£12.00 x 0.0833 | =£1.00 per metre |
|-----------------------------------------|------------------|------------------|
| The cost of fixing each joist           | =3.6m x £1       | =£3.60 each      |

Accordingly the total cost for supplying and fixing the 3.6 m long joist will be, ignoring any wastage of Material or time,

£7.20 + £3.60 = £10.80 each.

(EstimatorXpress® contains various templates, which will calculate the lengths and quantities of joists required and apply the unit costs and Production / Usage Factor appropriately.)

#### Example: Estimating the Cost of A Brick Wall

Let's now consider something a little more complicated, say, a single  $\frac{1}{2}$  brick wall.

Let's assume we have a wall, 3 metres long by 2 metres high.

Clearly the area of this wall will be:

Area of Wall  $=3m \times 2m = 6 m^2$ 

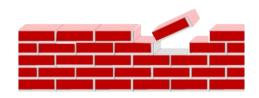

The type of brick will normally be looked up from the **Specification** and its associated **Purchase Cost** from the **Price Book**.

The number of bricks per square metre of wall is normally around 60 to the square metre. In this example, assume a cost of £0.25 per brick. To convert the **Purchase Cost** to the **Estimate Rate**, i.e. how much it costs per m<sup>2</sup>, we need to apply the **Production / Usage Factor** of **60** to convert single bricks to m<sup>2</sup>.

| Estimate Rate for bricks | =£0.25 x 60               | =£15.00 per m <sup>2</sup> |
|--------------------------|---------------------------|----------------------------|
| The cost of the material | =6m <sup>2</sup> x £15.00 | =£90 total cost            |

(Again, wastage has been ignored)

Let's have a close look at pricing up the labour for our brick wall. The simplest way to tackle this is to pay the bricklayer per brick, or per thousand bricks. For example if the bricklayers are being paid, say, £300 per thousand bricks, then the **Production / Usage Factor** per square metre would be:

Production / Usage Factor =60/1000 =0.06

Accordingly the labour cost for the wall would be:

| Estimate Rate for laying the bricks | =£300 x 0.06               | =£18.00 per m <sup>2</sup> |
|-------------------------------------|----------------------------|----------------------------|
| The cost of laving the bricks       | =6 m <sup>2</sup> x £18.00 | =£108 total cost           |

The total cost of the wall, excluding wastage (and mortar!) would be

 $\pounds90 + \pounds108 = \pounds198.00$ 

(EstimatorXpress® contains various templates, which will calculate the area of bricks required and apply the unit costs and Production / Usage Factor appropriately.)

NOTE: In **EstimatorXpress**® we always relate **Estimate Rates** to hourly rates for consistency and to avoid having to enter multiple rates for any particular trade. For example let's assume the bricklaying gang is costing £30.00 per hour. Also, assume that we are targeting an **Estimate Rate** of £18.00 per square metre, in these circumstances:

Estimate Rate for laying the bricks=£30 x 0.6 (Production / Usage Factor)=£18.00 per m<sup>2</sup>

The cost of laying the bricks =6m<sup>2</sup> x £18.00 =£108 total cost

EstimatorXpress® Plumbing & Heating Trade Edition Tutorial

# **PLUMBING & HEATING TUTORIAL**

This chapter is designed as a "hands-on" Tutorial for people with no experience of using **EstimatorXpress**® for Excel 2010. Older versions of office may look slightly different, but the process is largely the same. It assumes you are an absolute beginner, and gives you explanations and step-by-step guides to:

- Downloading the latest Material prices from hbxl.co.uk
- Estimating with EstimatorXpress®
- Producing Bar Charts
- Producing Reports
- Producing Customer Quotations

This tutorial takes you through estimating the installation a heating system and a new bathroom to an existing house with an extension being built (see diagrams on page 20) and demonstrates the basic procedures of **EstimatorXpress**<sup>®</sup>. We will only concern ourselves with the hot water feed from the boiler to the bathroom. Once you have completed the tutorial you will be able to add the cold water feed as an exercise.

The time required to complete each section is indicated in minutes at the introduction. The whole Tutorial should take approximately  $1\frac{1}{2}$  hours to complete.

When working through the Tutorial you are strongly advised that once you start a particular section, you continue it until it is complete. At the end of each section, you will be shown how to exit **EstimatorXpress**<sup>®</sup>, should you wish to.

The following 2 pages have some basic plans with a layout of the house and extension showing the work to be carried out that you will be estimating throughout this Tutorial. You will need to refer back to these drawings. All dimensions on the plan are given in metres where quoted.

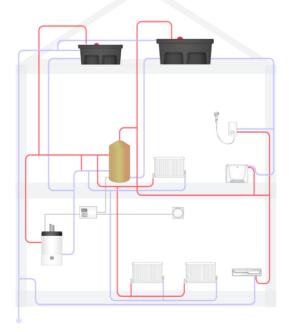

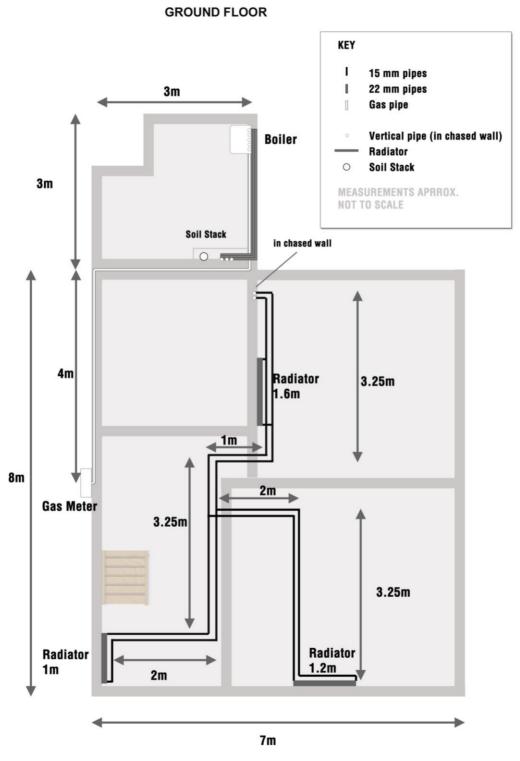

EstimatorXpress® Plumbing & Heating Trade Edition Tutorial

#### FIRST FLOOR

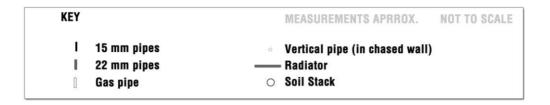

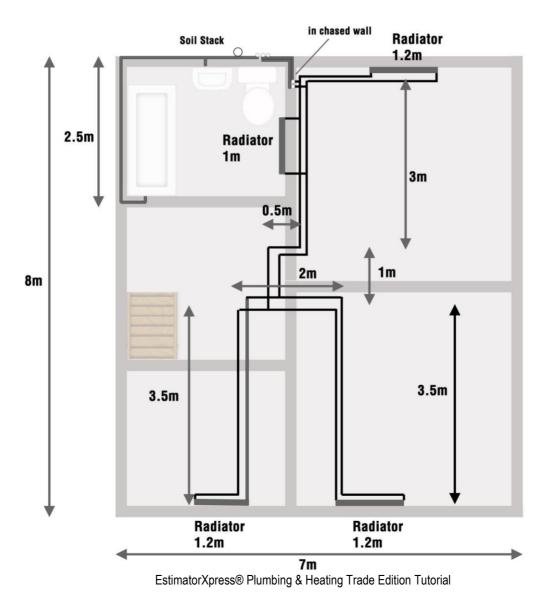

# LAUNCHING ESTIMATORXPRESS® & THE MAIN MENU

[1] To launch EstimatorXpress® either double-click on the EstimatorXpress® icon on your desktop or select EstimatorXpress® from the Start, Programs Menu.

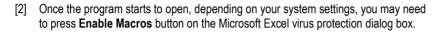

Once you have launched EstimatorXpress®, the Main Menu will appear (see screen shot below).

My Estimates opens the estimating module of EstimatorXpress®.

Download Prices allows you to download the latest price updates from www.HBXL.co.uk Website. If you have an HBXL Merchant Trade Account you may also be able to download your personal discounts to your Price Book. Please see page 8 for more information.

My Settings opens the My Settings menu which provides access to all of the Libraries of information which underpin the Estimates. From here you can view and edit Price Books, Workbooks, Groups of Workbooks, Bar Charts, Reports, Profit Margins, Inflation Rates and My Favourites.

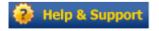

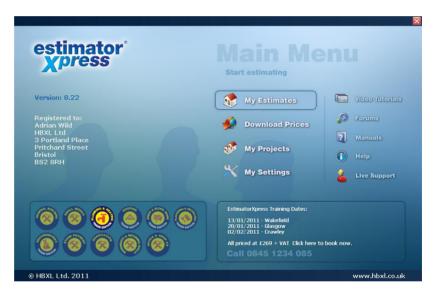

**Help** allows you to access the Help System. This provides detailed 'How do I' questions and answers together with additional information about each screen. **EstimatorXpress**® Help can be accessed from most screens by clicking the Help button or by pressing the F1 key on your keyboard.

My Projects transfers you to the My Projects screen. Projects are groups of Jobs linked together to form a project. You will not need this button to complete the Tutorial. This feature is only available with EstimatorXpress® Total Toolkit edition.

TIP: If the **Main Menu** does not appear please see page 8 for details about setting you macro security levels.

## SETTING UP ESTIMATORXPRESS®

Before creating an Estimate, we are going to introduce you to the Price Book.

#### DOWNLOADING LATEST MATERIAL RATES INTO ESTIMATORXPRESS®

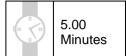

This exercise will lead you through downloading latest prices from our on-line catalogue, which is the key to accurate estimating. These generic prices are kept up to date using HBXL **Price Tracker**<sup>™</sup> technology.</sup>

NOTE: You must have a valid subscription to HBXL Support & Updates in order to maintain your Price Book by downloading latest prices using Price Tracker<sup>™</sup>. You may also be able to download products from our Merchant Partners' catalogues if you have a Trade Account and have subscribed for this additional service. Please see page 8 for more details.

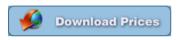

[1] Having launched EstimatorXpress® the Main Menu screen will appear.

Click on Download Prices button.

[2] You will now see a list of all of the Materials supplied as standard with EstimatorXpress®. If you are not logged onto the internet a dialog box automatically pops up asking to notify you that you need to be connected in order to download prices.

| File EstimatorXpress Toolkit Tools/Options                                                                                                    | EstimatorXpress                                                                                                    |
|----------------------------------------------------------------------------------------------------|----------------------------------------------------------------------------------------------------|
| Close New Edit Delete Mass Editing Downloa<br>Resource Resource Resource Tools + Prices                                                           |                                                                                                    |
| Library of Price Books \ Master Price Book                                                                                                    |                                                                                                    |
| Editing Mode<br>Description<br>Grey Limestone Chippings Small Bag                                                                                 | The prices quoted to you are indicative, may be subject         • List Price       • Discount       • Adjustment       • Unit of Supply         £       5.70       0.00%       0.00% EA     |
| Bath Grip Pack Universal<br>Bath Panel 1500mm<br>Bath Panel 1700mm<br>Bath Panel 1800mm                                                           | 0.00% EA<br>0.00% EA<br>0.00% EA                                                                                                    |
| Bath Panel 700mm<br>Bath Panel 800mm<br>Bath Ungripped 2TH 1500mm x 700                                                                           | irrently logged on to the internet? 0.00% EA<br>0.00% EA<br>0.00% EA                                                                                                    |
| Bath Ungripped 2TH 1700mm x 700<br>Bow Fronted Bath 2TH 1700mm x 7<br>Bow Fronted Bath Panel 1700mm<br>Bow Fronted Bath Panel 750mm               | <u>№</u> 0<br>0.00% EA<br>0.00% EA<br>0.00% EA                                                                                                    |
| Close Coupled Pan and Cistern (Allowance £100)<br>Close Coupled Pan and Cistern (Allowance £250)<br>Contemporary Freestanding Bath 1750mm x 790mm | £         100.00         0.00%         0.00%         EA           £         250.00         0.00%         0.00%         EA           £         505.00         0.00%         0.00%         EA |
| Contemporary Freestanding Bath Feet<br>Deep Fill Bath 2TH 1700mm x 750mm                                                                          | £         131.00         0.00%         0.00% EA           £         210.00         0.00%         0.00% EA                                                                                   |

EstimatorXpress® Plumbing & Heating Trade Edition Tutorial

N.B. With some web browsers, you will have to launch your Internet browser (Microsoft® Internet Explorer, Netscape Navigator...) and connect to the Internet manually. We therefore recommend that you do this before you click **Yes**.

If you click **No**, the procedure will be cancelled.

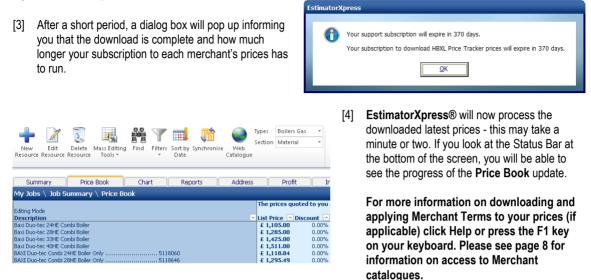

[5] Your **Price Book** now contains the latest price information and **EstimatorXpress**® will automatically filter your **Price Book** to show any items that have been added or whose prices have changed.

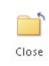

To close the Master Price Book press Close button, you are returned to the Main Menu.

5.00 Minutes

#### SELECTING NEW MATERIALS FROM THE HBXL WEBSITE

This exercise will lead you through selecting additional products from the Merchant Catalogue(s) on www.hbxl.co.uk to download into your **Master Price Book**. If you do not want to select additional products at this time, go to page 28 to create a new product in your **Price Book**.

NOTE: To select additional materials from www.hbxl.co.uk, you must have a valid subscription to HBXL Support & Updates and a valid subscription to access the prices of one of our Merchant Partners. See page 8 for more information.

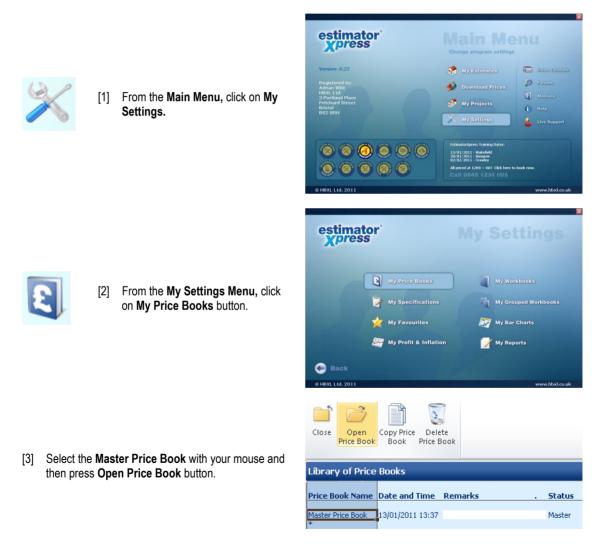

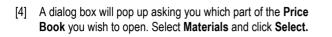

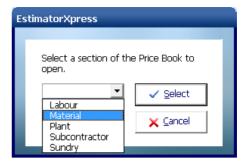

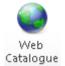

[5] To select new Materials from www.hbxl.co.uk in order to download them into your **Master Price Book**, click on the **Web Catalogue** button.

[6] If you are not logged onto the internet a dialog box automatically pops up to notify you that you need to be connected in order to search the web catalogue.

| Es | timatorX | press                                        |  |
|----|----------|----------------------------------------------|--|
|    |          |                                              |  |
|    | ?        | Are you currently logged on to the internet? |  |
|    |          | Yes <u>N</u> o                               |  |

If you click No, the procedure will be cancelled.

[7] You will now be automatically transferred to www.hbxl.co.uk where you should simply follow the on screen instructions. This involves searching by keyword or navigating through the catalogue by category, then selecting the items from the search results using the product(s) tick-box and confirming your selection at the bottom of the page.

**EstimatorXpress**®'s website www.hbxl.co.uk will now store the items you have selected until you are ready to download them into your PC during your next price download. You can now close you web browser and return to **EstimatorXpress**®.

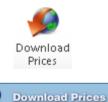

[8] To download your newly selected products to the Master Price Book of your EstimatorXpress® software, click the Download Prices button from inside the Master Price Book or press the Download Prices button from the Main Menu.

[9] A dialog box pops up asking you if you are currently logged on to the Internet.

| E | stimatorX | press                                        |
|---|-----------|----------------------------------------------|
|   |           |                                              |
|   | ?         | Are you currently logged on to the internet? |
|   |           | <u>Y</u> es <u>N</u> o                       |
|   |           |                                              |

Click Yes.

- [10] EstimatorXpress® will now download the products to your computer.
- [11] Your **Price Book** now contains the item(s) you selected and **EstimatorXpress**® will automatically filter your **Price Book** to show any items that have been added.

EstimatorXpress® Plumbing & Heating Trade Edition Tutorial

From now on, each time you download prices from www.hbxl.co.uk, the prices for these products will be refreshed.

For more information on updating the prices of web-linked resources, click Help or press the F1 key on your keyboard. This service is only available with a valid HBXL Support & Updates subscription and a Trade Account with one of our Merchant Partners. An additional fee may be payable. Please contact HBXL for more details Tel. 0845 1234 085.

| 1. | To close the <b>Master Price Book</b> press the <b>Close</b> button, you are transferred to the <b>Library of Price Books</b> . | Close  |
|----|----------------------------------------------------------------------------------------------------|--------|
| 2. | Press the Close button again to return to the My Settings Menu                                                                  | Close  |
| 3. | In the My Settings Menu, press the Back button to return to the Main Menu.                                                      | 🕞 Back |

#### IMPORTANT REMINDER:

Now you have ensured that the Materials rates are up to date in the Materials section of your Price Book, you should also visit the Labour, Plant, Subcontract and Sundry sections to ensure that their rates reflect your local conditions.

By ensuring the Library Price Book is up to date, all estimates created in the future will contain your accurate prices.

#### **CREATING A NEW PRODUCT IN YOUR PRICE BOOK**

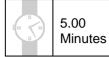

My Workbooks

💯 My Bar Charts

📝 My Reports

Status

This exercise will lead you through manually creating a new product to add to your EstimatorXpress® Price Book.

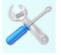

[1] From the **Main Menu**, click on **My Settings**.

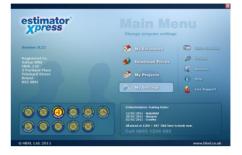

estimator xpress

💮 Bac

Close

Price B

Open Price Book

Library of Price Books

My Price Books

My Specification

🧾 My Profit & Inflatio

2

Delete Price Book

Date and Time Remark

👉 My Favourites

Copy Price Book

Sundry

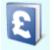

[2] From the My Settings Menu, click on My Price Books button.

- [3] Select the **Master Price Book** with your mouse and then press the **Open Price Book** button.
- [4] A dialog box will pop up asking you which part of the **Price Book** you wish to open. For this example, select **Materials** and click **Select**.

N.B. You can follow the same steps described in this exercise to add new products to the Labour, Plant, Subcontractor and Sundry sections of the **Price Book**.

| Master |
|--------|
|        |
| ook to |
| elect  |
| ancel  |
|        |

[5] First, select a product similar to the product you wish to create to act as a template for your new product. For example, to add a new bath to your Price Book, click on "Bath Ungripped 2TH 1500mm x 700mm" with your mouse.

TIP: Use the **Find** button or the **Filters** near the top of the screen to help you find items in the **Price Book**.

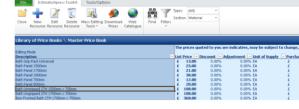

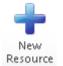

[6] In the toolbar, click the **New Resource** button.

- [7] A dialog box pops up containing information about the product you selected to use as a template for your new product.
- [8] Type over the Description field in the dialog box with the name of your new product, in this case "Standard Bath 2TH with Grips 1500mm x 700mm".
- [9] Enter the Unit Cost and any Discount or Adjustment.
- [10] Select the Unit of Purchase, the Supplier, the product Type.
- NOTE: To add a new Supplier to your Price Book, click on the Add button next to the Supplier/Contractor drop down box.
- [11] Enter Delivery and Payment times.
- [12] Finally, check the VAT and Wastage rates and click OK to save your new product.

This new product will now be available to use in all future Jobs.

| Ne | w Resource           |                                                                                                    |
|----|----------------------|----------------------------------------------------------------------------------------------------|
|    |                      |                                                                                                    |
|    | Description:         | Standard Bath 2TH with Grips 1500mm x 700mm                                                                                                    |
|    | Code:                | 4916141301117                                                                                                    |
|    | Unit Cost (£):       | 120                                                                                                    |
|    | Discount (%):        | 0                                                                                                    |
|    | Adjustment (%):      | 0                                                                                                    |
|    | Net Purchase Cost:   | £120.00                                                                                                    |
|    | Units of Purchase:   | EA 🔹 🔹                                                                                                    |
|    | Supplier/Contractor: | HBXL Price Tracker                                                                                                    |
|    | Туре:                | Bathroom                                                                                                    |
|    | Delivery (Weeks):    | 2                                                                                                    |
|    | Payment (Weeks):     | 5                                                                                                    |
|    | Comments/Code:       |                                                                                                    |
|    | Last Updated:        | 13/01/2011                                                                                                    |
|    | VAT (%):             | 17.50%                                                                                                    |
|    | Wastage (%):         | 7.5                                                                                                    |
|    |                      |                                                                                                    |
|    |                      | ☐ Clear ✓ QK X Cancel                                                                                                    |
|    |                      | Tean A The A The A |
|    |                      |                                                                                                    |

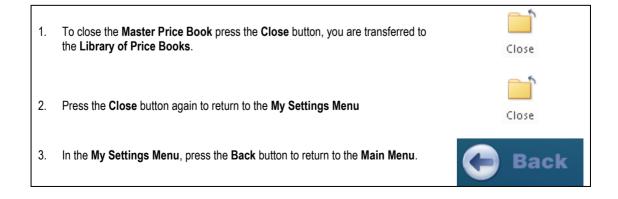

## CREATING THE SYSTEM INSTALL & BATHROOM ESTIMATE

Let's start Estimating!

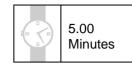

| estimator<br>Xpress                                                                                                    | Main Menu<br>Start estimating                                                                                                    |
|----------------------------------------------------------------------------------------------------|----------------------------------------------------------------------------------------------------|
| Version: 0.22<br>Registered to:<br>Advan Wild<br>HWXL Ltd<br>3 Porthand Street<br>Britchard Street<br>Britchard Street<br>Britchard Street<br>Str2 JRH | My Estimates     Image: Vector recordshift       Download Prices     Image: Vector recordshift       My Projects     Image: Help       My Settings     Live Support                 |
|                                                                                                    | EstimatorQuress Training Dates:<br>13/01/2011 - Wakefield<br>20/01/2011 - Gargow<br>02/02/2011 - Gargow<br>Algreed at 12/20 + VAI Click here to book now.<br>Call 04/64 1 22/4 04/5 |

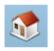

To begin the System Install & Bathroom Demonstration Estimate, press My Estimates button.

[2] EstimatorXpress® transfers you to the My Jobs Screen. This is a list of all the Jobs you have estimated together with their estimated values and details of when they were last edited. If this is the first time that you have used the system no Jobs will be listed.

[1] Having launched EstimatorXpress® the Main

Menu screen will appear.

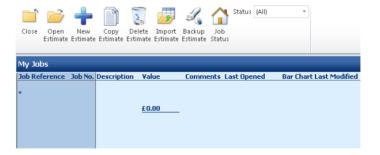

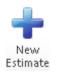

[3] To create a new Estimate, press New Estimate button.

- [4] A dialog box then pops up. Enter a name for your **Job**, for example, enter *Mr Phillips*.
- [5] Next give the Job a brief description from the dropdown menu. If there is nothing suitable from the menu you can type in your own description. (This description simply helps to describe the Job and does not affect the outcome of any calculations.) Click Next.

| timate Wizard - Step 1 of 8                                                                                  |  |  |  |  |  |
|----------------------------------------------------------------------------------------------------|--|--|--|--|--|
|                                                                                                    |  |  |  |  |  |
| Enter a name for your new Estimate and enter or select a Job Description.                                    |  |  |  |  |  |
| Job Name: Mr Phillips                                                                                        |  |  |  |  |  |
| Job Description: System Install                                                                              |  |  |  |  |  |
| The Job Name and Job Description appear on the Customer Quote but do not affect the content of the Estimate. |  |  |  |  |  |
| Import mon Planskpress <sup>21</sup> urawing: (no urawing selected)                                          |  |  |  |  |  |
|                                                                                                    |  |  |  |  |  |
|                                                                                                    |  |  |  |  |  |
| X Cancel Sack Sext                                                                                           |  |  |  |  |  |

| Estimate Wizard - Step 2 of 8                                                                                                    |               |  |  |  |  |
|----------------------------------------------------------------------------------------------------|---------------|--|--|--|--|
|                                                                                                    |               |  |  |  |  |
| Select a Price Book for your Estimate.                                                                                                    |               |  |  |  |  |
| Price Book: Master Price Book                                                                                                    |               |  |  |  |  |
| The Price Book contains details of your Material, Labour, Plant, Su<br>Sundry Resources.                                                                                                    | bcontract and |  |  |  |  |
| It is important that your Library Price Book, accessed through My<br>date before starting a new Estimate. EstimatorXpress makes a co<br>Library Price Book to create your new Job Price Book. |               |  |  |  |  |
| The prices in the Job Price Book will remain fixed until you update                                                                                                    | e them.       |  |  |  |  |
|                                                                                                    |               |  |  |  |  |
|                                                                                                    |               |  |  |  |  |
|                                                                                                    |               |  |  |  |  |
|                                                                                                    |               |  |  |  |  |
|                                                                                                    |               |  |  |  |  |
|                                                                                                    | 🔿 Next        |  |  |  |  |
| X Cancel 💽 Back                                                                                                    | Text          |  |  |  |  |

- [6] Now select the Master Price Book from the drop down menu by clicking on the down arrow. (When you purchase EstimatorXpress®, only the Master Price Book exists but you can also create your own.
- [7] When you have selected Master Price Book click Next.

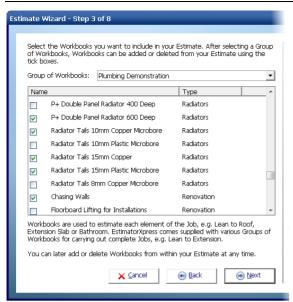

[8] In the next dialog box, you are required to choose a Group of Workbooks or a bespoke set of Workbooks which most closely matches your Job. Workbooks are the estimating calculators of the system. In this case, select Plumbing Demonstration from the drop-down. Note that you can add or delete extra Workbooks to/from a Job by ticking or un-ticking the relevant check boxes in the list below.

The **Plumbing Demonstration** has been pre-prepared to include the main **Workbooks** you will need to estimate in this tutorial. The **Plumbing Demonstration** includes **Workbooks** to cost boilers, radiators, radiator valves, plastic pipes, plastic pipe fixings, gas pipes, copper pipe fixings, mixer showers, soil pipes, waste pipes, waste pipe fixings, plastic pipes, plastic pipe fixings and chasing walls. When you have selected **Plumbing Demonstration** click the **Next** button.

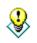

TIP: EstimatorXpress® comes with several Groups of Workbooks that include all the Workbooks that might need to be considered for estimating typical jobs. You can also create your own Groups of Workbooks for the different types of work you carry out by visiting My Grouped Workbooks from inside the My Settings Menu.

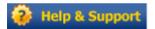

For more information about Creating Groups of Workbooks, from the My Settings Menu click on My Groups of Workbooks button and press the Help button or press the F1 Key on your keyboard.

| [9] | Next enter a start date for your <b>Job</b> by clicking the |
|-----|-------------------------------------------------------------|
|     | calendar button and select a Bar Chart type from the        |
|     | drop-down box that will be used as a template to plan       |
|     | your <b>Job</b> later on.                                   |

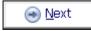

[10] Click Next.

| Enter your Job   | Start Date and select a Charl                                                                   | t Type.                    |             |
|------------------|-------------------------------------------------------------------------------------------------|----------------------------|-------------|
| Start Date:      | 17/01/2011                                                                                      | 31                         |             |
| Chart Type:      | Large Extension                                                                                 | •                          |             |
| Par Charte are i | sed to help plan the constru                                                                    | ction of the Joh           |             |
|                  | makes a copy of your select                                                                     |                            | ate your ne |
| before starting  | your Library Bar Chart to refi<br>a new Estimate. You can ma<br>ut affecting the Library Bar Cl | ke adjustments to your Jol |             |
|                  |                                                                                                 |                            |             |
|                  |                                                                                                 |                            |             |
|                  |                                                                                                 |                            |             |
|                  |                                                                                                 |                            |             |
|                  |                                                                                                 |                            |             |
|                  |                                                                                                 |                            |             |
|                  | × Cancel                                                                                        | 🕞 Back                     | ด Next      |

[11] Now enter the Customer's Name and Address Details. These will appear on your printed quotation later should you choose to print one. You can skip this step if you wish by simply clicking Next.

NOTE: You can add or change these details from within the **Job** later on.

[12] Now confirm your target **Profit Margins** for this **Job**. Click **Next** when you are happy with them.

NOTE: You can edit the **Profit Margins** from within the **Job** later on.

| stimate Wizar                                                                                                    | rd - Step 5 of 8                                                                                                    |
|----------------------------------------------------------------------------------------------------|----------------------------------------------------------------------------------------------------|
| -                                                                                                    |                                                                                                    |
| Enter your                                                                                                    | Customer Address Details.                                                                                                    |
| Name:                                                                                                    | Mr Phillips                                                                                                    |
| Address 1:                                                                                                    | 69 Haywards Road                                                                                                    |
| Address 2:                                                                                                    | Bristol                                                                                                    |
| Address 3:                                                                                                    |                                                                                                    |
| Postcode:                                                                                                    | BD49 1XY                                                                                                    |
| Tel:                                                                                                    |                                                                                                    |
|                                                                                                    |                                                                                                    |
| The Custor                                                                                                    | ner Address Details appear on your Reports and Customer Quote.                                                                                                    |
| This inform                                                                                                    | ation can be edited later on from within the Estimate.                                                                                                    |
|                                                                                                    |                                                                                                    |
|                                                                                                    |                                                                                                    |
|                                                                                                    |                                                                                                    |
|                                                                                                    |                                                                                                    |
|                                                                                                    |                                                                                                    |
|                                                                                                    | 🗙 Cancel 💿 Back 💽 Next                                                                                                    |
|                                                                                                    |                                                                                                    |
|                                                                                                    |                                                                                                    |
|                                                                                                    |                                                                                                    |
| ietimato Wiza                                                                                                    | rd - Stop 6 of 0                                                                                                    |
| stimate Wizar                                                                                                    | rd - Step 6 of 8                                                                                                    |
| _                                                                                                    |                                                                                                    |
| _                                                                                                    | rd - Step 6 of 8<br>ur Profit Margins.                                                                                                    |
| _                                                                                                    |                                                                                                    |
| Confirm you                                                                                                    | ur Profit Margins.                                                                                                    |
| Confirm you<br>Labour %                                                                                              | ur Profit Margins.                                                                                                    |
| Confirm you<br>Labour %<br>Plant %                                                                                   | ar Profit Margins.                                                                                                    |
| Confirm you<br>Labour %<br>Plant %<br>Material %                                                                     | ar Profit Margins.                                                                                                    |
| Confirm you<br>Labour %<br>Plant %<br>Material %<br>Subcontrac<br>Sundry %<br>These Profi                            | ar Profit Margins. 30 30 30 30 10                                                                                                    |
| Confirm you<br>Labour %<br>Plant %<br>Material %<br>Subcontrac<br>Sundry %                                           | ar Profit Margins.<br>30<br>30<br>30<br>30<br>30<br>30<br>30<br>30                                                                                                    |
| Confirm you<br>Labour %<br>Plant %<br>Material %<br>Subcontrac<br>Sundry %<br>These Profi<br>Settings.               | ar Profit Margins.<br>30<br>30<br>30<br>30<br>30<br>30<br>30<br>30                                                                                                    |
| Confirm you<br>Labour %<br>Plant %<br>Material %<br>Subcontrac<br>Sundry %<br>These Profi<br>Settings.<br>You can an | ar Profit Margins.<br>30<br>30<br>30<br>30<br>20<br>20<br>t Margins are copied from the standard target Profit Margins set up in My                                                                                                    |
| Confirm you<br>Labour %<br>Plant %<br>Material %<br>Subcontrac<br>Sundry %<br>These Profi<br>Settings.<br>You can an | ar Profit Margins.          30         30         30         30         30         30         30         30         30         30         30         30         30         and         and |
| Confirm you<br>Labour %<br>Plant %<br>Material %<br>Subcontrac<br>Sundry %<br>These Profi<br>Settings.<br>You can an | ar Profit Margins.          30         30         30         30         30         30         30         30         30         30         30         30         30         and         and |
| Confirm you<br>Labour %<br>Plant %<br>Material %<br>Subcontrac<br>Sundry %<br>These Profi<br>Settings.<br>You can an | ar Profit Margins.          30         30         30         30         30         30         30         30         30         30         30         30         30         and         and |
| Confirm you<br>Labour %<br>Plant %<br>Material %<br>Subcontrac<br>Sundry %<br>These Profi<br>Settings.<br>You can an | ar Profit Margins.          30         30         30         30         30         30         30         30         30         30         30         30         30         and         and |
| Confirm you<br>Labour %<br>Plant %<br>Material %<br>Subcontrac<br>Sundry %<br>These Profi<br>Settings.<br>You can an | ar Profit Margins.          30         30         30         30         30         30         30         30         30         30         30         30         30         and         and |

#### 34 Tutorial - Creating The Estimate

[13] Now confirm any **Inflation Rates** you would like to apply to the **Job** and then click **Next**.

NOTE: You can edit the **Inflation Rates** from within the **Job** later on.

| mate Wizard - SI                         | tep 7 of 8                                 |                                                                                                    |
|------------------------------------------|--------------------------------------------|----------------------------------------------------------------------------------------------------|
|                                          |                                            |                                                                                                    |
| Confirm your Infla                       | tion Rates and th                          | e Delay before inflating cost.                                                                                                    |
| Labour %                                 |                                            | 5                                                                                                    |
| Plant %                                  |                                            | 5                                                                                                    |
| Material %                               |                                            | 5                                                                                                    |
| Subcontractor %                          |                                            | 5                                                                                                    |
| Sundry %                                 |                                            | 5                                                                                                    |
| Delay before inflat                      | ting cost in weeks                         | s 13                                                                                                    |
| account the planr<br>each Resource ty;   | ned duration of th<br>pe in the Job.       | adjust the anticipated building costs to take into<br>ne Job. You can set different Inflation Rates for<br>om the standard anticipated Inflation Rates set up |
| You can later adju<br>affecting the stan | ust the Inflation R<br>Idard Inflation Rat | lates within your Job at any time without<br>tes.                                                                                                    |
|                                          |                                            |                                                                                                    |
|                                          | ×                                          | Çancel € Back € Next                                                                                                    |
|                                          |                                            | Çancel 💽 Back 💽 Mext                                                                                                    |
| mate Wizard - St                         |                                            | Çancel 💿 Back 💽 🛞 Next                                                                                                    |
|                                          | tep 8 of 8                                 |                                                                                                    |
|                                          | tep 8 of 8                                 | <u>Cancel</u> <u>⊕</u> <u>Back</u> <u>⊕</u> <u>Next</u><br>This may take a few seconds.                                                                       |
|                                          | tep 8 of 8                                 |                                                                                                    |
|                                          | tep 8 of 8                                 |                                                                                                    |
|                                          | tep 8 of 8                                 |                                                                                                    |
|                                          | tep 8 of 8                                 |                                                                                                    |
|                                          | tep 8 of 8                                 |                                                                                                    |
|                                          | tep 8 of 8                                 |                                                                                                    |
|                                          | tep 8 of 8                                 |                                                                                                    |
|                                          | tep 8 of 8                                 |                                                                                                    |
|                                          | tep 8 of 8                                 |                                                                                                    |
|                                          | tep 8 of 8                                 |                                                                                                    |
|                                          | tep 8 of 8                                 |                                                                                                    |
|                                          | tep 8 of 8                                 |                                                                                                    |
|                                          | tep 8 of 8                                 |                                                                                                    |

[14] Now click Finish to complete the creation of your Job. EstimatorXpress® will now build your estimate using the information you have entered.

| Close Open<br>Workbook                                                                                                    | Add Delete<br>Workbook Workboo                                                                                                    |                         | Import PlansXpre<br>Drawing | SS Order<br>Workbooks |                      |           |             |
|----------------------------------------------------------------------------------------------------|----------------------------------------------------------------------------------------------------|-------------------------|-----------------------------|-----------------------|----------------------|-----------|-------------|
| Summary                                                                                                    | Price Book                                                                                                    | Chart                   | Reports                     | Address               | Profit               | Inflat    | ion         |
| My Jobs \ Job S                                                                                                    | ummary                                                                                                    |                         |                             |                       |                      |           |             |
| Workbook Name                                                                                                    |                                                                                                    | Remarks                 | . Total Cost                | Comments              | . Linked to<br>Spec? | Complete? | Last opened |
| boler Glow-Worm Cor<br>Sas Pipe Install Vertic<br>Sas Pipe Install Vertic<br>Copper Pipe Install Vertic<br>Vester Pipe Install Vertic<br>Vester Pipe Fixings<br>Waste Pipe Install 40<br>Duckide Tap<br>Pipe Install Vertical IC<br>Vester Pipe Install<br>Vester Pipe Install Vertical IC<br>Vester Pipe Install Vertical IC<br>Nashing Wals<br>Phone Install Vertical IC<br>Nashing Vester<br>Pipe Install Vertical IC<br>New Pipe Install Vestical IC<br>New Pipe Install Vestical IC | infal Copper End Feed<br>al Copper End Feed<br>1 Copper Microbore<br>Isatic Microbore<br>Isatic Microbore<br>Isatic Microbore<br>Isatic Microbore<br>ator 600 Deep<br>Pisstic<br>Satic<br>Micro |                         |                             |                       |                      |           |             |
| No of Items 20                                                                                                    |                                                                                                    | Sub To<br>(ex YAT & Pro |                             |                       |                      |           |             |
|                                                                                                    |                                                                                                    |                         |                             |                       |                      |           |             |

[15] EstimatorXpress® then transfers you to the Job Summary screen. This screen provides an overall summary of the estimate.

From this screen, you can open individual **Workbooks** to estimate the various parts of your **Job**.

By double clicking on the tabs along the top of the screen, you can also access the **Price Book** which has now been copied into your **Job**, access the **Bar Chart Planner** and **Report Manager** as well as modify the **Customer Address** details and change the **Job Inflation Rates** and **Job Profit Margins**.

Note that from within the **Price Book** tab inside a **Job**, you can also synchronise the prices being used in this **Job** with the **Master Price Book**.

Press Help or the F1 Key on your keyboard for further details.

You have now assembled the basic elements for estimating the heating system & new bathroom. You have:

- ✓ Named the Job and entered a Customer Address
- ✓ Selected a Price Book
- ✓ Chosen a Group of Workbooks (to tell EstimatorXpress® what elements are included in the Estimate)
- ✓ Specified a Job Start Date and selected a Bar Chart
- ✓ Set Profit Margins and Inflation Rates

You are now ready to start estimating!

NOTE: EstimatorXpress® has made <u>COPIES</u> of the Price Book and Workbooks and transferred them into your Estimate, ensuring you do not damage the originals.

Any changes you make to the Price Book and Workbooks in your estimate *will not* affect the Master Price Book and Workbooks in their respective Libraries. Remember that the Master versions of the Price Book and Workbooks can only be viewed or modified using the My Settings Menu.

| lf y | ou wish to stop and close the estimate you have created so far:                                                                                        |       |
|------|----------------------------------------------------------------------------------------------------|-------|
| 1.   | Press Close button on the top left of the Job Summary Screen.                                                                                          | Close |
| 2.   | You will now be in the <b>My Jobs</b> screen. Close this screen, once again using the <b>Close</b> button.                                             | Close |
| 3.   | You are now transferred to the <b>Main Menu</b> screen. To close <b>EstimatorXpress</b> ® press the <b>Exit</b> button in the top right of the screen. | ×     |

## **ESTIMATING THE SYSTEM INSTALL & BATHROOM**

#### **BOILER & GAS CONNECTIONS**

15.00 Minutes

If you are starting this tutorial immediately after the previous section, you are in the right place to continue with this tutorial. If you have joined this tutorial after having closed **EstimatorXpress**®, see the following steps:

| If you wish to start this tutorial having closed EstimatorXpress®: |                                                                                                    |                  |
|--------------------------------------------------------------------|----------------------------------------------------------------------------------------------------|------------------|
| 1.                                                                 | Press the My Estimates button at the top of the Main Menu screen.                                                                     |                  |
| 2.                                                                 | This will transfer you to <b>My Jobs</b> . Click on the <b>Job</b> called Mr Phillips or whatever name you chose when you created it. |                  |
| 3.                                                                 | Press the <b>Open Estimate</b> button. You are now ready to start the next tutorial.                                                  | Open<br>Estimate |
|                                                                    |                                                                                                    |                  |

Now that you have set up the estimate in **EstimatorXpress**®, you can now start actually estimating. This exercise will lead you through the estimating of the **Boiler** together with its associated **Gas Connection** for the new system.

**EstimatorXpress**® has a number of different **Workbooks** used to estimate for boilers. They are broken down by the fuel type (oil or gas) and then by manufacturer. Once you have decided which boiler you will be using in your estimate you can find the appropriate **Workbook**. In this case we are going to use a **Glow-Worm Flexicom 30CX** which is a gas combi boiler so we will be using the **Workbook** called **Boiler Glow-Worm Combi**.

The **Boiler Glow-Worm Combi Workbook** is an example of a **Composite Workbook** (see page 15 for an explanation of this). It is simply a collection of items of **Labour** and **Material** required to fit the specific boiler required. You should review each item to see if they are required and that the quantities and prices are adequate. Additionally we will move on to estimate for the gas connection to the boiler and later the water connections providing the flow and return to the heating system and to the domestic hot water system.

| Summary                                                                                                    | Price Book                                                                                                    | Chart   | Reports    | Address      | Profit               | Inflat    | ion         |
|----------------------------------------------------------------------------------------------------|----------------------------------------------------------------------------------------------------|---------|------------|--------------|----------------------|-----------|-------------|
| My Jobs \ Job S<br>Workbook Name                                                                                                    | ummary                                                                                                    | Remarks | . Total Co | ist Comments | . Linked to<br>Spec? | Complete? | Last opened |
| soler Glow-Worn Con<br>Sac Pipe Install Vertic<br>Sac Pipe Install Vertic<br>Opper Pipe Install Vertic<br>Opper Pipe Install Vertic<br>Raddetor Tale ISmm C<br>Raddetor Tale ISmm C<br>Raddetor Tale ISmm C<br>Naste Pipe Install Vertical Co<br>Saddetor Tale ISmm C<br>Saddetor Tale ISmm C<br>Sadde | rical copper End Feed<br>al Copper End Feed<br>Isome Fixings<br>135<br>opper Microbore<br>assic Microbore<br>assic Microbore<br>tim<br>pper Solder Ring<br>opper<br>skor 600 Deep<br>Plastic<br>stric<br>Micro |         |            |              |                      |           |             |
| No of Items 20                                                                                                    |                                                                                                    | Sub Tot | al F -     |              |                      |           |             |

[1] The **Job Summary** screen is the "control centre" or "hub" of your Estimate.

Notice that EstimatorXpress® has copied the Plumbing Demonstration Workbooks into the Job Summary screen.

At this stage, no costs are indicated for each **Workbook**, as you have not carried out any estimating for the job.

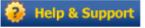

Open Workbook For further Help about this screen press the Help button or press the function key F1.

NOTE: If any of the descriptions are not fully visible in any cell or you see ##### anywhere on screen, click the right mouse button, with the mouse over the #####, and select the **Autofit** option from the popup menu. This will automatically fit any text into the cell.

[2] To start estimating, select a **Workbook** from the left-hand side of the screen with the cursor.

Press Open Workbook button.

Click on Boiler Glow-Worm Combi.

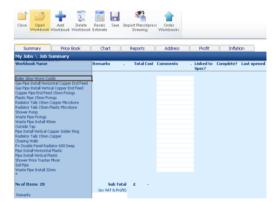

- Image: Section 2000
   Image: Section 2000

   Summary Real Book
   Chart
   Reports

   Address
   Polit
   Inflaton

   Market Mannary L Real Records
   Address
   Polit

   Summary Real Book
   Chart
   Reports

   Address
   Polit
   Inflaton

   My Adds Mo Sammary L Real Records
   Records

   Construct Mannary L Real Records
   No. of Rems

   Construct Mannary L Real Records
   Construct Mannary L Real Records

   Construct Mannary L Real Records
   Construct Mannary L Real Records

   Construct Mannary L Real Records
   Construct Mannary L Real Records

   Construct Mannary L Real Records
   Construct Mannary L Real Records

   Construct Mannary L Real Records
   Construct Mannary L Real Records

   Construct Mannary L Real Records
   Construct Mannary L Real Records

   Mannary Records
   Records Records

   House
   Construct Mannary L Record Records

   House
   Construct Mannary L Records Records

   House
   Construct Mannary L Records Records

   House
   Construct Mannary L Records Records

   House
   Construct Mannary L Records Records

   House
   Construct Mannary L
- [3] EstimatorXpress® transfers you to the Summary of Boiler Glow-Worm Combi Workbook.

The **Summary of Boiler Glow-Worm Combi Workbook** is used to list different **Worksheets** that are stored within each **Workbook**.

Each **Worksheet** in this **Workbook** can contain a different Boiler.

TIP: If you wanted to add any additional **Worksheets** to the **Boiler Glow-Worm Combi Workbook**, you can simply click the **Add Worksheet** button located on the Toolbar and the dialog box asking for a Name and Location for your new **Worksheet** will appear. Alternatively you can select a similar boiler and press the **Copy Worksheet** button to use it as a template for your new boiler **Worksheet**.

| 38 Tutorial - | Boiler & | & Gas | Connections     |
|---------------|----------|-------|-----------------|
|               | D01101 0 | ~ 040 | 001110000010110 |

| Close Open Add<br>Worksheet Worksheet V                                 | Copy Delete<br>Vorksheet Worksh |                |              |         |           |                                                                                                    |
|-------------------------------------------------------------------------|---------------------------------|----------------|--------------|---------|-----------|----------------------------------------------------------------------------------------------------|
| Summary Price Bo                                                        | ook Cha                         | rt Re          | eports       | Address | Profit    | Inflation                                                                                          |
| My Jobs \ Job Summary \<br>List of Items in this workbook<br>Sheet Name | Boiler Glow-Wo                  |                | . Total Cost | No.     | of Items  | Comments .                                                                                         |
|                                                                         | Refine to the                   | Location       | - Total Cost | 1104    | or recins |                                                                                                    |
| Glow-Worm Ultracom 30CX                                                 |                                 | House          | £            |         | -         | Cost of setting 'No. of Items' to 1 is £1616.85                                                    |
| Glow-Worm Ultracom 24CX                                                 |                                 | House          | £            | -       | -         | Cost of setting 'No. of Items' to 1 is £1483.55                                                    |
| Glow-Worm Ultracom 38CXI<br>Glow-Worm Ultracom 30CXI                    |                                 | House<br>House | ÷            | -       |           | Cost of setting 'No. of Items' to 1 is £2046.85                                                    |
| Glow-Worm Ultracom 30CXI<br>Glow-Worm Ultracom 24CXI                    |                                 | House          | £            |         |           | Cost of setting 'No. of Items' to 1 is £1758.75<br>Cost of setting 'No. of Items' to 1 is £1622.23 |
| Glow-Worm Elexicom 30CX                                                 |                                 | House          | f            |         |           | Cost of setting 'No. of Items' to 1 is £1622.23                                                    |
| Glow-Worm Flexicom 24CX                                                 |                                 | House          | Ē            | -       | -         | Cost of setting No. of Items' to 1 is £1364.23                                                     |
| *                                                                       |                                 |                | £            | -       |           |                                                                                                    |

[4] If this is the first time you have opened the Boiler Glow-Worm Combi Workbook, you will see a list of different Glow-Worm Gas Combi boilers. The No. of Items column will have a 0 quantity next to each boiler and the Comments column will display the cost of buying and fitting one of each type of boiler.

| Close Open<br>Worksheet I          | Add Co<br>Norksheet Work |              | Siwe As<br>t Templat | Change<br>Location |          |              |                    |                               |
|------------------------------------|--------------------------|--------------|----------------------|--------------------|----------|--------------|--------------------|-------------------------------|
| Summary                            | Price Book               | Chart        |                      | Reports            | Address  | s Profit     | Inflation          |                               |
| My Jobs \ Job St                   |                          | ier Glow-Wor | m Combi              |                    |          |              |                    |                               |
| ist of Items in this<br>sheet Name |                          | marks .      | Location             | . Tot              | al Cost  | No. of Items | Comments           |                               |
| low-Worm Ultracom 3                | ocx.                     |              | House                | 6                  |          |              | Cost of setting 'n | o. of Items' to 1 is £1616.85 |
| low-Worm Ultracom 2                |                          |              | House                | £                  |          |              | Cost of setting 'N | o. of Items' to 1 is £1483.55 |
| low-Worm Ultracom 3                |                          |              | House                | 6                  |          |              | Cost of setting 'N | o. of Items' to 1 is £2046.85 |
| low-Worm Ultracom 3                |                          |              | House                | 6                  |          |              |                    | o. of Items' to 1 is £1758.75 |
| low-Worm Libracom 2                | DCO0                     |              | House                | ٤                  |          |              | Cost of setting 'N | o. of Rems' to 1 is £1622.23  |
| low-Worm Flexicom 3                |                          |              | House                | 6                  | 1,487.85 | 1.000        | Cost of setting "  | o. of Items' to 1 is £1487.85 |
| Sow-Worm Plexicorn 2               | 4CX                      |              | House                | £                  |          |              | Cost of setting 'N | o. of Items' to 1 is £1364.23 |
|                                    |                          |              |                      | £                  | 1,487.85 |              |                    |                               |

[5] We are going to use the Glow-Worm Flexicom 30CX boiler in our system so click in the No. of Items column on the row containing the Glow-Worm Flexicom 30CX and enter a quantity of 1. You will then see the price of this boiler added to your estimate.

This is all you need to do to estimate for fitting a boiler but we'll now go in to the boiler **Worksheet** to have a look at what's been included.

3

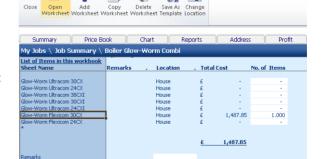

-1

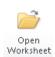

[6] Open the Glow-Worm Flexicom 30CX Worksheet by selecting the Worksheet and pressing the Open Worksheet button.

- Boiler Glow-Worm Combi: Review Resources Page 1 of 1 h. [7] The Glow-Worm Flexicom 30CX Worksheet has now been . opened and the **Resource** Wizard dialog box has popped up. The Resources Wizard Item Used For: Combination boile allows you to review and change Select Resource Type: Boilers Gas any item of Material, Labour, • Resource Used Plant, Subcontract Work or Glow-Worm Flexicom 30cx Combi Boiler 💌 Sundry that is being used inside Build Phase: Quantity: 1.00 Each Order Qty: 1.08 Each Plumb 1st Fi Canbo the Worksheet. Click on the Item Cost: £1.109.00 per Each Combination Boiler label. Notice Usage Factor: Estimate Rate: £1,109.00 per Ead that this item is now highlighted in Total Cost including Wastage: £1,192.18 yellow. 🎲 Edit Build Phase & Usage Factor No Options Available Materia Close 🚗 Bad Finish
- [8] On the right hand side of the dialog you will see that the Resource Used i.e. GLOW-WORM Flexicom 30cx Combi Boiler and also the Build Phase, Quantity, Cost, Order Quantity, Usage Factor, Estimate Rate and Total Cost including Wastage are also displayed here for this product. To change the Resource Used you can simply select a different boiler from the Resource Used drop-down menu.
- [9] You can also look at Labour and Plant associated with the boiler in the same way. To do this select Labour, Plant, Subcontract & Sundry from the drop down menu at the bottom of the page.

| Material                            | - |
|-------------------------------------|---|
| Material                            |   |
| Labour, Plant, Subcontract & Sundry |   |

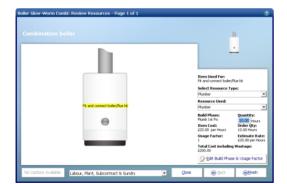

[10] Notice that the drawing now has a label for the **Labour** associated with fitting the boiler.

Click on **Fit and connect boiler/flue fit** to review the labour for this item.

[11] Under Quantity on the right hand side you can see that 10 Hours have been allowed to carry out this task. If you only want to allow 9 hours you can delete the 10 and type in 9 instead. You will see the Total Cost including Wastage figure will drop to represent the change in rate to Fit and connect boiler/flue kit.

| iler Glow-Worm Coml  | oi: Review Resources - Page 1 of 1  | - | -    | _                                         | 3                                  |
|----------------------|-------------------------------------|---|------|-------------------------------------------|------------------------------------|
|                      |                                     |   |      |                                           |                                    |
|                      |                                     |   |      | -                                         | <u> </u>                           |
|                      |                                     |   |      | Item Used For:<br>Fit and connect boiler/ | lue kit                            |
|                      |                                     |   |      | Select Resource Ty                        | pe:                                |
|                      |                                     |   |      | Plumber                                   | <b>•</b>                           |
|                      | Fit and connect boller/flue kit     |   |      | Resource Used:                            |                                    |
|                      | His and connect poler/hide kit.     |   |      | Plumber                                   | -                                  |
|                      |                                     |   |      | Build Phase:<br>Plumb 1st Fix             | Quantity:<br>9 Hours               |
|                      |                                     |   |      | Item Cost:<br>£20.00 per Hours            | Order Qty:<br>9.00 Hours           |
|                      |                                     |   |      | Usage Factor:                             | Estimate Rate:<br>£20.00 per Hours |
|                      |                                     |   |      | Total Cost including<br>£180.00           |                                    |
|                      |                                     |   |      | 🕜 Edit Build Phase                        | e & Usage Factor                   |
| No Options Available | Labour, Plant, Subcontract & Sundry | - | ₫ose | 💽 Back                                    |                                    |

€Einish

[12] Click Finish to return to the Glow-Worm Flexicom 30CX Worksheet.

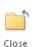

[13] Then press the Close button to return to Summary of Boiler Glow-Worm Combi Workbook.

| Close Change Edit<br>Resource Resource | Markers Views Ad<br>Resou         |                  |                  |                  |                                |               |
|----------------------------------------|-----------------------------------|------------------|------------------|------------------|--------------------------------|---------------|
| Summary Pr                             | ice Book Cha                      | rt Rep           | orts             | Address          | Pri                            | ofit          |
| My Jobs 🔪 Job Summa                    | ry \ Boiler Glow-Wo               | orm Combi \ (    | Glow-Wori        | n Flexicom       | 30CX - Re                      | source        |
| No. of Items<br>Total Cost             | £                                 | 1.00<br>1,467.85 |                  |                  |                                |               |
| Item used for:                         | Mr Phillips<br>Description        |                  | Purchase<br>Unit | Purchase<br>Cost | Build<br>Phase                 | Prod<br>Usage |
| Combination boiler<br>Flue kit         | Glow-Worm Flexicom 30c            |                  | EA<br>FA         |                  | Plumb 1st Fix<br>Plumb 1st Fix |               |
| Fit and connect boiler/flue kit<br>*   | Glow-Worm Standard Flu<br>Plumber |                  | Hours            |                  | Plumb 1st Fix<br>Plumb 1st Fix |               |
| Location                               | House                             |                  |                  | No.              |                                |               |
| Remarks                                |                                   |                  |                  |                  |                                |               |

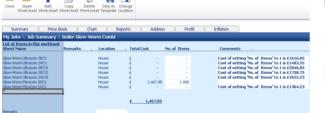

[15] A dialog box pops up asking if this item (Boiler Workbook) is now complete. Click Yes. (*This marks the* Boiler Glow-Worm Combi Workbook "Complete" in the Job Summary Screen )

[14] You will now see a final cost for the **Glow-Worm Flexicom 30CX.** 

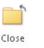

Now, to return back to **Job Summary**, press the **Close** button. This will automatically save your **Boiler Glow-Worm Combi Workbook**.

| EstimatorXpress         |         |
|-------------------------|---------|
|                         |         |
| Is this Workbook now co | mplete? |
| Yes                     | No      |

**1** H ٥., Close Open Add Delete Recalc Save Import PlansXpress Order Workbook Workbook Workbook Estimate Workbooks Drawing Summary Price Book Chart Reports Address Profit Inflation My Jobs \ Job Summary Workbook Name . Linked to Complete? Last opened Remarks Total Cost Comments Spec? Boiler Glow-Worm Combi Gas Pipe Install Horizontal Copper End Feed Gas Pipe Install Vertical Copper End Feed Copper Pipe End Feed 15mm Fixings £ 1,467.85 Completed 18/01/2011 11:22 Copper Pipe Lind Feed Tainin Fixings Plastic Pipe 15mm Fixings Radiator Tails 10mm Copper Microbore Radiator Tails 15mm Plastic Microbore costing for your boiler as part of your overall estimate in the Job Summary Radator Talls 15mm Plastic Microbore Shower Pump Waste Pipe Fixings Waste Pipe Install 40mm Outside Tap Pipe Install Vertical Copper Solder Ring Radiator Talls 15mm Copper Chasing Walls P+ Double Panel Radiator 600 Deep P+ Double Panel Radiator 600 Deep P+ Double Panel Radiator 600 Deep Pipe Install Horizontal Plastic Pipe Install Vertical Plastic Shower Price Tracker Mixer Soil Pipe Waste Pipe Install 32mm Sub Total £ 1,467.85 No of Items 20 (ex VAT & Profit)

Next we are going to allow for the gas pipes to connect from the meter to our boiler. EstimatorXpress® has several Workbooks to allow for this. Gas pipes are divided up into different Workbooks depending on the connection method (Solder Ring and End Feed) and whether the pipes will be laid horizontally or vertically.

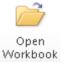

screen.

You will now see a final estimate

[16] To start estimating your Gas Pipes in the Job Summary screen, select Gas Pipe Install Horizontal Copper End Feed and press the Open Workbook button.

[17] Again you will see that there are different types of Gas Pipes already set up in the Workbook that you can price up. In this case we are going to surface mount our 15mm pipes feeding the boiler and will allow for 9 metres.

|                                                                                                    | kit Tools/Options                                                                                                    |                    |         | Estimat       | irXpress - Job 5: Mr Phillips, S                                                                                                    | ystem Install                                                                                                    |
|----------------------------------------------------------------------------------------------------|----------------------------------------------------------------------------------------------------|--------------------|---------|---------------|----------------------------------------------------------------------------------------------------|----------------------------------------------------------------------------------------------------|
| Close Open Add<br>Worksheet Worksheet W                                                                                                    | Copy Delete Save<br>Yorksheet Worksheet Temp                                                                               |                    |         |               |                                                                                                    |                                                                                                    |
| Summary Price Bo                                                                                                    | ook Chart                                                                                                    | Reports            | Address | Profit        | Inflation                                                                                                    |                                                                                                    |
| ty Jobs \ Job Summary \                                                                                                    | Gas Pipe Install Horizo                                                                                                    | intal Copper End F | eed     |               |                                                                                                    |                                                                                                    |
| ist of Items in this workbook<br>iheet Name                                                                                                    | Remarks . Locat                                                                                                    | on . Total Cost    |         | ength of Pipe | Comments .                                                                                                    |                                                                                                    |
| Usen Coper in Tabler Floor<br>Elina Coper in Charnel<br>Usen Coper in Charnel<br>Usen Coper in Control<br>Elina Coper Safate Madd<br>Coper Safate Madd<br>Com Coper Safate Madd<br>Com Coper Safate Madd<br>Com Coper Safate Madd<br>Com Coper Safate Madd<br>Com Coper Safate Madd<br>Com Coper Safate Madd<br>Com Coper Safate Madd<br>Com Coper Safate Madd<br>Com Coper Safate Madd | House<br>House<br>House<br>House<br>House<br>House<br>House<br>House<br>House<br>House<br>House<br>House<br>House<br>House |                    |         |               | Cost of setting le<br>Cost of setting le<br>Cost of setting le | angle of Pipe' to 1 = 6 ± 4.55<br>might of Pipe' to 1 = 6 ± 1.43<br>might of Pipe' to 1 = 6 ± 1.43<br>might of Pipe' to 1 = 6 ± 1.45<br>might of Pipe' to 1 = 6 ± 1.45<br>might of Pipe' to 1 = 6 ± 1.45<br>might of Pipe' to 1 = 6 ± 1.43<br>might of Pipe' to 1 = 6 ± 2.03<br>might of Pipe' to 1 = 6 ± 2.03<br>might of Pipe' to 1 = 6 \pm 2.03might of Pipe' to 1 = 6 \pm 2.03might of Pipe' to 1 = 6 \pm 2.03might of Pipe' to 1 = 6 \pm 2.03might of Pipe' to 1 = 6 \pm 2.03might of Pipe' to 1 = 6 \pm 2.03might of Pipe' to 1 = 6 \pm 2.03 |
| Descusio                                                                                                    |                                                                                                    | £                  |         |               |                                                                                                    |                                                                                                    |

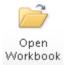

[18] Select the 15mm Copper Surface Mount Worksheet and click Open Worksheet.

[19] The Resources Wizard is now loaded showing the details of the pipe, the connections and the clips to mount the pipe to the wall. You will notice that the Total Cost including Wastage is set to £0.00. This is because we haven't set the length of pipe required. We will do this shortly.

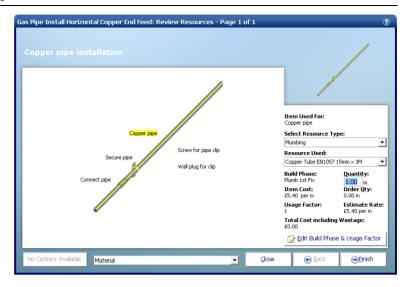

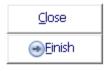

[20] Press Close or Finish to close the Resources Wizard.

📄 🔞 📝 🛃 📦 🌼 🥺

[21] At the top of the page you can see that the **Length of Pipe** is set to 0. Change this to 9 to allow for 9m of pipe and press **Enter** on your keyboard.

| Close Change<br>Resource                  | Edit Markers View<br>Resource                       | /s Add<br>Resources * | Resources<br>Wizard |          |               |        |                                |                             |      |               |         |                 |                                                           |                      |
|-------------------------------------------|-----------------------------------------------------|-----------------------|---------------------|----------|---------------|--------|--------------------------------|-----------------------------|------|---------------|---------|-----------------|-----------------------------------------------------------|----------------------|
| Summary                                   | Price Book                                          | Chart                 | Reports             | Addr     | ess           |        | Profit                         | Inflation                   |      |               |         |                 |                                                           |                      |
| My Jobs \ Job                             | Summary \ Gas Pip                                   | e Install Hori        | izontal Copper      | End Feed | \ <b>15</b> m | nm Ca  | opper Surfa                    | ace Mount - F               | Reso | urces         |         |                 |                                                           |                      |
| Length of Pipe<br>Total Cost              | £                                                   |                       | 9.0<br>112.3        | 0        |               |        |                                |                             |      |               |         |                 |                                                           |                      |
| Item used for:                            | Mr Phillips<br>Description                          |                       |                     | Purchase |               |        | Build<br>Phase                 | Production/<br>Usage Factor | Est  | imate<br>Rate | Unit    | Waste<br>Factor | Type Resource                                             | Quantity<br>Per Item |
| Copper pipe                               | Copper Tube EN1057 15n                              |                       |                     |          |               |        | Plumb 1st Fix                  | 1.00000                     | £    | 5.40          | М       | 7.50%           | Plumbing Material                                         | 1.000                |
| Secure pipe                               | Clip Over Pipe Clip 15mm                            |                       | E tools (2000 book) | EA       |               |        | Plumb 1st Fix<br>Plumb 1st Fix | 1.00000                     |      | 0.20          | M<br>PK | 7.50%           | Plumbing Material<br>Screws and Fixings Material          | 1.000                |
| Screw for pipe clip<br>Wall plug for clip | Wood Screws Steel CSK T<br>Red Wall Plups (100 Box) |                       | 1.5 inch (200 box)  | E E      |               |        | Plumb 1st Pix                  | 0.00500                     |      | 0.03          | FA      |                 | Screws and Poings Material<br>Screws and Fixings Material | 1.000                |
| Connect pipe                              | Copper End Feed Straight                            |                       |                     | E        |               |        | Plumb 1st Fix                  | 0.33333                     |      | 0.07          | м       | 7.50%           | Copper Fittings Material                                  | 1.000                |
| Lay pipe and dip                          | Gas Installer                                       |                       |                     | Hours    |               |        | Plumb 1st Fix                  | 0.11111                     |      | 3.33          | м       | 0.00%           |                                                           | 1.000                |
| Solder connections<br>*                   | Gas Installer                                       |                       |                     | Hours    | £ 30          | 0.00 F | Plumb 1st Fix                  | 0.10000                     | £    | 3.00          | м       | 0.00%           | Gas Installer Labour                                      | 1.000                |
| Location                                  | House                                               |                       |                     |          |               | No.    |                                | 7                           |      |               |         |                 |                                                           |                      |
| Remarks                                   |                                                     |                       |                     |          |               |        |                                |                             |      |               |         |                 |                                                           |                      |

# VIEWING THE OUTPUT FOR THE GAS PIPES

5.00 Minutes

In this section of the tutorial, you will look at the output that EstimatorXpress® produces.

EstimatorXpress® has costed and produced a schedule of Materials, Labour and Plant required for fitting the 9 metres of 15mm copper gas pipes, including costs and an allowance for wastage.

[22] You will see that EstimatorXpress® has calculated the order quantities and costs associated with all the Material and Labour, including an allowance for wastage for all of the Horizontal 15mm Copper End Feed Gas Pipes. Scroll across the screen with the horizontal scroll bar to see all of the data.

| Close Change<br>Resource                | Edit         Mariers         Views         Add         Resources           Resources         Nitzerd           Price Book         Chart         Reports                                                                                                    | Address Profit                                   | Inflation                   |          |                      |                             |                      |                   |                    |                 |                    |           |
|-----------------------------------------|----------------------------------------------------------------------------------------------------|--------------------------------------------------|-----------------------------|----------|----------------------|-----------------------------|----------------------|-------------------|--------------------|-----------------|--------------------|-----------|
|                                         | The second second |                                                  | Д                           |          |                      |                             |                      |                   |                    |                 | A                  |           |
|                                         | Summary \ Gas Pipe Install Horizontal Copper E                                                                                                    |                                                  | Surface Mount - R           | esources |                      |                             |                      |                   |                    |                 | 😵 Help             | & Support |
| Length of Pipe                          | 9.00                                                                                                    |                                                  |                             |          |                      |                             |                      |                   |                    |                 |                    | <b></b>   |
| Total Cost                              | £ 112.36                                                                                                    |                                                  |                             |          |                      |                             |                      |                   |                    |                 |                    |           |
| Item used for:                          | Mr Phillips<br>Description                                                                                                    | Purchase Purchase Build<br>Unit Cost Phase       | Production/<br>Usage Factor |          | Waste<br>Unit Factor |                             | Quantity<br>Per Item | Total<br>Quantity | Cost               | Wastage<br>Cost | Total<br>Cost      | Quantit   |
| Copper pipe                             | Copper Tube EN1057 15mm x 3M                                                                                                    | M £ 5.40 Plumb 1:                                |                             |          | M 7.50%              |                             | 1.000                | 9.000             | £ 48.60            | £ 3.65          | £ 52.25            | 9.0       |
| Secure pipe                             | Clip Over Pipe Clip 15mm                                                                                                    | EA £ 0.20 Plumb 1:                               |                             |          | M 7.50%              |                             | 1.000                | 9.000             | £ 1.80             |                 |                    | 9.0       |
| Screw for pipe clip                     | Wood Screws Steel CSK Twin Thread 8 x 1.5 inch (200 box)                                                                                                    | BX £ 6.70 Plumb 1:                               |                             |          |                      | Screws and Fixings Material | 1.000                | 9.000             | £ 0.30             |                 |                    | 0.0       |
| Wall plug for clip                      | Red Wall Plugs (100 Box)                                                                                                    | EA £ 2.20 Plumb 1:                               |                             |          | EA 7.50%             |                             | 1.000                | 9.000             | £ 0.20             |                 |                    | 0.0       |
| Connect pipe                            | Copper End Feed Straight Coupler 15mm<br>Gas Installer                                                                                                    | EA £ 0.20 Plumb 1:<br>Hours £ 30.00 Plumb 1:     |                             |          | M 7.50%<br>M 0.00%   |                             | 1.000                | 9.000             | £ 0.60<br>£ 30.00  |                 |                    | 3.0       |
| Lay pipe and clip<br>Solder connections |                                                                                                    | Hours £ 30.00 Plumb 1:<br>Hours £ 30.00 Plumb 1: |                             |          | M 0.00%<br>M 0.00%   |                             | 1.000                | 9.000             | £ 30.00<br>£ 27.00 |                 | £ 30.00<br>£ 27.00 | 1.0       |
| *                                       | ado ti localiar                                                                                                    | Hours £ 30,00 Humb 1                             | CHX 0.10000                 | £ 3.00   | M 0.00%              | Gas Installer Cabbur        | 1.000                | 9,000             | £ 27.00            | r .             | £ 27.00            | 0.5       |
| Location                                | House                                                                                                    | No.                                              | 7                           |          |                      |                             |                      |                   | £108.50            | <u>£ 3.86</u>   | £112.36            |           |
| Remarks                                 |                                                                                                    |                                                  |                             |          |                      |                             |                      |                   |                    |                 |                    |           |

[23] Now use the Views drop-down menu to look at the output. Choose from Show Cost Summary, Show Basic Costs, Show Total Costs, Show Quantities and Show All.

| Close Change<br>Resource                          | Resource *                                                                     | Views | Add Feources<br>Resources<br>Show All Information.                                                                                 |                                                                  |                            |             |                              |              |                                  |                                                                                                    |                                  |                                  |            |                              |                              |                   |                                |                              |
|---------------------------------------------------|--------------------------------------------------------------------------------|-------|----------------------------------------------------------------------------------------------------|------------------------------------------------------------------|----------------------------|-------------|------------------------------|--------------|----------------------------------|----------------------------------------------------------------------------------------------------|----------------------------------|----------------------------------|------------|------------------------------|------------------------------|-------------------|--------------------------------|------------------------------|
|                                                   | Price Book<br>Summary \ Ga                                                     | Q     | Show Cost Summary<br>Show Cost Summary.                                                                                            | Profit<br>opper Surf                                             | Inflation<br>ace Mount - R | tesou       | irces                        |              |                                  |                                                                                                    |                                  |                                  |            |                              | _                            | ۰                 | Help 8                         | Support                      |
| Length of Pipe<br>Total Cost                      | £<br>Mr Phillips                                                               | Q     | Show Basic Costs<br>Show Basic Costs Summary.                                                                                      | Build                                                            | Production/                | Estin       | nate                         |              | Waste                            |                                                                                                    | Quantity                         | Total                            | (          | ost                          | Wastag                       | e                 | Total                          | Î                            |
| Copper pipe<br>Secure pipe<br>Screw for pipe clip | Description<br>Copper Tube EN105<br>Clip Over Pipe Clip :<br>Wood Screws Steel | Q     | Show Total Costs<br>Show Total Costs breakdown.                                                                                    | Phase<br>Plumb 1st Fix<br>Plumb 1st Fix<br>Plumb 1st Fix         | 1.00000<br>0.00500         | £<br>£<br>£ | 5.40<br>0.20<br>0.03         | M<br>M<br>PK |                                  | Type Resource<br>Plumbing Material<br>Plumbing Material<br>Screws and Fixings Material                  | 1.000<br>1.000<br>1.000          | 9.000<br>9.000<br>9.000          | £          | 8.60<br>1.80<br>0.30         | £ 3.6<br>£ 0.1<br>£ 0.0      | 5 £<br>4 £<br>2 £ | Cost<br>52.25<br>1.94<br>0.32  | Quantit<br>9.0<br>9.0<br>0.0 |
| Connect pipe                                      | Red Wall Plugs (100<br>Copper End Feed S<br>Gas Installer<br>Gas Installer     | Q     | Show Quantities<br>Show Quantities breakdown.                                                                                      | Plumb 1st Fix<br>Plumb 1st Fix<br>Plumb 1st Fix<br>Plumb 1st Fix | 0.33333<br>0.11111         | £           | 0.02<br>0.07<br>3.33<br>3.00 | M<br>M       | 7.50%<br>7.50%<br>0.00%<br>0.00% | Screws and Fixings Material<br>Copper Fittings Material<br>Gas Installer Labour<br>Gas Installer Labour | 1.000<br>1.000<br>1.000<br>1.000 | 9.000<br>9.000<br>9.000<br>9.000 | £<br>£ 3   | 0.20<br>0.60<br>0.00<br>7.00 | £ 0.0<br>£ 0.0<br>£ -<br>£ - | 4 £<br>£          | 0.21<br>0.64<br>30.00<br>27.00 | 0.0<br>3.0<br>1.0<br>0.9     |
| *<br>Location                                     | House                                                                          | Q     | Show Custom View<br>Show user defined breakdown.<br>To edit which columns are visible go to Estimato                               |                                                                  | 7                          |             |                              |              |                                  |                                                                                                    |                                  |                                  | <u>£10</u> | <u>8.50</u>                  | £ 3.8                        | <u>6 £1</u>       | 12.36                          |                              |
| Remarks                                           |                                                                                |       | Highlight Selected Line<br>Toggles the option to Highlight the selected line.<br>This tool makes it easy to read the information f |                                                                  |                            |             |                              |              |                                  |                                                                                                    |                                  |                                  |            |                              |                              |                   |                                | =                            |

#### 44 Tutorial - Boiler & Gas Connections

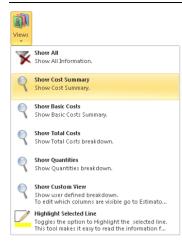

If you press **Show Cost Summary** button from the **Views** drop-down menu, you will see a summary of Costs, Wastage Costs and Total Cost inc. Wastage for each **Resource.** 

If you press **Show Basic Costs** button from the **Views** drop-down menu, you will see basic cost information including Purchase Unit, Cost per Purchase Unit and No. of Units required for each **Resource**.

If you press **Show Total Costs** button from the **Views** drop-down menu, you will see extended cost information including Estimated Units Required, Total Quantities including Wastage, and Total Cost for each **Resource**.

If you press **Show Quantities** button from the **Views** drop-down menu, this shows Total Quantities of materials required including wastage for each **Resource**.

If you press **Show All**, this shows you all the **Resources Output** for the estimate relating to **Gas Pipes**.

Close

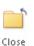

[24] Assuming you are satisfied with the estimate output for your Gas Pipes press the Close button to return to the Summary of Gas Pipe Install Horizontal Copper End Feed Workbook.

| Close Change Resource |                          | Resources *       | Resources<br>Wizard |           |        |                  |                | _    |       |      |        |                             |
|-----------------------|--------------------------|-------------------|---------------------|-----------|--------|------------------|----------------|------|-------|------|--------|-----------------------------|
| Summary               | Price Book               | Chart             | Reports             | Addre     |        | Profit           | Inflation      |      |       |      |        |                             |
|                       | Summary \ Gas Pip        | pe Install Hori   | zontal Copper E     | nd Feed \ | 15mn   | n Copper Sur     | face Mount - F | tesc | urces |      |        |                             |
| Length of Pipe        |                          |                   | 9.00                |           |        |                  |                |      |       |      |        |                             |
| Total Cost            | £                        |                   | 112.36              |           |        |                  |                |      |       |      |        |                             |
|                       | Mr Phillips              |                   |                     | Purchase  | Purcha | ise Build        | Production/    | Est  | imate |      | Waste  |                             |
| Item used for:        | Description              |                   |                     | Unit      | C      | ost Phase        | Usage Factor   |      | Rate  | Unit | Factor | Type Resource               |
| Copper pipe           | Copper Tube EN1057-15    | mm x-3M           |                     | M         | £ 5.   | 40 Plumb 1st Fb  | 1.00000        | £    | 5.40  | м    | 7.50%  | Plumbing Material           |
| Secure pipe           | Clip Over Pipe Clip 15mm |                   |                     | EA        | £ 0.   | 20 Plumb 1st Fb  | 1.00000        | £    | 0.20  | M    | 7.50%  | Plumbing Material           |
| Screw for pipe dip    | Wood Screws Steel CSK    | Twin Thread 8 x 1 | .5 inch (200 box)   | BX        | £ 6.   | 70 Plumb 1st Fit | 0.00500        | £    | 0.03  | PK   | 7.50%  | Screws and Fixings Material |
| Wall plug for dip     | Red Wall Plugs (100 Box  | )                 |                     | EA        | £ 2.   | 20 Plumb 1st Fb  | 0.01000        | £    | 0.02  | EA   | 7.50%  | Screws and Fixings Material |
| Connect pipe          | Copper End Feed Straigh  | t Coupler 15mm    |                     | EA        | £ 0.   | 20 Plumb 1st Fb  | 0.33333        | £    | 0.07  | м    | 7.50%  | Copper Fittings Material    |
|                       | Gas Installer            |                   |                     | Hours     | £ 30.  | 00 Plumb 1st Fit | 0.11111        | £    | 3.33  | м    | 0.00%  | Gas Installer Labour        |
| Solder connections    | Gas Installer            |                   |                     | Hours     | £ 30.  | 00 Plumb 1st Fb  | 0.10000        | £    | 3.00  | м    | 0.00%  | Gas Installer Labour        |

| Summary                                     | Price Book    | Chart            | Reports      | Addres      | s Profit       | Inflation |                                        |
|---------------------------------------------|---------------|------------------|--------------|-------------|----------------|-----------|----------------------------------------|
| ty Jobs \ Job S                             | Summary \ Gas | Pipe Install Hor | izontal Copp | er End Feed |                |           |                                        |
| ist of Items in th                          |               |                  |              |             |                |           |                                        |
| Sheet Name                                  | Ren           | narks . Loc      | ation . T    | otal Cost   | Length of Pipe | Comme     | 15.                                    |
| Smm Copper in Timb                          | or Electr     | Hou              |              |             |                | Fort of a | etting 'Length of Pipe' to 1 is £14.55 |
| Smm Copper in Loft                          |               | Loft             |              |             |                |           | etting 'Length of Pipe' to 1 is £14.35 |
| Sinn Copper in Dire                         |               | Hou              |              |             |                |           | stting 'Length of Pipe' to 1 is £12.43 |
| Simil Copper in Cris<br>Simil Copper in Con |               | Hou              |              |             |                |           | etting 'Length of Pipe' to 1 is £12.43 |
| 5mm Copper In Cory<br>5mm Copper Surfac     |               | Hou              |              | 112.36      | 9,000          | Lose of s | econg Length of Pipe to 1 is £14.66    |
| 5mm Copper Surfac                           |               | Hou              |              | 112.30      | 9.000          | Cost of a | etting 'Length of Pipe' to 1 is £13.30 |
| ann Copper In Cha                           |               | Hou              |              |             |                |           | etting 'Length of Pipe' to 1 is £18.84 |
| ann Copper In Con                           |               | Hou              |              |             |                |           | stting 'Length of Pipe' to 1 is £21.59 |
| ann Copper In Loft                          |               | Loft             |              |             |                |           | stting 'Length of Pipe' to 1 is £20.91 |
| 2mm Copper In Tim                           |               | Hou              |              |             |                |           | tting 'Length of Pipe' to 1 is £20.96  |
| 2mm Copper Surfac                           |               | Hou              |              |             |                |           | etting 'Length of Pipe' to 1 is £18.90 |
| 2mm Copper Surfac                           |               | Hou              |              |             |                |           | etting 'Length of Pipe' to 1 is £20.05 |
| Imm Copper Juriac                           |               | Hou              |              |             |                |           | etting 'Length of Pipe' to 1 is £26.40 |
| Smm Copper In Con                           |               | Hou              |              |             |                |           | stting 'Length of Pipe' to 1 is £31.44 |
| Imm Copper In Loft                          |               | Loft             |              |             |                |           | etting 'Length of Pipe' to 1 is £28.91 |
| 8mm Copper In Tim                           |               | Hou              |              |             |                |           | tting 'Length of Pipe' to 1 is £28.53  |
| 8mm Copper Surfac                           |               | Hou              |              |             |                |           | tting 'Length of Pipe' to 1 is £26.46  |
| 8mm Copper Surfac                           |               | Hou              |              |             |                |           | etting 'Length of Pipe' to 1 is £27.75 |
|                                             |               | 100              |              |             |                | Cost of a | ,                                      |
|                                             |               |                  |              |             |                |           |                                        |
|                                             |               |                  |              | 112.36      |                |           |                                        |

**F** 

[25] Now, to return back to the Job Summary, again press the Close button. This will automatically save your Gas Pipe Install Horizontal Copper End Feed Workbook.

[26] A dialog box pops up asking if this item (Gas Pipe Install Horizontal Copper End Feed) is now complete. Click Yes. (This marks the of Gas Pipe Install Horizontal Copper End Feed "Complete" in the Job Summary Screen)

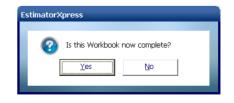

| Close Open<br>Workbook W                                                                                                    | Add Delete<br>Iorkbook Workbook                                                                                                    |                               | aport PlansXpres<br>Drawing | s Order<br>Workbooks |                      |                        |                  |
|----------------------------------------------------------------------------------------------------|----------------------------------------------------------------------------------------------------|-------------------------------|-----------------------------|----------------------|----------------------|------------------------|------------------|
| Summary                                                                                                    | Price Book                                                                                                    | Chart                         | Reports                     | Address              | Profit               | Inflat                 | ion              |
| My Jobs \ Job Su                                                                                                    | mmary                                                                                                    |                               |                             |                      |                      |                        |                  |
| Workbook Name                                                                                                    |                                                                                                    | Remarks .                     | Total Cost                  | Comments             | . Linked to<br>Spec? | Complete?              | Last opened      |
| Belen Glow Worm Conb<br>Ges Fipe Install Hotson<br>Copper Type End Feed<br>Topper Type End Feed<br>Roadser Tais Somm Ca<br>Radater Tais Somm Fa<br>Radater Tais Somm Fa<br>Radater Tais Somm Fa<br>Radater Tais Somm Fa<br>Radater Tais Somm Fa<br>Radater Tais Somm Fa<br>Radater Tais Somm Fa<br>Radater Tais Somm Fa<br>Radater Tais Somm Fa<br>Radater Tais Somm Fa<br>Radater Tais Somm Fa<br>Radater Tais Some Fa<br>Radater Tais Some Fa<br>Radate | tal Copper End Read<br>Copper End Read<br>Som Roings<br>Is<br>per Microbore<br>stic Microbore<br>n<br>per Solder Ring<br>pper<br>or 600 Deep<br>astic<br>Sic<br>Xeer |                               | £ 1,467.85<br>£ 112.36      |                      |                      | Completed<br>Completed | 16/01/2011 11:22 |
| No of Items 20<br>Remarks                                                                                                    |                                                                                                    | Sub Tota<br>(ex VAT & Profit) |                             |                      |                      |                        |                  |

You will now see a final cost for your **Gas Pipe Install Horizontal Copper End Feed Workbook** as part of your overall estimate in the **Job Summary** screen.

[27] Now as an exercise, using steps 16-26 as a guide, estimate for the Gas Pipe Install Vertical Copper End Feed Workbook. In this Workbook we need to allow for a surface mounted gas pipe to run up from the ground to the boiler which is mounted 1500mm from the ground. You will need to set the Length of Pipe of 15mm Copper Surface Mount to 1.5.

[28] Your **Job Summary Screen** should now look like this with the cost of three **Workbooks** totalled at the bottom.

| Close Open<br>Workbook                                                                                                    | Add Delete<br>Workbook Workbook                                                                                                    |                            | Import PlansXpres<br>Drawing      | s Order<br>Workbooks |                                         |                                     |                                                          |
|----------------------------------------------------------------------------------------------------|----------------------------------------------------------------------------------------------------|----------------------------|-----------------------------------|----------------------|-----------------------------------------|-------------------------------------|----------------------------------------------------------|
| Summary                                                                                                    | Price Book                                                                                                    | Chart                      | Reports                           | Address              | Profit                                  | Inflat                              | ion                                                      |
| My Jobs \ Job S                                                                                                    | Summary                                                                                                    |                            |                                   |                      |                                         |                                     |                                                          |
| Workbook Name                                                                                                    |                                                                                                    | Remarks                    | . Total Cost                      | Comments             | <ul> <li>Linked to<br/>Spec?</li> </ul> | Complete?                           | Last opened                                              |
| Boler Glow-Worm Co<br>Gas Pipe Install Herbic<br>Copper Pipe End Fees<br>Raditor Tals I Simm<br>Raditor Tals I Simm Fix<br>Raditor Tals I Simm I<br>Shower Punp<br>Wasto Pipe Install A 40<br>Outside Tap<br>Outside Tap<br>Rep Install Wettad D<br>Visition Pipe Install A<br>Pipe Install Verticad P<br>Shower Price Tracker<br>Soli Pipe<br>Wasto Pipe Install 32<br>* | ontal Copper End Feed<br>al Copper End Feed<br>d ISmm Fbings<br>ings<br>Copper Microbore<br>Plastic Microbore<br>mm<br>opper Solder Ring<br>Copper<br>Biotor 600 Deep<br>IPlastic<br>Isatic<br>Micro |                            | £ 1,467.85<br>£ 112.36<br>£ 18.73 |                      |                                         | Completed<br>Completed<br>Completed | 18/01/2011 11:22<br>18/01/2011 11:24<br>18/01/2011 11:25 |
| No of Items 20<br>Remarks                                                                                                    |                                                                                                    | Sub Tot<br>(ex VAT & Profi |                                   |                      |                                         |                                     |                                                          |

| lf you | u wish to stop and close the current Estimate:                                                                                             |       |
|--------|----------------------------------------------------------------------------------------------------|-------|
| 1.     | Press <b>Close</b> button on the top left of the <b>Job Summary</b> screen.                                                                | Close |
| 2.     | You will be transferred to the <b>My Jobs</b> screen. Close this screen also using the <b>Close</b> button.                                | Close |
| 3.     | You are now in the <b>Main Menu</b> Screen. To close <b>EstimatorXpress</b> ® press the <b>Exit</b> button on the top right of the screen. | ×     |

## **COPPER PIPE END FEED 15MM FIXINGS**

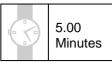

If you are starting this tutorial immediately after the previous section, you are in the right place to continue with this tutorial.

If you have joined this tutorial after having closed EstimatorXpress®, follow the steps below:

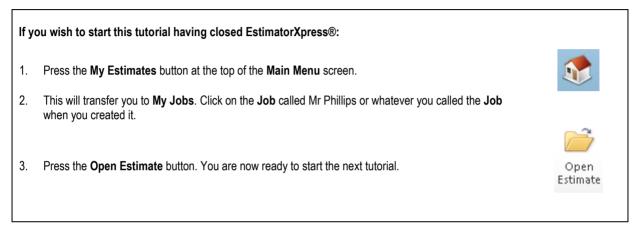

This tutorial leads you through the estimating of the Copper Pipe End Feed 15mm Fixings.

The **Copper Pipe End Feed 15mm Fixings** is an example of a **Workbook** with a **Dimensions Wizard** to which you add any **Sundry items** that you require. (See page 16 for an explanation of this.) The **Copper Pipe End Feed 15mm Fixings Workbook** allows you to enter the quantities of all the common 15mm End Feed fixings plus there is a sundry area for if you need to enter any special fixings that are not given as an option by default.

[1] To start estimating your Copper Pipe End Feed 15mm Fixings in the Job Summary screen, select Copper Pipe End Feed 15mm Fixings.

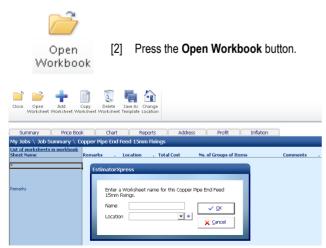

[3] You are now transferred to Summary of Copper Pipe End Feed 15mm Fixings Workbook and a dialog box will automatically pop up asking you to give a name and a location for a new Worksheet. This is because this Workbook doesn't have any Worksheets set up yet so it prompts you to create one.

EstimatorXpress® Plumbing & Heating Trade Edition Tutorial

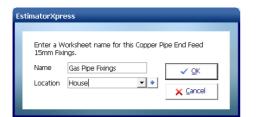

| EstimatorXpress                                                                                                    |                                                                |
|----------------------------------------------------------------------------------------------------|----------------------------------------------------------------|
| Select a Dimensional Template, or click Ec<br>own.<br><del>Fuing allowance 25m pipe</del><br>Fixings allowance 50m pipe<br>Fixings allowance 100m pipe | lit to create your          Select         Edit         Cancel |

画 Next

| Enter Dimensions Page | e 1 of 3                                                                      |     |          | _      | 0     |
|-----------------------|-------------------------------------------------------------------------------|-----|----------|--------|-------|
| Elbows and coup       |                                                                               |     |          | _      |       |
|                       |                                                                               |     |          |        |       |
|                       | Number of elbows (No.)                                                        | 5   |          |        |       |
|                       | Number of obtuse elbows (No.)                                                 | 0   |          |        |       |
|                       | Number of street elbows (No.)                                                 | 0   |          |        |       |
|                       | Number of male elbows (No.)                                                   | 0   |          |        |       |
|                       | Number of female elbows (No.)                                                 | 0   |          |        |       |
|                       | Number of female wallplate elbows (No.)                                       | 0   |          |        |       |
|                       | Number of straight couplings (No.)<br>Number of straight silo couplings (No.) | 0   |          |        |       |
|                       |                                                                               | -   |          |        |       |
|                       | ELBOWS AND COUPLINGS                                                          |     |          |        |       |
|                       | Show Tech Tip<br>Show Tech Labels                                             | 188 | X Cancel | 💽 Back | ⊛Next |

- [4] Enter **Gas Pipe Fixings** or any name you think is sensible and then select **House** for location. Click **OK**.
- [5] EstimatorXpress® transfers you to the Gas Pipe Fixings Worksheet Dimensions screen.
- [6] Another dialog box will automatically pop up asking you to select a template. These templates provide a starting point for you to enter the amount of each type of fixing that you require. It doesn't matter if there is not a template that matches your exact requirements as everything can be changed once you've selected a starting point. Because we only have a short length of pipe to fix choose the Fixing Allowance 25m pipe template.

#### [7] Click Select.

- [8] EstimatorXpress® Dimensions Wizard will automatically open up a dialog box containing drawings to assist you in entering and confirming the quantities of each fixing that you require.
- [9] Work your way through the fixings on screen confirming the quantities required. Set the Number of Elbows to 5 and the rest of the fixings to 0. You can press Enter to jump to the next box after making any changes necessary.

NOTE: The **Gas Pipe Install Vertical Copper End Feed Workbook** allowed for one straight coupling for every 3 metres of pipe estimated. The wizard allows you to include any you will need in addition to those.

[10] Once you have entered all the appropriate quantities click Next.

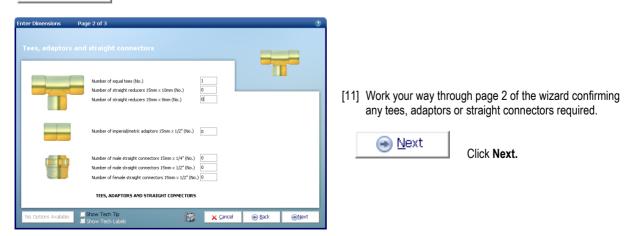

| Number of storag                                                                                                    | nt tap connectors 1<br>nt tap connectors 1<br>ap connectors (No.)<br>nds with an air ven<br>oss overs (No.) | 5mm × 1/2" (No.) 0<br>5mm × 3/4" (No.) 0<br>) 0 |                                                      |                 | <ul> <li>[12] On the final page of the Dimensions Wizard, set the quantity of tap connectors, stop ends and full or part crossovers required.</li> <li>[13] Click Finish to calculate the price (including labour to fit them) of the items you have chosen to include in your estimate.</li> </ul>    |  |  |  |  |
|----------------------------------------------------------------------------------------------------|----------------------------------------------------------------------------------------------------|-------------------------------------------------|------------------------------------------------------|-----------------|----------------------------------------------------------------------------------------------------|--|--|--|--|
| No Options Available Brow Hech ID<br>Prove Tech ID<br>Prove Tech ID<br>P                                                                                                    | ew Resources R<br>Output<br>Chart                                                                           | Wizard • Reports 1.5mm Fixings \                | X Cancel  B<br>Address Pro<br>Gas Pipe Fixings - Din | fit ] Inflation |                                                                                                    |  |  |  |  |
| escription<br>amber of elbows<br>inder of obtuse elbows<br>inder of strede elbows<br>inder of male elbows<br>inder of female elbows<br>inder of straight couplings<br>inder of straight couplings<br>inder of straight couplings<br>inder of straight couplings<br>inder of straight reducers 15mm × 10 <sup>2</sup><br>amber of inder straight connectors 15mm × 10 <sup>2</sup><br>amber of inder straight connectors 15mm × 10 <sup>2</sup><br>amber of inder straight connectors 15mm × 10 <sup>2</sup><br>amber of straight connectors 15mm × 10 <sup>2</sup><br>amber of straight connectors | ' No.                                                                                                    | 5.000<br>                                       |                                                      |                 | [14] EstimatorXpress® then transfers you back into the<br>Gas Pipe Fixings Worksheet Dimensions Screen<br>showing the quantities you have just entered in the<br>white column. At the top of the screen is the price the<br>you have estimated for the Gas Pipe Fixings to be<br>purchased and fitted. |  |  |  |  |

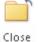

[15] Press the Close button to return to the Summary of Copper Pipe End Feed 15mm Fixings Workbook.

You will now see a final cost for the **Copper Pipe End Feed 15mm Fixings Workbook** on screen.

| 🗋 <i>ট</i>                         | + 🗋                            |                 |                               |             |                    |           |          |  |
|------------------------------------|--------------------------------|-----------------|-------------------------------|-------------|--------------------|-----------|----------|--|
| Close Open<br>Worksheet 1          | Add Copy<br>Norksheet Workshee |                 | e As Change<br>plate Location |             |                    |           |          |  |
|                                    |                                |                 |                               |             |                    |           |          |  |
| Summary                            | Price Book                     | Chart           | Reports                       | Address     | Profit             | Inflation |          |  |
| My Jobs 🔪 Job Su                   | ummary \ Coppei                | · Pipe End Feed | 15mm Fixing                   | ;           |                    |           |          |  |
| List of worksheets i<br>Sheet Name | in workbook<br>Rema            | arks . Loc      | ation . To                    | tal Cost No | . of Groups of Ite | ems       | Comments |  |
| Gas Pipe Fixings                   |                                | Hous            | e £                           | 18.10       | 1                  | .000      |          |  |
| -                                  |                                |                 | f                             | 18.10       |                    |           |          |  |
| Remarks                            |                                |                 |                               |             |                    |           |          |  |

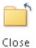

[16] Now to return back to the Job Summary screen, press the Close button. This will automatically save your Copper Pipe End Feed 15mm Fixings Workbook.

| EstimatorXpress Is this Workbook now o                                                                                                    | omplete?<br>No | [17                                                                                                    | 7] A dialog b | ox pop:                      | s up aski                                                     | ng if the <b>Wo</b>                                                            | <b>rkbook</b> is now complete. Click <b>Yes</b> .                                                                                                    |
|----------------------------------------------------------------------------------------------------|----------------|----------------------------------------------------------------------------------------------------|---------------|------------------------------|---------------------------------------------------------------|--------------------------------------------------------------------------------|----------------------------------------------------------------------------------------------------|
| Close Open Add Delete<br>Workbook Workbook Workbook<br>Workbook Workbook Workbook<br>Summary Price Book<br>My Jobs Job Summary<br>Workbook Name<br>Boller Glow-Worm Combi<br>Gas Pipe Install Horizontal Copper End Feed<br>Gas Pipe Install Workbook Copper Find Feed<br>Gas Pipe Install Workbook Microbore<br>Radiator Talls ISmm Fixings<br>Radiator Talls ISmm Fixings<br>Radiator Talls ISmm Rest: Microbore<br>Shower Pump<br>Waste Pipe Enstall 40mm<br>Outside Tap<br>Pipe Install Vertical Copper Solder Ring<br>Radiator Talls ISmm Copper<br>Chasing Walls<br>P+D Duble Panel Radiator 600 Deep<br>Pipe Install Vertical Plastic<br>Pipe Install Vertical Plastic<br>Pipe Install Vertical Plastic<br>Pipe Install Vertical Plastic<br>Pipe Install Vertical Plastic<br>Pipe Install Vertical Plastic<br>Pipe Install Vertical Plastic<br>Pipe Install Stam Copper<br>Shower Pirce Tracker Mixer<br>Soli Pipe<br>Waste Pipe Install 32mm<br>* |                | f         1,467.85           f         1,467.85           f         1,467.85           f         112.36           f         18.73           f         15.59 | Address       | Profit<br>Linked to<br>Spec? | Completed<br>Completed<br>Completed<br>Completed<br>Completed | ion<br>Last opened<br>18/01/2011 11:22<br>18/01/2011 11:25<br>18/01/2011 11:25 | You will now see a final estimate<br>costing for your <b>Copper Pipe End</b><br><b>Feed 15mm Fixings</b> as part of the<br>overall estimate cost on screen. |

| lf y | If you wish to stop and close the current Estimate:                                                                                         |       |  |  |  |  |  |
|------|----------------------------------------------------------------------------------------------------|-------|--|--|--|--|--|
| 1.   | Press the <b>Close</b> button on the top left of the <b>Job Summary</b> screen.                                                             | Close |  |  |  |  |  |
| 2.   | You are transferred to the <b>My Jobs</b> screen. Close this screen also using the <b>Close</b> button.                                     | Close |  |  |  |  |  |
| 3.   | You are now back to the <b>Main Menu</b> Screen. To close <b>EstimatorXpress</b> ® press the <b>Exit</b> button at the top right of screen. | ×     |  |  |  |  |  |

### RADIATORS

10.00 Minutes

If you are starting this tutorial immediately after the previous section, you are already in the right place to continue with this tutorial.

If you have joined this tutorial after having closed EstimatorXpress®, follow the steps below.

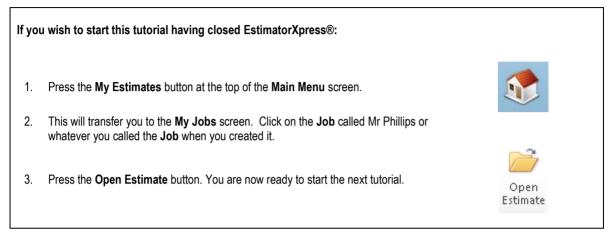

This tutorial leads you through the estimating the Radiators and Radiator Tails.

There are numerous radiator **Workbooks** in **EstimatorXpress**® which are broken down by style (K1, K2 or P+) and by the height of the radiator. Each are composite **Workbooks** that cover the cost of the radiator including brackets and the cost of hanging them. There are several different widths of radiator set up in each **Workbooks** so that once you've chosen the style and height of radiator required, all you need to do is set how many of each width are needed for your system.

NOTE: The radiator valves and tails (the length of pipe that connects the radiator valve to the main flow/return pipe work of the heating system) are estimated separately. We will move onto them after we've included for our radiator units.

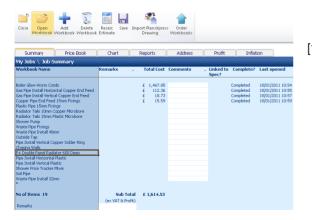

 For this example we will use P+ Radiators which are 600mm deep. To start estimating the Radiators, select P+ Double Panel Radiator 600 Deep Workbook from the left-hand side of the Job Summary screen with your mouse.

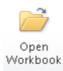

Press the Open Workbook button

- Weigenergie
   Weigenergie
   Weigenergie
   Weigenergie
   Weigenergie

   Weigenergie
   Weigenergie
   Weigenergie
   Weigenergie
   Weigenergie

   Weigenergie
   Weigenergie
   Weigenergie
   Weigenergie
   Weigenergie

   Weigenergie
   Weigenergie
   Weigenergie
   Weigenergie
   Weigenergie

   Weigenergie
   Weigenergie
   Weigenergie
   Weigenergie
   Weigenergie

   Weigenergie
   Weigenergie
   Weigenergie
   Weigenergie
   Weigenergie

   Weigenergie
   Weigenergie
   Weigenergie
   Weigenergie
   Weigenergie

   Weigenergie
   Weigenergie
   Weigenergie
   Weigenergie
   Weigenergie

   Weigenergie
   Weigenergie
   Weigenergie
   Weigenergie
   Weigenergie

   Weigenergie
   Weigenergie
   Weigenergie
   Weigenergie
   Weigenergie

   Weigenergie
   Weigenergie
   Weigenergie
   Weigenergie
   Weigenergie

   Weigenergie
   Weigenergie
   Weigenergie
   Weigenergie
   Weigenergie

   Weigenergie
   Weigenergie
   Weigenergie
   Weigenergie
   Weigenergie

   Weigenergie
   Weigenergie
   Weigenergie
   Weigenergie
   Weigenergie

   Weigenergie
   Weigenergie
   Weigenergie
- [2] You are then transferred to the Summary of P+ Double Panel Radiator 600 Deep Workbook. A number of different widths of radiators have been set up as Worksheets. Each Worksheet contains the radiator with bracket, the plugs and screws for fixing the brackets to the wall and the labour to hang the radiators. To see the specified resources and check the time allowed to hang any of the radiators you can select any Worksheet and press Open Worksheet.
- [3] We require 5 radiators 1200mm wide, 1 radiator 1000mm wide and 1 800mm wide. Enter these quantities in the relevant boxes in the **No. of Items** column.
- [4] You will see the total cost that has been allowed for the radiators is totalled up at the bottom of the list of Worksheets.

Is this Workbook now complete?

No

Yes

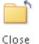

[5] To return back to the Job Summary screen, press the Close Workbook button. This will automatically save your P+ Double Panel Radiator 600 Deep Workbook.

EstimatorXpress

[6] A dialog box pops up asking if this item is now complete.

Click Yes.

- You will now see a final estimate cost for your
   P+ Double Panel Radiator 600 Deep
   Workbook on the Job Summary screen.
- [8] Select Radiator Tails 15mm Copper Workbook from the list of Workbooks on the Job Summary screen.

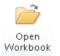

[9] Press the **Open Workbook** button

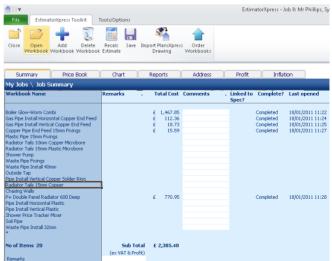

[10] A dialog box pops up asking for the name and location for the first Worksheet in the Radiator Tails 15mm Copper Workbook. Enter a suitable name such as *Radiator Tails* and a suitable location such as *House*.

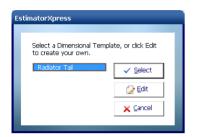

| Estima | torXpre                                  | ss                                                         |                                      |
|--------|------------------------------------------|------------------------------------------------------------|--------------------------------------|
| G<br>N | inter a Wi<br>iopper.<br>Jame<br>ocation | orksheet name for this Radiator<br>Radiator Tails<br>House | Tails 15mm       ✓ QK       X Cancel |

[11] Another dialog box will automatically pop up asking you to select a template. Select the template entitled **Radiator Tail** and click **Select**.

[12] The Dimensions Wizard will pop up. If you are unsure of what to enter into any of the text boxes you can click the Show Tech Tip tick box at the bottom of the Dimensions Wizard to display extra explanation in the top right of the dialog box.

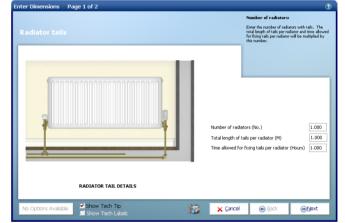

- [13] Enter the **Number of radiators** as 7. As explained in the tech tip the length of tails and time allowed to fit the radiators will be multiplied by this to produce an estimate. You therefore need to enter an average length of tail per radiator.
- [14] Set the **Total length of tails per radiator** to *1*.
- [15] Review the **Time allowed for fixing tails per** radiator and adjust it as required.

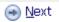

[16] Click Next.

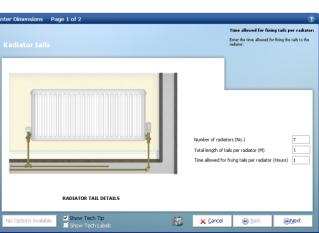

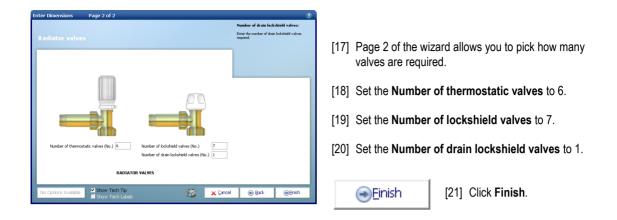

| [22] | Review the resources being used in the  |
|------|-----------------------------------------|
|      | resources section at the bottom of the  |
|      | screen. If you wish to make any changes |
|      | you can click on the Resources Wizard   |
|      | button at the top of the screen.        |

| Resources                  | Units |       | <b>Total Quantity</b> | Description                                        |
|----------------------------|-------|-------|-----------------------|----------------------------------------------------|
| Pipe                       | M     | 7.000 | 7.000                 | Copper Tube EN1057 15mm x 3M                       |
| Thermostatic valves        | No.   | 6.000 | 6.000                 | Copper Thermostatic Radiator Valve 15mm x 1/2 inch |
| Lockshield valves          | No.   | 7.000 | 7.000                 | Copper Wheelhead/Lockshield Valve 15mm x 1/2 inch  |
| Drain lockshield valves    | No.   | 1.000 | 1.000                 | Copper Drain Lockshield Valve 15mm x 1/2 inch      |
| Fit radiator tails         | Hours | 7.000 | 7.000                 | Plumber                                            |
| Fit thermostatic valve     | No.   | 6.000 | 6.000                 | Plumber                                            |
| Fit lockshield valve       | No.   | 7.000 | 7.000                 | Plumber                                            |
| Fit drain lockshield valve | No.   | 1.000 | 1.000                 | Plumber                                            |
| *                          |       |       |                       |                                                    |

| [23] Click Close to return to the <b>Summary of</b><br><b>Radiator Tails 15mm Copper Workbook</b> . | Description<br>Author of rolators<br>Tradienty of taking ser radiator<br>Tradienty of taking ser radiator<br>Tradienty of taking taking ser<br>Author of foldminist views<br>function of all service taking<br>Tradienty of taking services<br>Taking services<br>Taking | d Output<br>Chanter Tails<br>Location<br>Units<br>No.<br>No.<br>No.<br>No.<br>No.<br>No.<br>No.<br>No.<br>No.<br>No. | rt R<br>15mm Copp<br>7.000<br>1.000<br>1.000<br>1.000<br>7.000<br>7.0000<br>7.0000<br>7.0000<br>7.0000<br>7.0000<br>7.0000<br>7.00000<br>7.00000<br>7.000000<br>7.0000000000 | Total Quantity U<br>Radiator Tai | Hescription<br>Specific Terms 311<br>Thermstatic Science 311<br>Specific Termstatic Science 311<br>Specific Termstatic Science 311<br>Specifi |
|----------------------------------------------------------------------------------------------------|----------------------------------------------------------------------------------------------------|----------------------------------------------------------------------------------------------------|----------------------------------------------------------------------------------------------------|----------------------------------|----------------------------------------------------------------------------------------------------|
|                                                                                                    | Rt locishield valve                                                                                                    | No.<br>No.                                                                                                    | 7.000 1.000                                                                                                    | 7.00 P                           |                                                                                                    |
| [24] To return back to <b>Job Summary</b> , press<br><b>Close Workbook</b> button. This will        | Open Add Copy<br>Worksheet Worksheet Worksheet V<br>Summary Price Book<br>My Jobs \ Job Summary \ Radiator                                                                                                    | Vorksheet Te<br>Chart                                                                                                | Reports                                                                                                    |                                  | Profit Inflation                                                                                                    |

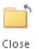

Close

[24] To return back to Job Summary, press Close Workbook button. This will automatically save the Radiator Tails 15mm Copper Workbook.

| Summary                         | Price Book             | Chart          | Reports      | Address     | Profit                | Inflation |          |  |
|---------------------------------|------------------------|----------------|--------------|-------------|-----------------------|-----------|----------|--|
| My Jobs \ Job S                 | Summary \ Radia        | tor Tails 15mm | 1 Copper     |             |                       |           |          |  |
| ist of worksheets<br>sheet Name | <u>in workbook</u> Rem | arks . Lo      | ication . To | ital Cost N | o. of Groups of Items | 5         | Comments |  |
| Ladiator Tails                  |                        | Hos            | 150 E        | 335.67      | 1.00                  | 0         |          |  |

- 54 Tutorial Radiators
- [25] A dialog box pops up asking if this item is now complete.

Click Yes.

| EstimatorXpr                                                              | ess                         | -                  | _                               |           | -      |                  |
|---------------------------------------------------------------------------|-----------------------------|--------------------|---------------------------------|-----------|--------|------------------|
|                                                                           | s this Wor<br><u>Y</u> es   |                    | now com                         |           | 12     |                  |
| ■ <u></u>                                                                 |                             | <b>#</b>           |                                 |           |        |                  |
| Close Open Add Delete<br>Werkbook Workbook Workbook<br>Summary Price Book | Recalc Save Imp<br>Estimate | Prawing Reports    | s Order<br>Workbooks<br>Address | Profit    | ) Infa | tion             |
| Workbook Workbook Workbook                                                | Estimate                    | Drawing<br>Reports | Workbooks                       | Linked to |        | tion Last opened |
| Werkbook Workbook Workbook<br>Summary Price Book<br>My Jobs \ Job Summary | Chart                       | Drawing<br>Reports | Address                         |           |        |                  |

[26] You will now see a final estimate cost for your Radiator Tails 15mm Copper Workbook on the Job Summary screen with a sub-total of all the work we've priced for thus far.

| lf y | ou wish to stop and close this current Estimate:                                                                                           |       |
|------|----------------------------------------------------------------------------------------------------|-------|
| 1.   | Press Close button on the top left of the Job Summary screen.                                                                              | Close |
| 2.   | You are transferred to the <b>My Jobs</b> screen. Close this screen also using the <b>Close</b> button.                                    | Close |
| 3.   | You are now in the <b>Main Menu</b> Screen. To close <b>EstimatorXpress</b> ® press the <b>Exit</b> button in the top right of the screen. | ×     |

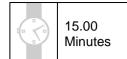

BATHROOM

If you are starting this tutorial immediately after the previous section, you are in the right place to continue with this tutorial.

If you have joined this tutorial after having closed EstimatorXpress®, follow the steps below:

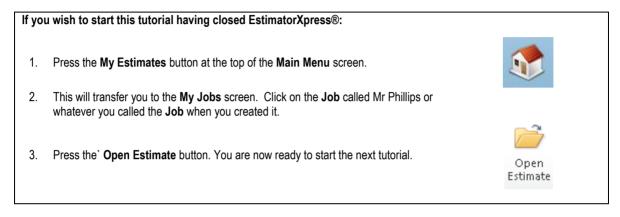

This tutorial leads you through estimating of bathroom furniture including the bath, sanitaryware, taps and an electric shower.

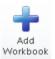

[1] Firstly we will estimate for a bath. There are numerous bath **Workbooks** available to you. To choose a bath to use, click **Add Workbook**.

[2] From the **Workbook Type** filter at the top of the dialog box select **Baths**.

| Add Work | ooks                          |                |                                        |
|----------|-------------------------------|----------------|----------------------------------------|
|          |                               |                |                                        |
| Keywo    | rd(s):                        | Workbook Type: |                                        |
| Select   | the Workbook(s) to add to you | Estimate.      | (All)<br>Bathroom Taps                 |
|          |                               |                | Baths                                  |
| Name     |                               | Type           | Blank Template<br>Boilers              |
|          | Bathroom Taps High Spec       | Bathro         |                                        |
|          | Bathroom Taps Standard        | Bathro         | Fitting Out<br>Gas Connections         |
|          | Bath Bow Fronted              | Baths          | Kitchen Taps<br>Pipe Fixings           |
|          | Bath Corner                   | Baths          | Plastering                             |
|          | Bath Deep Fill                | Baths          | Plumbing<br>Radiators                  |
|          | Bath Double Ended             | Baths          | Repovation                             |
|          | Bath Freestanding             | Baths          |                                        |
|          | Bath Standard                 | Baths          | Underfloor Heating                     |
|          | Bath Virgo Solus              | Baths          | Waste Connections<br>Water Connections |
|          | Bath Whirlpool                | Baths          |                                        |
|          | Shower Screen                 | Baths          |                                        |
|          | Showerbath                    | Baths          |                                        |
|          | Area                          | Blank          | Template                               |
|          | Composite Items               | Blank          | Template                               |
|          | Composite Items 1             | Blank 1        | Template                               |
|          | Composite Items 2             | Blank 1        | Template                               |
|          | Composite Items 3             | Blank 1        | Template                               |
|          | Perimeter                     | Blank          | Template •                             |
|          |                               | ✓ Selen        | ct 🗙 Cancel                            |
|          |                               |                | _                                      |

### 56 Tutorial - Bathroom

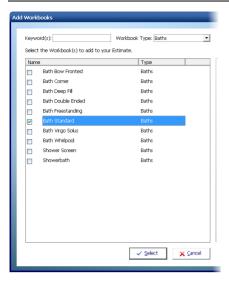

[3] Choose a bath **Workbook** by clicking on the **Workbook** to put a tick next to it. For this example we will use the **Bath Standard Workbook**.

Open Workbook

[4] Select the Bath Standard Workbook then press the Open Workbook button.

[5] You are then transferred to the Summary of Bath Standard Workbook. We are going to have a 1500mm x 700mm bath with grips and space for 2 taps. As you can see there is no sheet set up for this so we are going to create a new Worksheet. Instead of starting from scratch we will copy a similar Worksheet and edit it from there to suit our needs.

| Close Open<br>Worksheet W           | Add<br>(orksheet Workshe |            | re As Change<br>Iplate Location |          |          |                                           |       |
|-------------------------------------|--------------------------|------------|---------------------------------|----------|----------|-------------------------------------------|-------|
| Summary                             | Price Book               | Chart      | Reports                         | Address  | Profit   | Inflation                                 |       |
| My Jobs \ Job Su                    | mmary \ Bath \$          | Standard   |                                 |          |          |                                           |       |
| List of Items in this<br>Sheet Name | workbook Rema            | rks . Loca | ition . Total                   | Eost No. | of Items | Comments .                                |       |
| Bath 2TH no grip 1500 >             | : 700                    | Bathr      | oom 1 E                         |          |          | Cost of setting 'No. of Items' to 1 is £2 |       |
| Bath 2TH no grip 1700 >             | (700                     | Bathr      |                                 | -        | -        | Cost of setting 'No. of Items' to 1 is £2 |       |
| End Panel 700<br>*                  |                          | Bathr      | oom 1 £                         |          |          | Cost of setting 'No. of Items' to 1 is £2 | 24.78 |
| Remarks                             |                          |            |                                 |          |          |                                           |       |

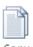

[6] Select Bath 2TH no grip 1500 x 700 and click the Copy Worksheet button.

Copy Worksheet

| EstimatorXpress                                                                                            |                            |
|----------------------------------------------------------------------------------------------------|----------------------------|
| Enter a Worksheet name for this Bath Sta<br>Name<br>kath 2TH grip 1500 x 700<br>Location Bathroom 1<br>V V | ndard.<br>V QK<br>X Cancel |

[7] Name the new sheet Bath 2TH grip 1500 x 700 with a location of Bathroom 1.

[8] You are transferred to the Bath 2TH grip 1500 x 700 Worksheet and the Resource Wizard automatically loads. The Bath has been highlighted. In the Resource dropdown select the product that we added in to the Price Book on page 28, the Standard Bath 2TH with Grips 1500mm x 700mm.

| Silicone to bash fittings<br>Bath panel<br>ure bash feet to filtor                                                         | Pkg weste  | Bath                                              | Rem Used For:<br>Bath<br>Select Resource Type:<br>Batroom<br>Resource Used:<br>Bath Lingrand 27H 1300mm 3/2<br>Bonowebath Prior 11 700mm<br>Schowebath Prior 11 700mm<br>Sch | : 700mm<br>: 700mm<br>500em x 700mm<br>nos 675)<br>me 1200mm<br>.7KW<br>.8KW |
|----------------------------------------------------------------------------------------------------|------------|---------------------------------------------------|----------------------------------------------------------------------------------------------------|------------------------------------------------------------------------------|
| Options Available Material                                                                                                 | •          | glose                                             | Traditional Freestanding Bath I<br>Traditional Freestanding Bath F                                                                                                    | 690mm × 800mm<br>Feet                                                        |
|                                                                                                    |            |                                                   |                                                                                                    |                                                                              |
| Resource                                                                                                    |            |                                                   |                                                                                                    |                                                                              |
| Purchase Cost                                                                                                    |            |                                                   | ase Quantities                                                                                                    |                                                                              |
| Purchase Cost                                                                                                    |            | Quan                                              | tity: 1                                                                                                    |                                                                              |
| Purchase Cost<br>Item used for: Bath<br>Standard Bath 2TH with Grips 1500r                                                 | nm x 700mm | Quan                                              | -                                                                                                    |                                                                              |
| Purchase Cost                                                                                                    | nm x 700mm | Quan<br>Wast<br>Build                             | tity: 1<br>age: 7.50%<br>Phase                                                                                                    |                                                                              |
| Purchase Cost<br>Item used for: Bath<br>Standard Bath 2TH with Grips 1500r<br>£120.00 per Each                             | nm x 700mm | Quan<br>Wast<br>Build                             | tity: 1<br>age: 7.50%                                                                                                    |                                                                              |
| Purchase Cost<br>Item used for: Bath<br>Standard Bath 2TH with Grips 1500r<br>£120.00 per Each<br>Usage<br>Usage Units: EA | nm x 700mm | Quan<br>Wast<br>Build<br>Plum                     | tity: 1<br>age: 7.50%<br>Phase                                                                                                    |                                                                              |
| Purchase Cost<br>Item used for: Bath<br>Standard Bath 2TH with Grips 1500r<br>£120.00 per Each                             | nm × 700mm | Quan<br>Wast<br>Build<br>Plum                     | tity: 1<br>age: 7.50%<br>Phase<br>b 2nd Fix                                                                                                    |                                                                              |
| Purchase Cost<br>Item used for: Bath<br>Standard Bath 2TH with Grips 1500r<br>£120.00 per Each<br>Usage<br>Usage Units: EA | nm x 700mm | Quan<br>Wast<br>Build<br>Plum<br>Cost :<br>Cost : | tity: 1<br>age: 7.50%<br>Phase<br>b 2nd Fix                                                                                                    |                                                                              |

- [9] A dialog pops up asking you to confirm the product change. Check the details on the page and click **Ok**.
- [10] All of the other details should be set correctly from the original bath that we copied but review them to make sure.

| <u>C</u> lo:                                                  | se                                                                  | [11] C                            | lick           | Clos                | e t         | 0     | close                                           | the R                         | le | ຣວເ                      | urce W | izard. |
|---------------------------------------------------------------|---------------------------------------------------------------------|-----------------------------------|----------------|---------------------|-------------|-------|-------------------------------------------------|-------------------------------|----|--------------------------|--------|--------|
| Close Change Edi<br>Resource Resou<br>Summary                 | Price Book                                                          | Add Resources<br>sources * Wizard |                | ddress<br>700 - Res |             | rofit | : ] Int                                         | lation                        |    |                          |        |        |
| No. of Items<br>Total Cost                                    | £                                                                   |                                   | 1.00<br>237.90 |                     |             |       |                                                 |                               |    |                          | [12]   | You v  |
| Item used for:                                                | Mr Phillips<br>Description                                          |                                   |                | Purchase            |             | ost   | Phase                                           | Production/<br>Usage Factor   |    | Rate                     |        | This i |
| Bath<br>Bath panel<br>Plug waste                              | Standard Bath 2TH w<br>Bath Panel 1500mm<br>Brass Bath Waste with P | ith Grips 1500mm x 700r           | mm             | EA<br>EA<br>EA      | £ 25        | .00   | Plumb 2nd Fix<br>Plumb 2nd Fix<br>Plumb 2nd Fix | 1.00000                       | £  | 120.00<br>25.00<br>14.00 |        | to 0.  |
| Shallow waste trap<br>Waste pipe<br>Secure bath feet to floor |                                                                     | Twin Thread 6 x 0.75 inch (2      | 00 box)        | EA<br>EA<br>BX      | £ 14<br>£ 4 | .00   | Plumb 2nd Fix<br>Plumb 2nd Fix<br>Plumb 2nd Fix | 1.00000<br>0.33333<br>0.02000 | £  | 7.30<br>4.67<br>0.08     |        |        |
| Silicone to bath fittings<br>Fit bath, panel and waste<br>*   | Silicone Sealant Clear 0.:<br>Plumber                               | 31 Litre                          |                | EA<br>Hours         |             |       | Plumb 2nd Fix<br>Plumb 2nd Fix                  | 1.00000                       |    | 3.50<br>20.00            |        |        |
| Location                                                      | Bathroom 1                                                          |                                   |                |                     |             | ۹0.   |                                                 | 8                             |    |                          |        |        |
| Remarks                                                       |                                                                     |                                   |                |                     |             |       |                                                 |                               |    |                          |        |        |

[12] You will notice that there is no price currently for our bath. This is because the No. of Items for the Worksheet is set to 0. Change this to 1.

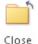

[13] Click Close to return to the Summary of Bath Standard Workbook.

#### 58 Tutorial - Bathroom

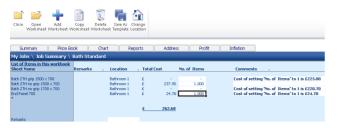

[14] We also need one end panel for our bath so set the **No. of Items** for **End panel 700** to *1*.

Close

Add

Workbook

[15] We have now selected our bath and end panel so click **Close** to return to the **Job Summary** screen.

[16] Click Yes when asked 'Is this Workbook now Complete?'

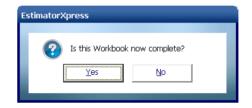

| Close Open<br>Workbook                                                                                                    | Add Delete<br>Workbook Workbook                                                                                                    |                   | aport PlansXpres<br>Drawing                                          | s Order<br>Workbooks |                                         |                                                                            |                                                                                                  |
|----------------------------------------------------------------------------------------------------|----------------------------------------------------------------------------------------------------|-------------------|----------------------------------------------------------------------|----------------------|-----------------------------------------|----------------------------------------------------------------------------|--------------------------------------------------------------------------------------------------|
| Summary                                                                                                    | Price Book                                                                                                    | Chart             | Reports                                                              | Address              | Profit                                  | Inflat                                                                     | ion                                                                                              |
| My Jobs \ Job 9                                                                                                    | Summary                                                                                                    |                   |                                                                      |                      |                                         |                                                                            |                                                                                                  |
| Workbook Name                                                                                                    |                                                                                                    | Remarks .         | Total Cost                                                           | Comments             | <ul> <li>Linked to<br/>Spec?</li> </ul> | Complete?                                                                  | Last opened                                                                                      |
| Gas Pipe Install Verti<br>Capper Pipe End Fess<br>Capper Pipe End Fess<br>Radiator Tais ISmm Fin<br>Radiator Tais ISmm<br>Shower Pump<br>Waste Pipe Install 40<br>Dubide Tap<br>Pipe Install Vertical IC<br>Radiator Tais ISmm<br>Chasing Walis<br>P+ Double Panel Rac<br>Pipe Install Horizont<br>Pipe Install Horizont<br>Pipe Install Horizont<br>Shower Price Tracker<br>Sol Pipe | sorital Copper End Feed<br>cal Copper End Feed<br>disper<br>Copper Microbore<br>Plastic Microbore<br>Plastic Microbore<br>Doper Solder Ring<br>Copper<br>Solder Ring<br>Copper<br>Hastic<br>Hastic<br>Hastic<br>Hastic<br>Hastic |                   | £ 1,467.85<br>£ 112.36<br>£ 18.73<br>£ 15.59<br>£ 335.67<br>£ 770.95 |                      |                                         | Completed<br>Completed<br>Completed<br>Completed<br>Completed<br>Completed | 18/01/2011 11:22<br>18/01/2011 11:25<br>18/01/2011 11:25<br>18/01/2011 11:25<br>18/01/2011 11:27 |
| Waste Pipe Install 32<br>Bath Standard<br>*<br>No of Items 21                                                                                                    |                                                                                                    | Sub Total         | £ 262.68                                                             |                      |                                         | Completed                                                                  | 18/01/2011 13:03                                                                                 |
| Remarks                                                                                                    |                                                                                                    | (ex VAT & Profit) |                                                                      |                      |                                         |                                                                            |                                                                                                  |

You will now see a final estimate cost for your **Bath Standard Workbook** on the **Job Summary** screen with a sub-total of all the work we've priced for thus far.

[17] Next we are going to choose our sanitaryware. Depending on which merchant partner(s) you have subscribed to you will have a varying number of sanitaryware **Workbooks** in your system. To subscribe to any of our merchant partners ring HBXL on 0845 1234 085. To choose a sanitaryware range to use, click **Add Workbook**.

| Ade | l Work | books                                      |                      |        |                                                                                                    |
|-----|--------|--------------------------------------------|----------------------|--------|----------------------------------------------------------------------------------------------------|
|     | Keyw   | ord(s): Workboo                            | k Type: Sanitaryware | •      |                                                                                                    |
|     | Selec  | t the Workbook(s) to add to your Estimate. |                      |        |                                                                                                    |
|     | Nam    | 8                                          | Туре                 |        |                                                                                                    |
|     | V      | Sanitaryware Price Tracker Range           | Sanitaryware         |        | From the <b>Workbook Type</b> filter at the top of the dialog select <b>Sanitaryware</b> .                   |
|     |        |                                            |                      |        |                                                                                                    |
|     |        |                                            |                      |        | Tick a suitable sanitaryware range. To follow this tutorial select <b>Sanitaryware Price Tracker Range</b> . |
|     |        |                                            |                      |        |                                                                                                    |
|     |        |                                            | ✓ <u>S</u> elect X   | Çancel |                                                                                                    |

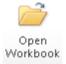

[20] Select the Sanitaryware Price Tracker Range Workbook and click Open Workbook.

You are transferred to the **Summary of Sanitaryware Price Tracker Range Workbook**. You will see that there are already **Worksheets** set up for various sanitaryware items.

| Close Open<br>Worksheet                                                 | Add<br>t Worksheet V |                      |       | we As Chi                            |                      |         |              |      |                          |                                                                                  |                                  |                  |
|-------------------------------------------------------------------------|----------------------|----------------------|-------|--------------------------------------|----------------------|---------|--------------|------|--------------------------|----------------------------------------------------------------------------------|----------------------------------|------------------|
| Summary                                                                 | Price Br             | xok 🗌                | Chart | Rep                                  | arts                 | Address | Pr           | ofit | Inflation                |                                                                                  |                                  |                  |
| Ay Jobs \ Job :<br>ist of Items in th<br>heet Name                      |                      | Sanitaryv<br>Remarks |       | Tracker                              | Range<br>. Total Cos | а.<br>К | No. of Items |      | Commer                   | nts .                                                                            |                                  |                  |
| andard Basin<br>igh Spec Basin<br>andard Close Cou<br>gh Spec Close Cou |                      |                      | Batt  | room 1<br>room 1<br>room 1<br>room 1 | 6<br>6<br>6<br>6     | 128-21  | 1.000        |      | Cost of se<br>Cost of se | etting 'No. of It<br>etting 'No. of It<br>etting 'No. of It<br>etting 'No. of It | ems' to 1 is £<br>ems' to 1 is £ | 300.21<br>198.50 |
| marke                                                                   |                      |                      |       |                                      | <u>e</u>             | 326.71  |              |      |                          |                                                                                  |                                  |                  |

[21] Set the **No. of Items** for a **Standard Basin** and a **Standard Closed Coupled WC** to *1* to include them in the estimate.

If you wish to review the materials and labour being included in either of these items you can select the **Worksheet** and press **Open Worksheet** to launch the **Resource Wizard**.

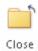

[22] We have now selected our sanitaryware items so click Close to return to the Job Summary screen.

[23] Click Yes when asked 'Is this Workbook now Complete?'

| EstimatorXpress |               |             |  |
|-----------------|---------------|-------------|--|
|                 |               |             |  |
| 🕐 Is thi        | s Workbook no | w complete? |  |
|                 | <u>(es</u>    | No          |  |

| Close Open<br>Workbook                                                                                                    | Add Delete<br>Workbook Workbook                                                                                      | Recalc Save<br>Estimate |        | PlansXpres<br>awing                  | order<br>Workbooks |   |                    |                                                  |                                                                              |
|----------------------------------------------------------------------------------------------------|----------------------------------------------------------------------------------------------------|-------------------------|--------|--------------------------------------|--------------------|---|--------------------|--------------------------------------------------|------------------------------------------------------------------------------|
| Summary                                                                                                    | Price Book                                                                                                    | Chart                   | Rec    | orts                                 | Address            |   | Profit             | Inflat                                           | ion                                                                          |
| My Jobs \ Job 8                                                                                                    | Summary                                                                                                    |                         |        |                                      |                    |   |                    |                                                  |                                                                              |
| Workbook Name                                                                                                    |                                                                                                    | Remarks                 | . т    | otal Cost                            | Comments           | • | Linked to<br>Spec? | Complete?                                        | Last opened                                                                  |
|                                                                                                    | ontal Copper End Feed<br>cal Copper End Feed<br>d 15mm Poings<br>ings<br>Copper Microbore<br>Plastic Microbore<br>mm |                         | £ £ £  | 1,467.85<br>112.36<br>18.73<br>15.59 |                    |   |                    | Completed<br>Completed<br>Completed<br>Completed | 18/01/2011 11:22<br>18/01/2011 11:24<br>18/01/2011 11:25<br>18/01/2011 11:25 |
| adiator Tails 15mm                                                                                                    |                                                                                                    |                         | £      | 335.67                               |                    |   |                    | Completed                                        | 18/01/2011 11:36                                                             |
| hasing Walls<br>+ Double Panel Rad<br>ipe Install Horizonta<br>ipe Install Vertical PI<br>hower Price Tracker<br>iol Pipe<br>Vaste Pice Install 32 | l Plastic<br>astic<br>Moor                                                                                           |                         | £      | 770.95                               |                    |   |                    | Completed                                        | 18/01/2011 11:28                                                             |
| Sanitaryware Price Ti<br>Sanitaryware Price Ti                                                                                                    |                                                                                                    |                         | É<br>É | 262.68<br>326.71                     |                    |   |                    | Completed<br>Completed                           | 18/01/2011 13:03<br>18/01/2011 13:08                                         |
| to of Items 22                                                                                                    |                                                                                                    | Sub To<br>(ex VAT & Pro |        | 3,310.53                             |                    |   |                    |                                                  |                                                                              |

You will now see a final estimate cost for your **Price Tracker Sanitaryware Workbook** on the **Job Summary** screen with a sub-total of all the work we've priced.

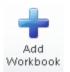

[24] Next we are going to choose our taps for the basin and the bath. Depending on which merchant partner(s) you have subscribed to you will have a varying number of bathroom taps Workbooks in your system. To subscribe to any of our merchant partners ring HBXL on 0845 1234 085. To choose a range of bathroom taps to use to use click Add Workbook.

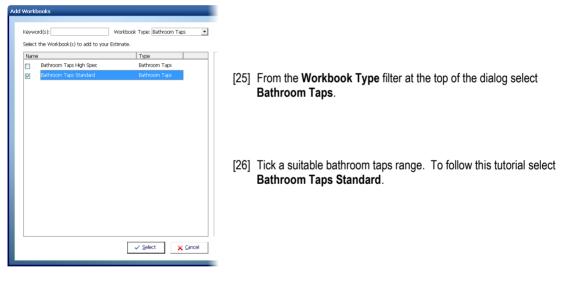

[27] Referring to steps 20-23 if required, go into the Bathroom Taps Standard Workbook and select one Basin Taps Pair and one Bath Taps Pair. Each pair of bathroom taps has copper pipes included to fix to the main water feed. We will estimate the main feed to the bathroom in the Pipe Install Horizontal Plastic and Pipe Install Vertical Plastic Workbooks.

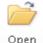

[28] To complete estimating our new bathroom select the **Shower Price Tracker Mixer Workbook** and click **Open Workbook**.

Open Workbook

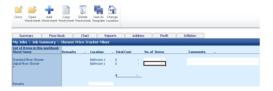

- [30] The Resource Wizard will be automatically loaded. By clicking on the different descriptions around the picture you can see which resources are specified and what quantities of each resource have been included in your estimate.
- [31] By clicking on Shower mixer you can see that an allowance of £75 has been allowed for our shower. Let's now specify a different shower unit that costs £120. Click on the Resource Used dropdown to see if there is a suitable alternative. There isn't currently so we shall add a new shower into our Price Book.
- [32] Click the right mouse button over the description of the currently selected shower and select Add Resource from the menu that pops up.

| New Resource                            | 2 |
|-----------------------------------------|---|
|                                         |   |
| Description: Chrome Shower Mixer        |   |
| Code: 3820141801113                     |   |
| Unit Cost (£): 120                      |   |
| Discount (%):                           |   |
| Adjustment (%):                         |   |
| Net Purchase Cost: £120.00              |   |
| Units of Purchase: EA                   |   |
| Supplier/Contractor: HBXL Price Tracker |   |
| Type: Bathroom 💌 🔹                      |   |
| Delivery (Weeks): 6                     |   |
| Payment (Weeks): 5                      |   |
| Comments/Code:                          |   |
| Last Updated: 18/01/2011                |   |
| VAT (%):                                |   |
| Wastage (%): 7.5                        |   |
|                                         |   |
| j Clear ✓ QK 🗙 Çancel                   |   |
|                                         |   |
|                                         |   |

| Material                            | • |
|-------------------------------------|---|
| Material                            |   |
| Labour, Plant, Subcontract & Sundry |   |

[29] We require one standard mixer shower but let us first check what is included in the way of connections for the shower. Select the Standard Mixer Shower Worksheet and press Open Worksheet.

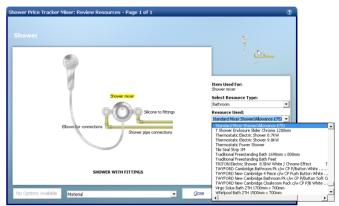

- [33] In the New Resource dialog box change the description to Chrome Shower Mixer and change the Unit Cost to 120. Once you have reviewed the other fields and changed any you wish, click OK.
- [34] The Edit Resource dialog box now pops up for you to confirm the product change to your new shower. Review the information in the dialog then click **OK** to confirm your selection.

| Close Open<br>Worksheet                               | Add Copy<br>Worksheet Worksh | Delete |            | inge       |         |          |           |                                   |
|-------------------------------------------------------|------------------------------|--------|------------|------------|---------|----------|-----------|-----------------------------------|
| Summary                                               | Price Book                   | Chart  | Repo       | orts       | Address | Profit   | Inflation |                                   |
| My Jobs \ Job S<br>List of Items in thi<br>Sheet Name |                              |        |            | . Total Co | st No.  | of Items | Comments  |                                   |
| Standard Mixer Show<br>Digital Mixer Shower           | er                           |        | Bathroom 1 | £          | 185.55  | 1.000    |           | ng 'No. of Items' to 1 is £480.55 |
|                                                       |                              |        | Bathroom 1 | 6          |         |          |           |                                   |

[35] We will now review the labour being allowed to fit the shower unit. You should always consider the labour time being allowed when swapping a material. From the Resource Dropdown at the bottom of the Resource Wizard select Labour, Plant, Subcontract & Sundry.

### 62 Tutorial - Bathroom

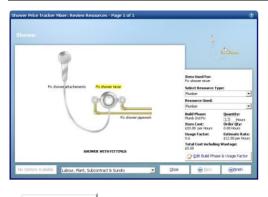

- [36] If **Fix shower mixer** isn't already highlighted in yellow, click on it with your mouse.
- [37] On the right hand side you can see that a quantity of 1 hour has been allowed. Click in the box and change this to 1.5.

<u>C</u>lose

[38] Click Close to close the Resource Wizard.

[39] You will notice that there is still no price appearing against the Total Cost marker. That is because we haven't set the quantity required. Change the No. of Items to 1 and the price will appear.

| Close Change Edi<br>Resource Resor |                                     | Resources<br>Wizard | rs T     | Address        | Profit                      |    | Inflati        | 00    |                 |                          |                      |
|------------------------------------|-------------------------------------|---------------------|----------|----------------|-----------------------------|----|----------------|-------|-----------------|--------------------------|----------------------|
|                                    | mary \ Shower Price Trad            |                     |          |                |                             | 25 | 1 1100         | an i  |                 |                          |                      |
| No. of Items                       |                                     | 00                  |          |                |                             |    |                |       |                 |                          |                      |
| Total Cost                         | £ 185.                              | 5                   |          |                |                             |    |                |       |                 |                          |                      |
| Item used for:                     | Mr Phillips<br>Description          | Purchase            | Purchase | Build<br>Phase | Production/<br>Usage Factor | Es | timate<br>Rate | Unit  | Waste<br>Factor | Type Resource            | Quantity<br>Per Iten |
| Shower mixer                       | Chrome Shower Mixer                 | EA                  |          | Plumb 2nd Fix  | 1.00000                     | £  | 120.00         | EA    | 7.50%           | Bathroom Material        | 1.00                 |
| Shower pipe connections            | 15mm Copper Tube                    | EA                  |          | Plumb 2nd Ftx  | 1.00000                     | £  | 1.60           | EA    | 7.50%           | Plumbing Material        | 4.00                 |
| Elbows for connections             | Copper End Feed Elbow 15mm          |                     |          | Plumb 2nd Fix  | 1.00000                     | £  | 0.30           | EA    |                 | Copper Fittings Material | 4.00                 |
| Silicone to fittings               | All Purpose Silicone White 0.31Litr | E/                  |          | Plumb 2nd Fix  | 0.10000                     | £  | 0.35           | EA    |                 | Sundry Material Material | 1.00                 |
| Fix shower mixer                   | Plumber                             | Hours               |          | Plumb 2nd Fix  | 0.60000                     | £  |                | Hours | 0.00%           | Plumber Labour           | 1.50                 |
| Fix shower attachements            |                                     | Hours               |          | Plumb 2nd Fix  | 0.50000                     | £  |                | Hours | 0.00%           | Plumber Labour           | 1.00                 |
| Rx shower pipework                 | Plumber                             | Hours               | £ 20.00  | Plumb 2nd Fix  | 1.00000                     | £  | 20.00          | Hours | 0.00%           | Plumber Labour           | 1.00                 |
| Location                           | Bathroom 1                          |                     | No.      |                | 7                           |    |                |       |                 |                          |                      |
|                                    |                                     |                     |          |                |                             |    |                |       |                 |                          |                      |

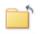

[40] Click Close to return to the Summary Shower Price Tracker Mixer Workbook.

Close

| Close Open Add<br>Worksheet Workshee         | Copy<br>t Worksheet | Delete<br>Norksheet | Save As C  | hange<br>cation |         |              |              |                                    |
|----------------------------------------------|---------------------|---------------------|------------|-----------------|---------|--------------|--------------|------------------------------------|
| Summary Price                                | Book )              | Chart               | Rej        | parts           | Address | Profi        | : Inflation  |                                    |
| My Jobs 🔪 Job Summary                        | \ Shower            | Price Tra           | cker Mixer |                 |         |              |              |                                    |
| List of Items in this workbor<br>Sheet Name  | Remarks             |                     | ocation    | . Tota          | l Cost  | No. of Items | Comments     |                                    |
| Randard Mixer Shower<br>Jigital Mixer Shower |                     |                     | lathroom 1 | £               | 185.55  | 1.000        |              | ing 'No. of Items' to 1 is £480.55 |
| agramicer shower                             | -                   | E                   | achroom 1  | £               |         |              | Lost of sett | ing %o. of Items to 1 is £480.55   |
|                                              |                     |                     |            | £               | 185.55  |              |              |                                    |
| Remarks                                      |                     |                     |            |                 |         |              |              |                                    |

100

- [41] To return back to the Job Summary, press the Close Workbook button. This will automatically save your Shower Price Tracker Mixer Workbook.
- [42] A dialog box pops up asking if the item is now complete. Click Yes.

| Is this Workbook now complete? | EstimatorXpress                |
|--------------------------------|--------------------------------|
|                                |                                |
| Yes No                         | Is this Workbook now complete? |
|                                | Yes <u>N</u> o                 |

| Close Open<br>Workbook                                                                                                    | Add Delete<br>Workbook Workbook                                                                          |                                |             | NansXpres<br>wing                    | s Order<br>Workbooks |                    |                                                  |                                                                              |
|----------------------------------------------------------------------------------------------------|----------------------------------------------------------------------------------------------------|--------------------------------|-------------|--------------------------------------|----------------------|--------------------|--------------------------------------------------|------------------------------------------------------------------------------|
| Summary                                                                                                    | Price Book                                                                                               | Chart                          | Rep         | orts                                 | Address              | Profit             | Inflat                                           | ion                                                                          |
| My Jobs \ Job S                                                                                                    | ummarv                                                                                                   |                                |             |                                      |                      |                    |                                                  |                                                                              |
| Workbook Name                                                                                                    |                                                                                                    | Remarks .                      | To          | ital Cost                            | Comments             | Linked to<br>Spec? | Complete?                                        | Last opened                                                                  |
| Gas Pipe Install Vertic:<br>Copper Pipe End Feed<br>Plastic Pipe 15mm Fixi<br>Radiator Tails 10mm C<br>Radiator Tails 15mm P<br>Shower Pump<br>Waste Pipe Fixings<br>Waste Pipe Install 400<br>Outside Tap | ntal Copper End Feed<br>al Copper End Feed<br>15mm Fixings<br>ngs<br>opper Microbore<br>lastic Microbore |                                | £<br>£<br>£ | 1,467.85<br>112.36<br>18.73<br>15.59 |                      |                    | Completed<br>Completed<br>Completed<br>Completed | 18/01/2011 11:22<br>18/01/2011 11:24<br>18/01/2011 11:25<br>18/01/2011 11:27 |
| Pipe Install Vertical Co<br>Radiator Tails 15mm C                                                                                                    |                                                                                                    |                                | £           | 335.67                               |                      |                    | Completed                                        | 18/01/2011 11:36                                                             |
| Chasing Walls<br>P+ Double Panel Radii<br>Pipe Install Horizontal<br>Pipe Install Vertical Pla                                                                                                    | Plastic                                                                                                  |                                | £           | 770.95                               |                      |                    | Completed                                        | 18/01/2011 11:28                                                             |
| Shower Price Tracker  <br>Soil Pipe<br>Waste Pipe Install 32n                                                                                                    | Mixer                                                                                                    |                                | £           | 185.55                               |                      |                    | Completed                                        | 18/01/2011 14:25                                                             |
| Bath Standard<br>Sanitaryware Price Tri<br>Bathroom Taps Standi<br>*                                                                                                    | acker Range                                                                                              |                                | E<br>E      | 262.68<br>326.71<br>83.00            |                      |                    | Completed<br>Completed<br>Completed              | 18/01/2011 13:03<br>18/01/2011 13:08<br>18/01/2011 14:17                     |
| No of Items 23<br>Remarks                                                                                                    |                                                                                                    | Sub Total<br>(ex VAT & Profit) |             | 3,579.07                             |                      |                    |                                                  |                                                                              |

 If you wish to stop and close this current Estimate:

 1. Press the Close button on the top left of the Job Summary screen.

 2. You are transferred to the My Jobs screen. Close this screen also using the Close button.

 3. You are now in the Main Menu Screen. To close EstimatorXpress® press the Exit button in the top right of screen.

[43] You have now priced up for all of the bathroom items and the **Job Summary Screen** has the total price of all items costed up to this point.

## SOIL PIPE & WASTE CONNECTIONS

15.00 Minutes

If you are starting this tutorial immediately after the previous section, you are in the right place to continue with this tutorial.

If you have joined this tutorial after having closed EstimatorXpress®, see the following steps.

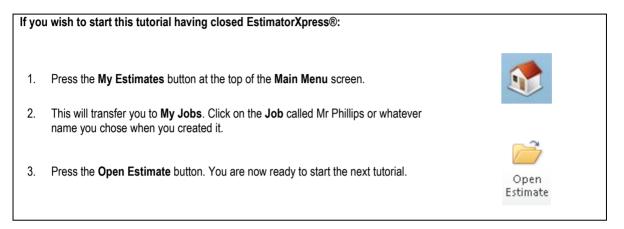

This tutorial leads you through estimating the soil pipe and waste connections of our new bathroom. This will involve putting in the new soil pipe, estimating for the waste pipe to the sink and bath, and finally any waste pipe fixings required. Let's start by estimating for the **Soil Pipe**. As you will see from the plans, on page 20, the soil pipe is concealed within the building and will run up to the back of the bathroom with an air admittance valve on top.

The **Soil Pipe Workbook** is an example of a **Workbook** with a **Dimensions Wizard** to which you add any **Sundry items** that you require. (See page 16 for an explanation of this.) The **Soil Pipe Workbook** allows you to enter the quantities of all the common fixings that may be required plus there is a sundry area for if you need to enter any special fixings that are not given as an option by default.

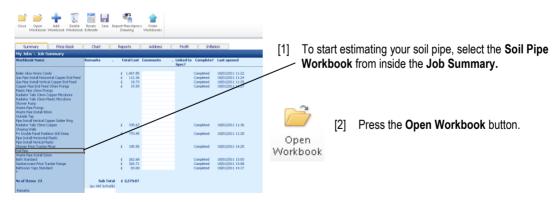

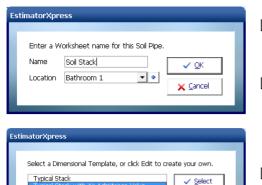

📝 Edit 🗙 <u>C</u>ancel

- [3] You are now transferred to the Summary of Drain Runs Workbook and a dialog box will automatically pop up asking you to name and give a location for the soil stack.
- [4] Enter Soil Stack as a name for this Worksheet and then select Bathroom 1 for location. Click OK.
- [5] Select the dimensional template Typical Stack with Air Admittance Valve and click Select.

[6] The **Dimensions Wizard** automatically pops up. On page one, enter a Height of main stack of 4. We will also require one '2m length of pipe' to connect through the wall to the toilet outlet. Set Number of 2m pipe lengths to 1.

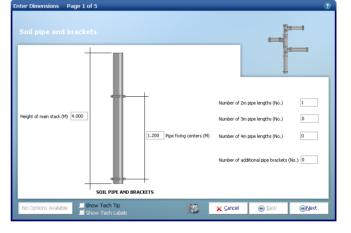

Click Next.

Next

[7] On page 2 of the wizard we need a rest bend for connecting in to the drainage system. Set Number of 87.5 degree rest bends to 1 and all other fixings to 0.

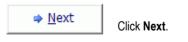

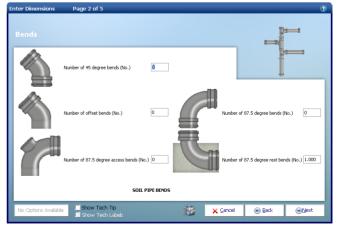

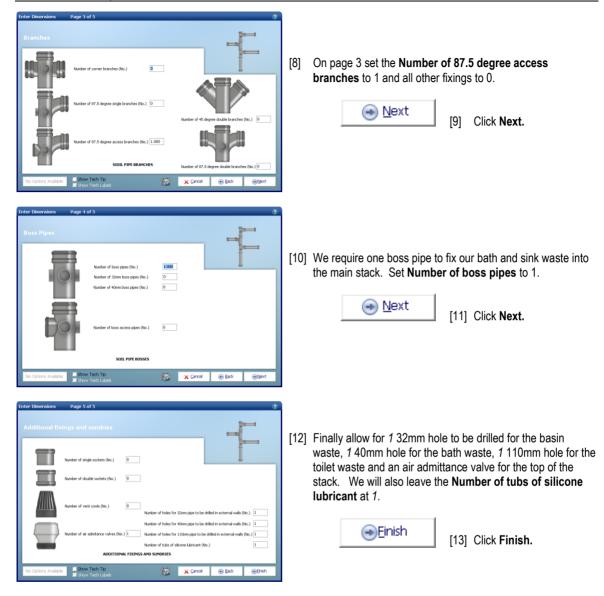

NOTE: If you wish to review the output from the **Worksheet** to find out how the total cost has been arrived at you can use the **Resource Wizard** or click **View Resources Output**.

[14]

[14] Press the Close button to return to the Summary of Soil Pipe Workbook.

Close

|                                                      |                |           |        | awing           | Workbooks |                                         |                        |                                    |
|------------------------------------------------------|----------------|-----------|--------|-----------------|-----------|-----------------------------------------|------------------------|------------------------------------|
| Summary                                              | Price Book     | Chart     | Rep    | oorts           | Address   | Profit                                  | Inflat                 | ion                                |
| My Jobs \ Job Summ                                   | ary            |           |        |                 |           |                                         |                        |                                    |
| Workbook Name                                        |                | Remarks . | . T    | otal Cost       | Comments  | <ul> <li>Linked to<br/>Spec?</li> </ul> | Complete?              | Last opened                        |
| Boiler Glow-Worm Combi                               |                |           | £      | 1,467.85        |           |                                         | Completed              | 18/01/2011 11:2                    |
| Gas Pipe Instal Horizontal O                         | coper End Feed |           | Ē      | 112.36          |           |                                         | Completed              | 18/01/2011 11:2                    |
| Gas Pipe Install Vertical Cop                        |                |           | £      | 18.73           |           |                                         | Completed              | 18/01/2011 11:2                    |
| Copper Pipe End Feed 15m                             |                |           | £      | 15.59           |           |                                         | Completed              | 18/01/2011 11:2                    |
| Plastic Pipe 15mm Fixings                            |                |           |        |                 |           |                                         |                        |                                    |
| Radiator Tails 10mm Copper                           |                |           |        |                 |           |                                         |                        |                                    |
| Radiator Tails 15mm Plastic                          | Microbore      |           |        |                 |           |                                         |                        |                                    |
| Shower Pump                                          |                |           |        |                 |           |                                         |                        |                                    |
| Waste Pipe Fixings                                   |                |           |        |                 |           |                                         |                        |                                    |
| Waste Pipe Install 40mm                              |                |           |        |                 |           |                                         |                        |                                    |
| Outside Tap                                          |                |           |        |                 |           |                                         |                        |                                    |
| Pipe Install Vertical Copper                         |                |           |        |                 |           |                                         |                        |                                    |
| Radiator Tails 15mm Coppe                            |                |           | £      | 335.67          |           |                                         | Completed              | 18/01/2011 11:3                    |
| Chasing Walls                                        |                |           |        |                 |           |                                         |                        |                                    |
| P+ Double Panel Radiator 6                           |                |           | £      | 770.95          |           |                                         | Completed              | 18/01/2011 11:2                    |
| Pipe Install Horizontal Plasti                       | c              |           |        |                 |           |                                         |                        |                                    |
| Pipe Install Vertical Plastic                        |                |           |        |                 |           |                                         |                        |                                    |
| Shower Price Tracker Mixer                           |                |           | £      | 185.55          |           |                                         | Completed              | 18/01/2011 14:2                    |
| Soil Pipe                                            |                |           | £      | 489.64          |           |                                         | Completed              | 18/01/2011 14:3                    |
| Waste Pipe Install 32mm<br>Bath Standard             |                |           |        |                 |           |                                         | e                      | 101010011100                       |
|                                                      |                |           | E<br>E | 262.68          |           |                                         | Completed              | 18/01/2011 13:0                    |
| Sanitaryware Price Tracker<br>Bathroom Taps Standard | Kange          |           | ÷.     | 326.71<br>83.00 |           |                                         | Completed<br>Completed | 18/01/2011 13:0<br>18/01/2011 14:1 |
| *                                                    |                |           | Ł      | 83.00           |           |                                         | Completed              | 10/01/2011 14:1                    |
|                                                      |                |           |        |                 |           |                                         |                        |                                    |
| No of Items 23                                       |                | Sub Tota  | - L    | 4,068.71        |           |                                         |                        |                                    |

Next we'll estimate for the waste pipe connecting the bath to the soil pipe. When we estimated for our bath we included a waste trap so we just need to allow for some 40mm pipe to connect it to the boss pipe that we've just estimated.

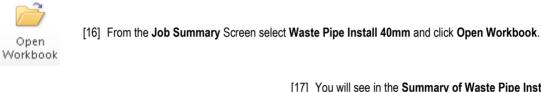

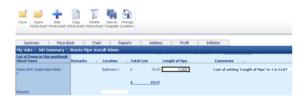

[15] Press the Close button to return to the Job

your Job Sub Total.

Summary Screen. Answer 'Yes' when asked if the Workbook is now complete. You will see that the price from your Soil Pipe Workbook has been copied to the Summary Screen and included in

- [17] You will see in the Summary of Waste Pipe Install 40mm Workbook that there is already a Worksheet set up for estimating a length of waste pipe. This includes the pipes and brackets together with the labour to fit them. If you wish to check this detail you can click on Open Worksheet to review the resources included using the Resource Wizard.
- [18] Set the **Length of Pipe** to 4 to allow 4m of pipework to get from our bath waste to the soil pipe outside.

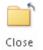

[19] Press **Close** button to return to the **Job Summary Screen**.

[20] Now repeat these steps to allow for 1.5m of 32mm waste pipe for the basin waste using the **Waste Pipe Install 32mm Workbook**. [21] Finally we will allow for any waste fixings required. Select the Waste Pipe Fixings Workbook and press Open Workbook.

> The Waste Pipe Fixings Workbook is a Workbook with a dimensions section allowing you to enter the quantities of each fixing required, and a sundry area to add in for any additional fixings that aren't covered in the Workbook as standard.

| Close Open Add Delete<br>Workbook Workbook Workbook                                                                                                    |                                | port PlansXpres<br>Drawing                                                                                                    | s Order<br>Workbooks |                                                                                                  |                                                                                                    |
|----------------------------------------------------------------------------------------------------|--------------------------------|----------------------------------------------------------------------------------------------------|----------------------|--------------------------------------------------------------------------------------------------|----------------------------------------------------------------------------------------------------|
| Summary Price Book                                                                                                    | Chart                          | Reports                                                                                                    | Address              | Profit                                                                                           | Inflation                                                                                                    |
| My Jobs \ Job Summary                                                                                                    |                                |                                                                                                    |                      |                                                                                                  |                                                                                                    |
| Workbook Name                                                                                                    | Remarks .                      | Total Cost                                                                                                    | Comments .           | Linked to Com<br>Spec?                                                                           | plete? Last opened                                                                                                    |
| Boler Glow-Worm Combil<br>Gas Pipe Install Horitoxhall Copper End Feed<br>Copper Pipe End Feed Tsmm Fixings<br>Radiator Talis Itsmm Fastings<br>Radiator Talis Itsmm Pastic Microbore<br>Shower Pains<br>Waste Pipe Install Simm Opper Microbore<br>Shower Pixer Simm Copper Solder Ring<br>Radiator Talis Itsmm Copper Solder Ring<br>Radiator Talis Itsmm Copper<br>Chasing Walis<br>Radiator Talis Itsmm Copper<br>Chasing Walis<br>Pipe Install Vertical Plastic<br>Pipe Install Vertical Plastic<br>Pipe Install Vertical Plastic<br>Pipe Install Vertical Plastic<br>Solwer Price Tradker Mixer<br>Sol Pipe<br>Bath Sondard<br>Sankaryware Price Tracker Range<br>Bathroom Taps Standard | 1                              | <ul> <li>€ 1,467,65</li> <li>€ 112,36</li> <li>€ 112,37</li> <li>€ 18,73</li> <li>€ 18,73</li> <li>€ 15,59</li> <li>€ 19,47</li> <li>€ 335,67</li> <li>€ 770,95</li> <li>€ 185,55</li> <li>€ 489,64</li> <li>€ 236,71</li> <li>€ 33,00</li> </ul> |                      | Compli<br>Compli<br>Compli<br>Compli<br>Compli<br>Compli<br>Compli<br>Compli<br>Compli<br>Compli | sted         18/01/2011 11:24           18/01/2011 11:25         18/01/2011 11:25           sted         18/01/2011 11:27           sted         18/01/2011 11:27           sted         18/01/2011 11:36           sted         18/01/2011 11:36           sted         18/01/2011 11:36           sted         18/01/2011 11:28           sted         18/01/2011 11:28           sted         18/01/2011 14:32           sted         18/01/2011 14:32           sted         18/01/2011 14:08 |
| No of Items 23<br>Remarks                                                                                                    | Sub Total<br>(ex VAT & Profit) | £ 4,088.17                                                                                                    |                      |                                                                                                  |                                                                                                    |

**1** 

2

| EstimatorXpr | ess                               |              |
|--------------|-----------------------------------|--------------|
|              |                                   |              |
| Enter a W    | /orksheet name for this Waste Pip | ae Fixings.  |
| Name         | Waste Fixings                     | ✓ <u>O</u> K |
| Location     | Bathroom 1 🔹 🔹                    | Concol       |
|              |                                   | X Cancel     |
|              |                                   | _            |

- [22] You are transferred to the **Summary of Waste Pipe Fixings Workbook** and a dialog box pops up asking for a name and a location for the first **Worksheet** in the **Workbook**. Enter a **name** of *Waste Fixings* and a **location** of *Bathroom 1*.
- [23] A dialog now pops up asking to pick a dimensional template. Select Typical *Bathroom Waste* and press **Select**.

| EstimatorXpress                                                             |                  |
|-----------------------------------------------------------------------------|------------------|
| Select a Dimensional Template, or clic<br>your own.                         | k Edit to create |
| Typical Bathroom Waste<br>Typical Cloakroom Waste<br>Typical Overflow Waste | ✓ <u>S</u> elect |
|                                                                             | X Cancel         |

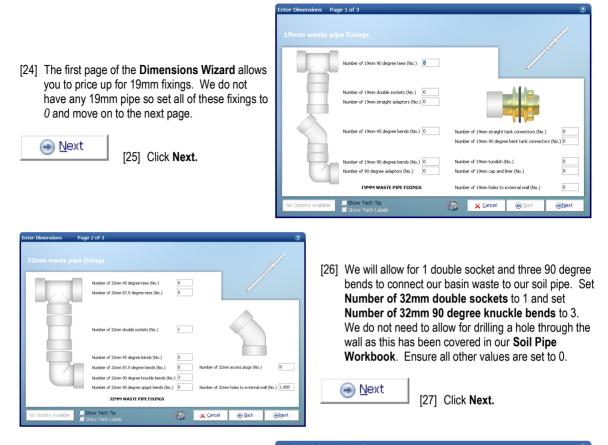

[28] Similarly for 40mm fixings we will allow for 1 double socket and three 90 degree bends to connect our bath waste to our soil pipe. Set Number of 40mm 90 degree knuckle bends to 3. We do not need to allow for drilling a hole through the wall as this has been covered in our Soil Pipe Workbook. Ensure all other values are set to 0.

[29] Click Finish.

🗩 Finish

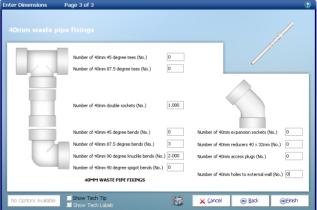

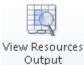

[30] Before you press the Close button to return to the Summary of Waste Pipe Fixings Workbook, you might want to view the output of your Waste Pipe Fixings Workbook by clicking on View Resources Output button.

|                                    | Chart Reports                           | Address     | Profit              | Inflation    |       |      |     |        |                           |            |          |         |          | A       |        |
|------------------------------------|-----------------------------------------|-------------|---------------------|--------------|-------|------|-----|--------|---------------------------|------------|----------|---------|----------|---------|--------|
|                                    | aste Pipe Fixings \ Waste Fixings -     |             | e Fixings - Resour  | ces          |       |      |     |        |                           |            |          |         | <u> </u> | 🍦 Help  | & Supp |
| io. of Groups of Items             | 1.00                                    |             |                     |              |       |      |     |        |                           |            |          |         |          |         |        |
| fotal Cost of Groups               | £ 75.26                                 |             |                     |              |       |      |     |        |                           |            |          |         |          |         |        |
|                                    | Mr Phillips                             | Purchase Pu | chase Build         | Production/  | Fetin | mate |     | Waste  |                           | Quantity   | Total    | Cost    | Wastage  | Total   |        |
| Item used for:                     | Description                             | Unit        | Cost Phase          | Usage Factor |       |      |     | Factor | Type Resource             |            | Quantity | COSC    | Cost     | Cost    | Quanti |
| 9mm double sockets                 | Waste Pipe Double Socket 19mm           | EA E        | 1.70 Plumb 2nd Fix  | 1.00000      |       | 1.70 | No. | 7.50%  | PVC-u Soil Waste Material | - rer teem | Quantity | £ .     | £        | £       | Quune  |
| 9mm 90 degree bends                | Waste Pipe Bend 90deg 19mm              | EA E        | 1.60 Plumb 2nd Fix  | 1.00000      |       | 1.60 | No. |        |                           |            |          | ê.      | ÷ ·      | ÷ .     |        |
| 9mm 45 degree bends                | Waste Pipe Bend 45deg 19mm              | FA F        | 2.00 Plumb 2nd Fix  | 1.00000      |       | 2.00 | No. | 7.50%  | PVC-u Soil Waste Material |            |          | ÷ ·     | ê -      | ÷ .     |        |
| 9mm 90 dearee tees                 | Waste Pipe Tee 19mm                     | FA F        | 2.20 Plumb 2nd Fix  | 1.00000      | ē.    | 2.20 | No. | 7.50%  | PVC-u Soil Waste Material | -          |          | ē -     | £ -      | 2.1     |        |
| 9mm straight tank connectors       | Waste Pipe Straight Tank Connector 19mm | EA E        | 2.60 Plumb 2nd Fix  | 1.00000      |       | 2.60 | No. | 7.50%  | PVC-u Soil Waste Material | -          |          | ē -     | £ -      | 2.1     |        |
| 9mm 90 degree bent tank connectors | Waste Pipe Bent Tank Connector 19mm     | EA E        | 2.90 Plumb 2nd Fix  | 1.00000      |       | 2.90 |     | 7.50%  | PVC-u Soil Waste Material | -          |          | ē -     | £ -      | ÷ .     |        |
| 9mm cap and liner                  | Waste Pipe Cap and Liner 19mm           | EA E        | 2.40 Plumb 2nd Fix  | 1.00000      | £     | 2.40 | No. | 7.50%  | PVC-u Soil Waste Material | -          |          | ÷ -     | £ -      | ÷ -     |        |
| 9mm straight adaptors              | Waste Pipe Straight Adaptop 19mm        | EA £        | 1.80 Plumb 2nd Fix  | 1.00000      | £     | 1.80 | No. | 7.50%  | PVC-u Soil Waste Material | -          |          | £ -     | £ -      | ÷ -     |        |
| 9mm 90 degree adaptors             | Waste Pipe Adaptor 90deg 19mm           | EA £        | 2.10 Plumb 2nd Fix  | 1.00000      | £     | 2.10 | No. | 7.50%  | PVC-u Soil Waste Material | -          |          | £ -     | £ -      | £ -     |        |
| 9mm tundish                        | Waste Pipe Tundish 19mm                 | EA £        | 9.00 Plumb 2nd Fix  | 1.00000      | £     | 9.00 | No. | 7.50%  | PVC-u Soil Waste Material | -          | -        | £ -     | £ -      | £ -     |        |
| 2mm double sockets                 | Waste Pipe Double Socket 32mm           | EA £        | 2.40 Plumb 2nd Fix  | 1.00000      | £     | 2.40 | No. | 7.50%  | PVC-u Soil Waste Material | 1.000      | 1.000    | £ 2.40  | £ 0.18   | £ 2.58  |        |
| 2mm 45 degree bends                | Waste Pipe Bend 45deg 32mm              | EA £        | 3.30 Plumb 2nd Fix  | 1.00000      | £     | 3.30 | No. | 7.50%  | PVC-u Soil Waste Material | -          |          | £ -     | £ -      | £ -     |        |
| 2mm 87.5 degree bends              | Waste Pipe Bend 87.5deg 32mm            | EA £        | 4.30 Plumb 2nd Fix  | 1.00000      | £     | 4.30 | No. | 7.50%  | PVC-u Soil Waste Material | -          |          | £ -     | £ -      | £ -     |        |
| 2mm 90 degree knuckle bends        | Waste Pipe Knucle Bend 90deg 32mm       | EA £        | 3.50 Plumb 2nd Fix  | 1.00000      | £     | 3.50 | No. | 7.50%  | PVC-u Soil Waste Material | 3.000      | 3.000    | £ 10.50 | £ 0.79   | £ 11.29 |        |
| 2mm 90 degree spigot bends         | Waste Pipe Spigot Bend 90deg 32mm       | EA £        | 4.50 Plumb 2nd Fix  | 1.00000      | £     | 4.50 | No. | 7.50%  | PVC-u Soil Waste Material | -          |          | £ -     | £ -      | £ -     |        |
| 2mm 87.5 degree tees               | Waste Pipe Tee 87.5deg 32mm             | EA £        | 5.60 Plumb 2nd Fix  | 1.00000      | £     | 5.60 | No. | 7.50%  | PVC-u Soil Waste Material | -          | -        | £ -     | £ -      | £ -     |        |
| 2mm 45 degree tees                 | Waste Pipe Tee 45deg 32mm               | EA £        | 5.70 Plumb 2nd Fix  | 1.00000      |       | 5.70 | No. | 7.50%  | PVC-u Soil Waste Material | -          |          | £ -     | £ -      | £ -     |        |
| 2mm access plugs                   | Waste Pipe Access Plug 32mm             | EA £        | 3.50 Plumb 2nd Fix  | 1.00000      |       | 3.50 | No. | 7.50%  | PVC-u Soil Waste Material | -          |          | £ -     | £ -      | £ -     |        |
| Omm double sockets                 | Waste Pipe Double Socket 40mm           | EA £        | 3.00 Plumb 2nd Fix  | 1.00000      |       | 3.00 |     |        | PVC-u Soil Waste Material | 1.000      | 1.000    | £ 3.00  | £ 0.23   | £ 3.23  |        |
| Omm reducers 40 × 32mm             | Waste Pipe Reducer 40mm x 32mm          | EA £        | 2.20 Plumb 2nd Fix  | 1.00000      |       | 2.20 | No. | 7.50%  | PVC-u Soil Waste Material | -          |          | £ -     | £ -      | £ -     |        |
| Omm expansion sockets              | Waste Pipe Expansion Socket 40mm        | EA £        | 5.20 Plumb 2nd Fix  | 1.00000      |       | 5.20 |     |        | PVC-u Soil Waste Material | -          | 1.1      | £ -     | £        | £ 5     |        |
| 0mm 45 degree bends                | Waste Pipe Bend 45deg 40mm              | EA £        | 3.70 Plumb 2nd Fix  | 1.00000      |       | 3.70 | No. |        | PVC-u Soil Waste Material |            |          | £ -     | £ -      | £ -     |        |
| Omm 87.5 degree bends              | Waste Pipe Bend 87.5deg 40mm            | EA £        | 5.20 Plumb 2nd Fix  | 1.00000      |       | 5.20 | No. | 7.50%  | PVC-u Soil Waste Material | 3.000      |          | £ 15.60 | £ 1.17   | £ 16.77 | -      |
| 0mm 90 degree knuckle bends        | Waste Pipe Knucle Bend 90deg 40mm       | EA £        | 4.10 Plumb 2nd Fix  | 1.00000      |       | 4.10 |     |        |                           | 2.000      | 2.000    | £ 8.20  | £ 0.62   | £ 8.82  | 2      |
| 0mm 90 degree spigot bends         | Waste Pipe Spigot Bend 90deg 40mm       | EA £        | 5.50 Plumb 2nd Fix  | 1.00000      |       | 5.50 | No. | 7.50%  | PVC-u Soil Waste Material | -          | -        | £ -     | £ -      | £ -     |        |
| 0mm 87.5 degree tees               | Waste Pipe Tee 87.5deg 40mm             | EA £        | 6.40 Plumb 2nd Fix  | 1.00000      |       | 6.40 |     |        | PVC-u Soil Waste Material | -          | -        | £ -     | £ -      | £ -     |        |
| 10mm 45 degree tees                | Waste Pipe Tee 45deg 40mm               | EA £        | 6.50 Plumb 2nd Fix  | 1.00000      |       | 6.50 | No. |        |                           | -          | -        | £ -     | £ -      | £ -     |        |
| Omm access plugs                   | Waste Pipe Access Plug 40mm             | EA £        | 3.40 Plumb 2nd Fix  | 1.00000      |       | 3.40 |     |        | PVC-u Soil Waste Material | -          |          | £ -     | £ -      | £ -     |        |
| Drill bit for 19mm pipe holes      | Diamond Core Drill Bit 28mm × 300mm     |             | 97.00 Plumb 2nd Fix | 0.05000      |       | 4.85 |     |        | Bonded Abrasives Material |            |          | ± -     | ± -      | ± -     |        |
| Drill bit for 32mm pipe holes      | Diamond Core Drill Bit 38mm × 150mm     |             | 10.00 Plumh 2nd Fix | 0.05000      |       | 5.50 |     |        | Bonded Abrasives Material | 1.000      | 1.000    | £ 5.50  | £ 0.41   | £ 5.91  |        |

[31] Use the **Views** drop-down menu in the **Resources Output** screen to view the costs and quantities of materials and required to fit the **Waste Pipe Fixings.** 

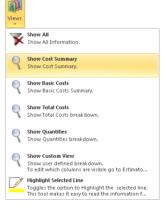

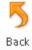

[32] Assuming you are satisfied with the output, press the **Back** button to return to **Waste Pipe Fixings Worksheet Dimensions** screen.

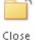

[33] Press the Close button to return to the Summary of Waste Pipe Fixings Workbook.

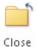

[34] Now to return to **Job Summary**, press the **Close** button. This will automatically save your **Waste Pipe Fixings Workbook**.

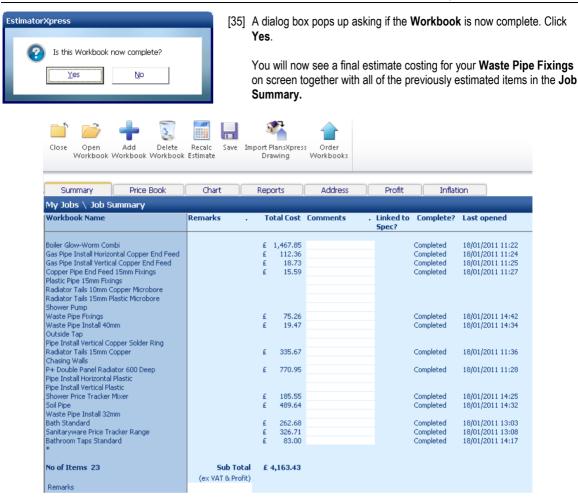

| If you wish to stop and close the current estimate: |                                                                                                    |       |  |  |  |
|-----------------------------------------------------|----------------------------------------------------------------------------------------------------|-------|--|--|--|
| 1.                                                  | Press the Close button at the top left of the Job Summary screen.                                                                          | Close |  |  |  |
| 2.                                                  | You are transferred to the <b>My Jobs</b> screen. Close this screen also using the <b>Close</b> button.                                    | Close |  |  |  |
| 3.                                                  | You are now in the <b>Main Menu</b> Screen. To close <b>EstimatorXpress</b> ® press the <b>Exit</b> button in the top right of the screen. | ×     |  |  |  |

### **PIPE WORK**

10.00 Minutes

If you are starting this tutorial immediately after the previous section, you are in the right place to continue with this tutorial.

If you have joined this tutorial after having closed EstimatorXpress®, see the following steps.

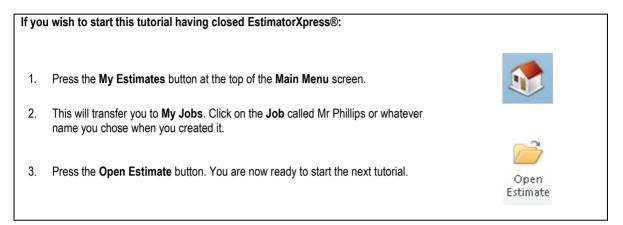

This tutorial leads you through the estimating of the water pipes feeding the radiators and the bathroom from the new boiler. **EstimatorXpress**® contains **Workbooks** for estimating copper, plastic, copper microbore or plastic microbore pipes. For this example we are going to use plastic pipes. We will estimate for horizontally laid pipes, vertically laid pipes, allow for some of the vertical pipes to be chased into existing walls then cover any pipe fixings.

Referring to our plans, on page 20, you will see that there are 22mm pipes running up the side wall of the extension to the first floor to feed the radiators which split down to 15mm once they are in the bathroom. Similarly there are 22mm pipes that run back down a boxed-in concrete wall to feed the ground floor radiators which then split up into 15mm pipes to feed and return. This gives us the following pipe work:

| 22mm Horizontal Plastic | 2 x 2.5m runs in concrete floors = 5m              |
|-------------------------|----------------------------------------------------|
| 22mm Vertical Plastic   | 2 x 2m in concrete = 4m & 2 x 2m in stud wall = 4m |
| 22mm Vertical Copper    | 2 x 1.5m surface mounted = 3m                      |
| 15mm Horizontal         | 35m in a timber floor & 35m in a concrete floor    |

Similarly looking at the feed for the bathroom hot water, we have a 22mm pipe running from the boiler outlet to the side wall of the extension then up that wall to the bathroom. From there it has a 22mm pipe feeding the bath with a reducing tee feeding the sink on its way past. This will give us the following:

| 22mm Horizontal Plastic | 2.5m runs in concrete floors & 4.5m in timber floor |
|-------------------------|-----------------------------------------------------|
| 22mm Vertical Plastic   | 2m in stud wall                                     |
| 22mm Vertical Copper    | 1.5m surface mounted                                |

From these quantities we can now go ahead and estimate for all of our pipe runs.

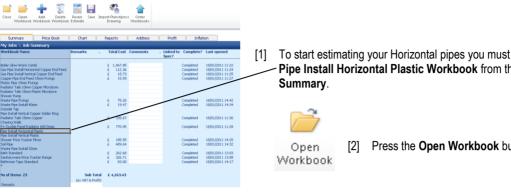

EstimatorXpress® then transfers you into the [3] Summary of Pipe Install Horizontal Plastic Workbook.

The Summary of Pipe Install Horizontal Plastic Workbook is used to list the range of plastic pipe Worksheets that you may have within your estimate such as 15mm Plastic in Channel or 22mm Plastic in Stud Wall. Each different size or installation type of pipe must be estimated separately and is listed in this screen. From our calculations above we can estimate for our horizontal pipes.

- [4] Enter a Length of Pipe for 15mm Plastic in Concrete of 35.
- [5] Enter a Length of Pipe for 15mm Plastic Timber Floor of 38.
- [6] Enter a Length of Pipe for 22mm Plastic in Concrete of 7.5.
- [7] Enter a Length of Pipe for 22mm Plastic in Timber Floor of 4.5.

NOTE: To confirm the material and labour resources being used in any of these Worksheets you can highlight the Worksheet and press Open Workbook to load the Resources Wizard for that Worksheet.

To start estimating your Horizontal pipes you must select the Pipe Install Horizontal Plastic Workbook from the Job

Press the Open Workbook button.

|       | 2                 | +                |                   | 2                   |                    |
|-------|-------------------|------------------|-------------------|---------------------|--------------------|
| Close | Open<br>Worksheet | Add<br>Worksheet | Copy<br>Worksheet | Delete<br>Worksheet | Change<br>Location |

| Summary                          | Price Book           | Chart              | Reports   | Address | Profit         | Inflation          |                              |
|----------------------------------|----------------------|--------------------|-----------|---------|----------------|--------------------|------------------------------|
| My Jobs \ Job S                  | Summary \ Pipe In    | stall Horizontal F | lastic    |         |                |                    |                              |
| ist of Items in th<br>sheet Name | is workbook<br>Remar | ks . Locatio       | n . Total | Cost    | Length of Pipe | Comments           |                              |
| Smm Plastic Timber I             |                      | House              | £         | 155.42  | 38.000         |                    | ength of Pipe' to 1 is £4.09 |
| Smm Plastic in Stud              |                      | House              | £         |         |                | Cost of setting 'L | ength of Pipe' to 1 is £5.51 |
| Smm Plastic In Loft :            |                      | Loft               | £         |         |                |                    | ength of Pipe' to 1 is £4.58 |
| Smm Plastic In Char              |                      | House              | £         |         |                |                    | ength of Pipe' to 1 is £3.04 |
| Smm Plastic in Conc              |                      | House              | £         | 145.25  | 35.000         |                    | ength of Pipe' to 1 is £4.15 |
| 2mm Plastic Timber I             |                      | House              | £         | 23.73   | 4.500          |                    | ength of Pipe' to 1 is £5.27 |
| 2mm Plastic in Stud              |                      | House              | £         |         |                |                    | ength of Pipe' to 1 is £6.69 |
| 2mm Plastic in Loft 5            |                      | Loft               | £         |         |                |                    | ength of Pipe' to 1 is £5.8  |
| 2mm Plastic in Conc              |                      | House              | £         | 41.45   | 7.500          |                    | ength of Pipe' to 1 is £5.5  |
| 2mm Plastic in Chan              |                      | House              | £         |         |                |                    | ength of Pipe' to 1 is £4.2  |
| 8mm Plastic Timber I             |                      | House              | £         |         |                |                    | ength of Pipe' to 1 is £6.77 |
| 8mm Plastic in Stud              |                      | House              | £         |         |                |                    | ength of Pipe' to 1 is £8.19 |
| 8mm Plastic in Loft 5            |                      | Loft               | £         |         |                |                    | ength of Pipe' to 1 is £7.78 |
| 8mm Plastic In Conc              |                      | House              | £         |         |                |                    | ength of Pipe' to 1 is £8.01 |
| 8mm Plastic in Chan              | nel                  | House              | £         | -       |                | Cost of setting 'L | ength of Pipe' to 1 is £5.72 |
|                                  |                      |                    |           |         |                |                    |                              |
|                                  |                      |                    |           |         |                |                    |                              |
|                                  |                      |                    | £         | 365.84  |                |                    |                              |
|                                  |                      |                    |           |         |                |                    |                              |
| Remarks                          |                      |                    |           |         |                |                    |                              |

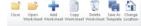

| Summary Price B                                                                                                    | xok Chart          | Reports                                                                                                    | Addres                             | s Profit                                                                                                    | t Inflation                                                                                                    |
|----------------------------------------------------------------------------------------------------|--------------------|----------------------------------------------------------------------------------------------------|------------------------------------|----------------------------------------------------------------------------------------------------|----------------------------------------------------------------------------------------------------|
| My Jobs \ Job Summary \                                                                                                    | Pipe Install Horiz | ontal Plastic                                                                                                    |                                    |                                                                                                    |                                                                                                    |
| List of Items in this workbook<br>Sheet Name                                                                                                    | Remarks .          | Location . 1                                                                                                    | Total Cost                         | Length of Pipe                                                                                                    | Comments .                                                                                                    |
| I Sam Readit: Tinder Floor<br>Sism Readit: In Stud Wall<br>Sism Readit: O Lahroid<br>Sism Readit: O Lahroid<br>Sism Readit: In Concrete<br>Zam Readit: In Lahroid<br>Zam Readit: In Lahroid Floor<br>Zam Readit: In Lahroid Floor<br>Zam Readit: In Charnel<br>Zam Readit: In Lahroid Wall<br>Zam Readit: In Lahroid Wall<br>Zam Readit: In Lahroid Wall<br>Zam Readit: In Charnel<br>Zam Readit: In Concrete<br>Zam Readit: In Concrete<br>Zam Readit: In Concrete<br>Zam Readit: In Charnel |                    | fouse 6<br>fouse 6<br>fouse | 155.42<br>145.25<br>23.73<br>41.45 | 30.000<br>-<br>-<br>35.000<br>4.500<br>-<br>-<br>-<br>-<br>-<br>-<br>-<br>-<br>-<br>-<br>-<br>-<br>-<br>-<br>-<br>-<br>-<br>- | Cost of setting `Length of Pape' to 1 is 6.5.<br>Cost of setting `Length of Pape' to 1 is 6.5.<br>Cost of setting `Length of Pape' to 1 is 6.5.<br>Cost of setting `Length of Pape' to 1 is 6.5.<br>Cost of setting `Length of Pape' to 1 is 6.5.<br>Cost of setting `Length of Pape' to 1 is 6.5.<br>Cost of setting `Length of Pape' to 1 is 6.5.<br>Cost of setting `Length of Pape' to 1 is 6.5.<br>Cost of setting `Length of Pape' to 1 is 6.5.<br>Cost of setting `Length of Pape' to 1 is 6.5. |

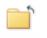

Now to return to the Job Summary, press the Close button. This will automatically save your Pipe [8] Install Horizontal Plastic Workbook.

Close

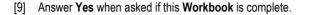

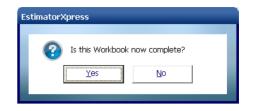

Now we'll go through exactly the same process for the vertical pipes.

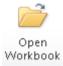

[10] Select the Pipe Install Vertical Plastic Workbook and press the Open Workbook button.

Again we have a list of all of the typical sizes and installation types of pipe at our disposal. If you needed to use a 32mm pipe you can select a 28mm pipe **Worksheet** then use the **Copy Worksheet** button in order to use it as a template. From there you will only need to change the resources such as the pipe and clips and review the amount of labour allowed to fit each metre of pipe.

- [11] Enter a Length of Pipe for 22mm Plastic in Stud Wall of 6.
- [12] Enter a Length of Pipe for 22mm Plastic in Concrete of 4.

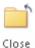

[13] Now to return to the Job Summary, press the Close button. This will automatically save your Pipe Install Vertical Plastic Workbook.

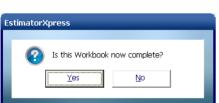

 Workhest Workhest Workhest Workhest Teispite Leader

 Surmary
 Proc Bock
 Out
 Reports
 Address
 Profit
 Inflation

 My blobs, bob Summary, Y Proc Bock
 Out
 Reports
 Address
 Profit
 Inflation

 My blobs, bob Summary, Y Proc Bock
 Out
 Reports
 Address
 Profit
 Inflation

 Total driver inflation
 Inflation
 Inflation
 Inflation
 Inflation
 Inflation

 Stam Route, Doctore
 France Inflation
 Inflation
 Inflation
 Inflation
 Inflation

 Stam Route, Doctore
 France Inflation
 France Inflation
 Inflation
 Inflation
 Inflation

 Stam Route, Doctore
 France Inflation
 France Inflation
 Inflation
 Inflation
 Inflation

 Stam Route, Doctore
 France Inflation
 France Inflation
 Inflation
 Inflation
 Inflation

 Stam Route, Doctore
 France Inflation
 France Inflation
 Inflation
 Inflation
 Inflation

 Stam Route, Doctore
 France Inflation
 France Inflation
 Inflation
 Inflation</t

[14] Answer Yes when asked if this Workbook is complete.

Finally there are some wall mounted copper pipes that run from the concrete floor up to the boiler at a height of 1.5m. We do not currently have a suitable **Workbook** to price up this work so we will need to get one from the library.

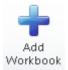

[15] Press the Add Workbook button to make the Add Workbook dialog box pop up.

| Add Workbooks Keyword(s): Workbook Type: Water Connections  Select the Workbook(s) to add to your Estmate.                                                                                                    |                                                                                                    |
|----------------------------------------------------------------------------------------------------|----------------------------------------------------------------------------------------------------|
| Name         Type           Poe Install Horizontal Copper End Feed         Water Connections           Pipe Install Horizontal Copper Solder Ring         Water Connections           Poe Install Verbual Copper End Feed         Water Connections | <ul> <li>[16] From the Workbook Type filter box at the top of the dialog, select Water Connections.</li> <li>[17] Now select the Pipe Install Vertical Copper End Feed Workbook.</li> </ul> |
| ✓ Select X Cancel                                                                                                    | Select [18] Press Select.                                                                                                    |

[19] Following the previous steps if necessary for guidance, open up the Pipe Install Vertical Copper End Feed Workbook and allow for 6m of 22mm Copper Surface Mount pipe then close the Workbook and mark it as complete.

|                                                                                            | Close Open Add Delete<br>Workbook Workbook                                                                                                    | Recale: Save Import Planskyress Order<br>Drawing Workbooks | Profit Inflation                                                                                                    |
|--------------------------------------------------------------------------------------------|----------------------------------------------------------------------------------------------------|------------------------------------------------------------|----------------------------------------------------------------------------------------------------|
|                                                                                            | My Jobs \ Job Summary                                                                                                    |                                                            |                                                                                                    |
|                                                                                            | Workbook Name                                                                                                    | Remarks . Total Cost Comments                              | . Linked to Complete? Last opened<br>Spec?                                                                                                    |
| [20] With the previous step complete, your<br>Job Summary Screen should look<br>like this. | Baller Glow-Warm Canbi<br>Gas Pipe Install Horizontal Copper End Feed<br>Gas Pipe Install Vertical Copper End Feed<br>Copper Pipe End Feed ISmm Fixings<br>Plastic Pipe ISmm Foings<br>Radiator Tails ISmm Foings Market Microbore<br>Shower Pixe Fixings<br>Watte Pipe Fixings<br>Watte Pipe Fixings<br>Watte Pipe Fixings<br>Watte Pipe Fixings<br>Watte Pipe Fixings<br>Watte Pipe Fixings<br>Watte Pipe Fixing<br>Development Face Solder Ring<br>Radiator Tails ISmm Copper<br>Chasing Watte<br>Pipe Install Vertical Raskit<br>Shower Pixer Tacker Nove<br>Sol Pipe<br>Watte Pipe Install Stam<br>Baht Standard<br>Santaryware Pixe Tracker Range<br>Bahronn Tape Standard<br>Deve Install Vertical Copper End Feed<br>*<br>No of Items 24<br>Remarks | € 1,467,85<br>€ 112,36<br>€ 110,73<br>€ 115,59             | Completed 18(01/201111:22<br>Completed 18(01/201111:24<br>Completed 18(01/201111:25<br>Completed 18(01/201111:25<br>Completed 18(01/201111:25<br>Completed 18(01/201111:15<br>Completed 18(01/201111:16<br>Completed 18(01/201111:16<br>Completed 18(01/201111:16<br>Completed 18(01/201111:125<br>Completed 18(01/201111:125<br>Completed 18(01/201111:125<br>Completed 18(01/201111:125<br>Completed 18(01/201111:125<br>Completed 18(01/201111:125<br>Completed 18(01/201111:125<br>Completed 18(01/201111:125<br>Completed 18(01/201111:125<br>Completed 18(01/201111:125<br>Completed 18(01/201111:125<br>Completed 18(01/201111:125<br>Completed 19(01/201111:125<br>Completed 19(01/201111:125<br>Completed 1 |

To finish off estimating the pipework for this job we need to make an allowance for fixings. We can do this in the Plastic Pipe 15mm Fixings and Plastic Pipe 22mm Fixings Workbooks. The Plastic Pipe 15mm Fixings Workbook is already in our estimate but the Pipe 22mm Fixings Workbook isn't. Let's bring it in.

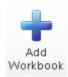

[21] Press the Add Workbook button.

- 76 Tutorial Pipe work
- [22] Filter the Workbook Type dropdown to Pipe Fixings.
- [23] Select Plastic Pipe 22mm Fixings.

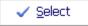

[24] Press the Select button.

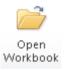

[25] Select the Plastic Pipe 22mm Fixings Workbook and press Open Workbook.

| Keywi    | ord(s): Workbook                           | Type: Pipe Fixings |
|----------|--------------------------------------------|--------------------|
| Select   | t the Workbook(s) to add to your Estimate. |                    |
| Nam      | -                                          | Туре               |
|          | Copper Pipe Compression 10mm Fixings       | Pipe Fixings       |
|          | Copper Pipe Compression 15mm Fixings       | Pipe Fixings       |
|          | Copper Pipe Compression 22mm Fixings       | Pipe Fixings       |
|          | Copper Pipe Compression 28mm Fixings       | Pipe Fixings       |
|          | Copper Pipe Compression 8mm Fixings        | Pipe Fixings       |
|          | Copper Pipe End Feed 22mm Fixings          | Pipe Fixings       |
|          | Copper Pipe End Feed 28mm Fixings          | Pipe Fixings       |
|          | Copper Pipe End Feed 8mm and 10mm Fi       | Pipe Fixings       |
|          | Copper Pipe Manifolds and Micrafolds       | Pipe Fixings       |
|          | Copper Pipe Solder Ring 15mm Fixings       | Pipe Fixings       |
|          | Copper Pipe Solder Ring 22mm Fixings       | Pipe Fixings       |
|          | Copper Pipe Solder Ring 28mm Fixings       | Pipe Fixings       |
|          | Copper Pipe Solder Ring 8mm and 10mm       | Pipe Fixings       |
|          | Plastic Pipe 10mm Fixings                  | Pipe Fixings       |
| <b>~</b> | Plastic Pipe 22mm Fixings                  | Pipe Fixings       |
|          | Plastic Pipe 28mm Fixings                  | Pipe Fixings       |
|          |                                            |                    |
|          |                                            |                    |

EstimatorXpress

| [26] A | A dialog box pops up inviting you to enter a name and location for                | Enter a | Worksheet name for th | is Plastic Pij | oe 22mm Fixings |
|--------|-----------------------------------------------------------------------------------|---------|-----------------------|----------------|-----------------|
|        | he first <b>Worksheet</b> in the current <b>Workbook</b> . Enter a <b>Name</b> of | Name    | Water Pipe Fixings    |                | ✓ <u>O</u> K    |
| V      | <i>Vater Pipe Fixings</i> and a <b>Location</b> of <i>House</i> .                 | Locatio | n House               | <b>•</b>       | Concol          |

| EstimatorXpress                                                                                                    |                |
|----------------------------------------------------------------------------------------------------|----------------|
| Select a Dimensional Template, or click E<br>your own.<br><u>Fixing allowance 25m pipe</u><br>Fixing allowance 50m pipe<br>Fixing allowance 100m pipe | idit to create |

🗙 <u>C</u>ancel

[27] Next choose a dimensional template of Fixing Allowance 25m Pipe and press Select.

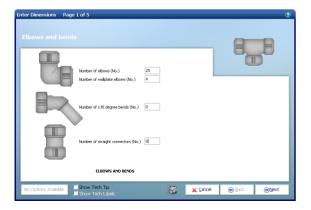

The Dimensions Wizard pops up.

🗩 <u>N</u>ext

- [28] On page one, enter the Number of elbows as 25.
- [29] Review the other fixings on page one and set them as appropriate.

[30] Click Next.

EstimatorXpress® Plumbing & Heating Trade Edition Tutorial

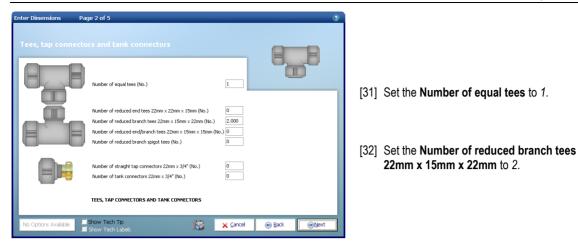

- [33] Continue through the remaining pages of the wizard quantifying the different fixings to meet the requirements of the job.
- [34] Once you have reached page 5, click Finish to close the Dimensions Wizard.

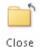

[35] Once you have reviewed the details of the resources you have allowed for, press the **Close** button to return to the **Summary of Plastic Pipe 22mm Fixings Workbook**.

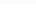

[36] Now to return to the **Job Summary**, press the **Close** button. Answer **Yes** when asked if this **Workbook** is complete.

Close

[37] Now follow the same process with the **Plastic Fixings 15mm Workbook** allowing the following, together with any other fixings that you would like to include in the estimate:

| Description                | Quantity |
|----------------------------|----------|
| Number of elbows           | 40       |
| Number of equal tees       | 8        |
| Number of 135 degree bends | 4        |

| Close Open<br>Workbook                                                                                                    | Add Delete<br>Workbook Workbook                                                                                                    |                              | mport PlansXpres<br>Drawing                                                                                                    | s Order<br>Workbooks |                      |                                                                                                    |                                                                                                    |
|----------------------------------------------------------------------------------------------------|----------------------------------------------------------------------------------------------------|------------------------------|----------------------------------------------------------------------------------------------------|----------------------|----------------------|----------------------------------------------------------------------------------------------------|----------------------------------------------------------------------------------------------------|
| Summary                                                                                                    | Price Book                                                                                                    | Chart                        | Reports                                                                                                    | Address              | Profit               | Inflat                                                                                                    | ion                                                                                                    |
| My Jobs \ Job S                                                                                                    | Summary                                                                                                    |                              |                                                                                                    |                      |                      |                                                                                                    |                                                                                                    |
| Workbook Name                                                                                                    |                                                                                                    | Remarks .                    | Total Cost                                                                                                    | Comments             | . Linked to<br>Spec? | Complete?                                                                                                    | Last opened                                                                                                    |
| Ibber Glow-Worn Coc<br>Gas Pipe Install Hots<br>Gas Pipe Install Hots<br>Coper Pipe Install Hots<br>Coper Pipe Install Hots<br>Pipe Install Hots<br>Reductor Tals ISmm (<br>Reductor Tals ISmm (<br>Reductor Tals ISmm (<br>Reductor Tals ISmm (<br>Reductor Tals ISmm (<br>Reductor Tals ISmm (<br>Reductor Tals ISmm (<br>Reductor Tals ISmm (<br>Reductor Tals ISmm (<br>Reductor Tals ISmm (<br>Reductor Tals ISmm (<br>Reductor Tals ISmm (<br>Reductor Tals ISmm (<br>Reductor Tals ISmm (<br>Santaryware Price) Tracker<br>Santaryware Price I<br>Santaryware Price I<br>Santaryware Price I<br>Pipe Install Vertical PI<br>Pipe Install Vertical PI<br>Pipe Install Vertical PI<br>Pipe Install Vertical PI<br>Pipe Install Vertical PI<br>Pipe Install Vertical PI<br>Pipe Install Vertical PI | onfal Copper End Feed<br>al Copper End Feed<br>d I Some Fixings<br>met<br>Copper Microbore<br>Asstic Microbore<br>Asstic Anobore<br>Copper Solder Ring<br>Copper<br>Solder Rango<br>Asstic<br>Mixer<br>Mixer<br>mm<br>acter Rango<br>Jard<br>Arden<br>Asstic | 3                            | € 1,467.85<br>€ 112.67.85<br>€ 112.75<br>€ 112.75<br>€ 125.76<br>€ 207.07<br>€ 207.07<br>€ 335.67<br>€ 335.67<br>€ 489.64<br>€ 330.67<br>€ 335.67<br>€ 489.64<br>€ 335.67<br>€ 335.67 |                      |                      | Completed<br>Completed<br>Comple | 1801/2011 11:22<br>1801/2011 11:24<br>1801/2011 11:25<br>1801/2011 11:25<br>1801/2011 11:25<br>1801/2011 11:57<br>1801/2011 11:35<br>1801/2011 11:35<br>1801/2011 11:35<br>1901/2011 11:35<br>1901/2011 11:35<br>1801/2011 11:35<br>1801/2011 11:35<br>1801/2011 11:35<br>1801/2011 11:35<br>1801/2011 11:35<br>1801/2011 11:35<br>1901/2011 11:35<br>1901/2 |
| No of Items 25                                                                                                    |                                                                                                    | Sub Tota<br>(ex VAT & Profit |                                                                                                    |                      |                      |                                                                                                    |                                                                                                    |

Once you have completed this **Workbook** your **Job Summary Screen** should look like this:

Finally we need to allow for chasing the pipes that drop down from the bathroom to the ground floor for the radiator flow and return.

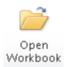

[38] Select Chasing Walls Workbook and click Open Workbook.

- [39] You are now transferred to the Summary of Chasing Walls Workbook and a dialog box will automatically pop up asking you to name and give a location for the walls being chased.
- [40] Enter *Radiator Feed Pipes* as a **name** for this **Worksheet** and then select *Utility* for a **location**. Click **OK**.

| -<br>EstimatorXpress                      |          |  |  |  |  |  |  |
|-------------------------------------------|----------|--|--|--|--|--|--|
| Enter a Worksheet name for this Chasing W | alls.    |  |  |  |  |  |  |
| Name Radiator Feed Pipes                  | V QK     |  |  |  |  |  |  |
| Location Utility                          | X Cancel |  |  |  |  |  |  |

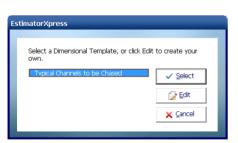

[41] Select a dimensional template of **Typical Vertical Channel** and click **Select**.

The **Dimensions Wizard** automatically pops up.

- [42] On page 1 enter a Vertical length of channel of 2.5.
- [43] Enter a Typical width of channel of 0.1.
- [44] Enter a Typical depth of channel of 0.03.
- [45] We do not require any horizontal channel so make sure that Horizontal length of channel is set to 0.

| ⊛ <u>N</u> ext | [46] Click Next |
|----------------|-----------------|
|----------------|-----------------|

| ber of sin | gle sockets to be rec | essed (No.) Number     | of double sockets to be reco | essed (No.)                                                          |           |
|------------|-----------------------|------------------------|------------------------------|----------------------------------------------------------------------|-----------|
|            | Number of single :    | sockets to be recessed | (No.)                        |                                                                      |           |
| П          |                       |                        |                              | Length of channel to be pre cut with grinder (M                      | ) 2.5     |
|            |                       |                        |                              | Are channels to be made good (Y/N)<br>Builking factor of spoil (No.) | Y<br>2.00 |
|            |                       |                        |                              | contrary rector to spore (no.)                                       |           |

[50] Review the **Resources** section at the bottom of the page to check that you are happy with the material, labour and plant being used in this **Worksheet**. If you wish to change any resources you can use the **Resources Wizard**.

| Channels to be cut<br>Typical width<br>0.1 |   |         |                                    |
|--------------------------------------------|---|---------|------------------------------------|
| Vertical length of channel (M)             | 1 | <u></u> | Typical depth of channel (M) 0.030 |
|                                            |   |         |                                    |

- [47] We do not require any holes for electrical sockets to be cut so zero out these boxes. Set the Length of channel to be pre cut with grinder to 2.5.
- [48] Confirm that the channels are to be made good & that the bulking factor for spoil is 2.

|--|

[49] Click Finish.

| Resources                | Units | 1     | fotal Quantity | Description                 |
|--------------------------|-------|-------|----------------|-----------------------------|
| Bonding coat plaster     | M3    | 0.015 | 0.02           | Bonding Plaster 25kg        |
| Cut vertical channel     | M     | 2,500 | 2.50           | General Labourer            |
| Cut horizontal channel   | M     | -     | -              | General Labourer            |
| Cut edge to channel      | M     | 2.500 | 2.50           | General Labourer            |
| Cut single socket recess | No.   |       |                | General Labourer            |
| Cut double socket recess | No.   |       |                | General Labourer            |
| Make good all channels   | M     | 2,500 | 2.50           | Plasterer                   |
| Clear debris             | MB    | 0.015 | 0.02           | General Labourer            |
| Skip                     | M3    | 0.015 | 0.02           | Skip 7m3 inc. Land Fill Tax |
|                          |       |       |                |                             |

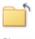

[51] Close the Radiator Feed Pipes Worksheet with the Close button to return to Summary of Chasing Walls Workbook.

Close

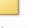

[52] Click the Close button from the Summary of Chasing Walls Workbook. A dialog box pops up asking if the Workbook is complete. Click Yes.

Close

# 80 Tutorial - Pipe work

| Close Open Add<br>Workbook Workbook W                                        |                  | nport PlansXpre:<br>Drawing | is Order<br>Workbooks |                      |           |                  |
|------------------------------------------------------------------------------|------------------|-----------------------------|-----------------------|----------------------|-----------|------------------|
| Summary Price Bo                                                             | ok Chart         | Reports                     | Address               | Profit               | Inflat    | ion              |
| My Jobs 🔪 Job Summary                                                        |                  |                             |                       |                      |           |                  |
| Workbook Name                                                                | Remarks .        | Total Cost                  | Comments              | . Linked to<br>Spec? | Complete? | Last opened      |
| Bailer Glow-Worm Combi                                                       |                  | £ 1,467.85                  |                       |                      | Completed | 18/01/2011 11:22 |
| ias Pipe Install Horizontal Copper En                                        | d Food           | £ 1,407.05<br>£ 112.36      |                       |                      | Completed | 18/01/2011 11:22 |
| as Pipe Install Vertical Copper Er<br>ias Pipe Install Vertical Copper End I |                  | £ 112.36<br>£ 18.73         |                       |                      | Completed | 18/01/2011 11:24 |
| opper Pipe End Feed 15mm Fixings                                             | 000              | £ 15.59                     |                       |                      | Completed | 18/01/2011 11:25 |
| lastic Pipe 15mm Fixings                                                     |                  | £ 207.07                    |                       |                      | Completed | 19/01/2011 13:54 |
| adiator Tails 10mm Copper Microbo                                            | re               | 2 20/10/                    |                       |                      | comproces | 10/01/2011 10:01 |
| adiator Tails 15mm Plastic Microbor                                          |                  |                             |                       |                      |           |                  |
| hower Pump                                                                   |                  |                             |                       |                      |           |                  |
| Vaste Pipe Fixings                                                           |                  | £ 75.26                     |                       |                      | Completed | 18/01/2011 14:42 |
| Vaste Pipe Install 40mm                                                      |                  | £ 19.47                     |                       |                      | Completed | 18/01/2011 14:34 |
| Jutside Tap                                                                  |                  | 2 2010                      |                       |                      | comproces | 10/01/2011 11:01 |
| ipe Install Vertical Copper Solder Rit                                       |                  |                             |                       |                      |           |                  |
| adiator Tails 15mm Copper                                                    | ·9               | £ 335.67                    |                       |                      | Completed | 18/01/2011 11:36 |
| hasing Walls                                                                 |                  | £ 17.58                     |                       |                      | Completed | 19/01/2011 15:54 |
| + Double Panel Radiator 600 Deep                                             |                  | £ 770.95                    |                       |                      | Completed | 18/01/2011 11:28 |
| ipe Install Horizontal Plastic                                               |                  | £ 365.84                    |                       |                      | Completed | 19/01/2011 11:02 |
| ipe Install Vertical Plastic                                                 |                  | £ 63.01                     |                       |                      | Completed | 19/01/2011 11:27 |
| hower Price Tracker Mixer                                                    |                  | £ 185.55                    |                       |                      | Completed | 18/01/2011 14:25 |
| oil Pipe                                                                     |                  | £ 489.64                    |                       |                      | Completed | 18/01/2011 14:32 |
| /aste Pipe Install 32mm                                                      |                  |                             |                       |                      |           |                  |
| ath Standard                                                                 |                  | £ 262.68                    |                       |                      | Completed | 18/01/2011 13:03 |
| anitaryware Price Tracker Range                                              |                  | £ 326.71                    |                       |                      | Completed | 18/01/2011 13:08 |
| athroom Taps Standard                                                        |                  | £ 83.00                     |                       |                      | Completed | 18/01/2011 14:17 |
| ipe Install Vertical Copper End Feed                                         |                  | £ 100.73                    |                       |                      | Completed | 19/01/2011 11:31 |
| lastic Pipe 22mm Fixings                                                     |                  | £ 204.62                    |                       |                      | Completed | 19/01/2011 13:24 |
| io of Items 25                                                               | Sub Tota         | £ 5,122.27                  |                       |                      |           |                  |
| o or accura Lo                                                               | (ex VAT & Profit |                             |                       |                      |           |                  |
|                                                                              | (ex val o Prork  |                             |                       |                      |           |                  |

You will now see a final estimate costing for your **Chasing Walls Workbook** in the **Job Summary.** 

Well done! You've now completed your first estimate in **EstimatorXpress® Plumbing & Heating Trade edition**. We'll now move on to looking at the output of your estimate and scheduling of material orders, and work on site once you start the job.

| If yo | u wish to stop and close the current estimate:                                                                                             |       |
|-------|----------------------------------------------------------------------------------------------------|-------|
| 1.    | Press the <b>Close</b> button on the top left of the <b>Job Summary</b> screen.                                                            | Close |
| 2.    | You are transferred to the <b>My Jobs</b> screen. Close this screen, also using the <b>Close</b> button.                                   | Close |
| 3.    | You are now in the <b>Main Menu</b> Screen. To close <b>EstimatorXpress</b> ® press the <b>Exit</b> button on the top right of the screen. | ×     |

10.00 Minutes

# **BAR CHART PLANNER**

If you are starting this tutorial immediately after the previous section, you are in the right place to continue with this tutorial.

If you have joined this tutorial after having closed EstimatorXpress® follow the steps below:

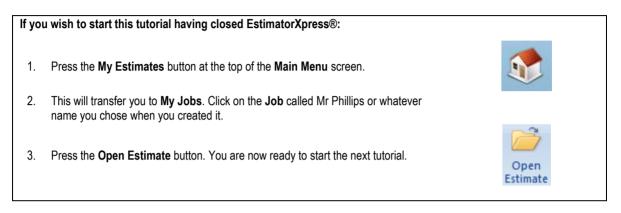

You are now going to look at producing **Bar Charts** with **EstimatorXpress**® to help with the planning of your **Job**. In this example, you will schedule the activities involved in installing our heating system & new bathroom.

As mentioned earlier, the **Job Summary** screen is the control centre for your estimate and from here you can edit the planning **Bar Chart** that you selected when you created your **Job**.

| Close Open Add Delete<br>Workbook Workbook Workbook                                                                                                    | Recalc Save Import Planskyress Order<br>Drawing Workbooks                        | Profit Inflation                                                                                                    |                                                                            |
|----------------------------------------------------------------------------------------------------|----------------------------------------------------------------------------------|----------------------------------------------------------------------------------------------------|----------------------------------------------------------------------------|
|                                                                                                    | Charc Reports Address                                                            | Profic                                                                                                    |                                                                            |
| My Jobs \ Job Summary                                                                                                    | Remarks . Total Cost Comments                                                    | . Linked to Complete? Last opened                                                                                                    |                                                                            |
| WORKDOOK Name                                                                                                    | Remarks . Total cost comments                                                    | Spec?                                                                                                    |                                                                            |
| Boler Glow-Worm Combi<br>Gas Pipe Install Horizontal Copper End Feed<br>Gas Pipe Install Workcld Copper End Feed<br>Copper Pipe End Feed I Simm Fixings<br>Plastic Pipe I Simm Fixings<br>Radator Tals I Simm Rosper Microbore<br>Radator Tals I Simm Rosch Microbore<br>Shower Pung | £ 1,467,85<br>£ 112,36<br>£ 118,73<br>£ 15,59<br>£ 207,07                        | Completed 18/01/2011 11:22<br>Completed 18/01/2011 11:24<br>Completed 18/01/2011 11:25<br>Completed 18/01/2011 11:25<br>Completed 18/01/2011 11:27<br>Completed 19/01/2011 13:54                                | [1] Chart To begin, double click on the <b>Chart</b> tab near the top of   |
| Waste Pipe Fixings<br>Waste Pipe Install 40mm<br>Outside Tap<br>Pipe Install Vertical Copper Solder Ring                                                                                                    | £ 75.26<br>£ 19.47                                                               | Completed 18/01/2011 14:42<br>Completed 18/01/2011 14:34                                                                                                    | the screen. This will transfer you to<br>the Bar Chart Planner inside your |
| Inperimental Vertical Copper Souter Anny<br>Radiator Tails Tismn Copper<br>Chasing Walls<br>P+Double Panel Radiator 600 Deep<br>Pipe Install Vertical Plastic<br>Pipe Install Vertical Plastic<br>Sol Pipe<br>Sol Pipe<br>Waste Pipe Install 32mm                                    | £ 335.67<br>£ 177.95<br>£ 777.95<br>£ 362.84<br>£ 363.01<br>£ 165.55<br>£ 489.64 | Completed 18/01/2011 11:36<br>Completed 19/01/2011 15:54<br>Completed 19/01/2011 15:54<br>Completed 19/01/2011 11:82<br>Completed 19/01/2011 11:82<br>Completed 18/01/2011 11:125<br>Completed 18/01/2011 14:35 | Job.                                                                       |
| Bath Standard<br>Sanitaryware Price Tracker Range<br>Bathroom Taps Standard<br>Pipe Install Vertical Copper End Feed<br>Plastic Pipe 22mm Fixings                                                                                                    | € 262.68<br>€ 326.71<br>€ 83.00<br>€ 100.73<br>€ 204.62                          | Completed 18/01/2011 13:03<br>Completed 18/01/2011 13:08<br>Completed 18/01/2011 14:17<br>Completed 19/01/2011 11:31<br>Completed 19/01/2011 13:24                                                              |                                                                            |
| No of Items 25<br>Remarks                                                                                                    | Sub Total £ 5,122.27<br>(ex VAT & Profit)                                        |                                                                                                    |                                                                            |

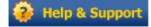

TIP: For more information about creating and modifying Bar Charts press the Help button or the F1 Key on your keyboard.

#### 82 Tutorial - Bar Chart Planner

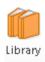

TIP: EstimatorXpress® automatically loads the Bar Chart for a Large Extension as this is what you selected when you created the Job. It is a template Bar Chart with suggested durations for this type/size of build. If you decide at any point that this chart is unsuitable for the Job you are estimating, you can load a different chart from the Library of Bar Charts using the Library button.

[2] You will now see on screen a full Bar Chart for an extension. On the X-axis, you will see the approximate weekly durations for each phase and on the Y-axis, you will see the Build Phases for an extension. Notice that the start date is the start date you entered when you created your Job.

Clearly there is an awful lot of work being included in this bar chart that we are not concerned with. We only start with a full extension bar chart so that you can provide your customer with a view of when the plumbing tasks are carried out in relation to a complete build if you so wish. We will cut out all of the extra phases in our example to just leave the phases that we are interested in.

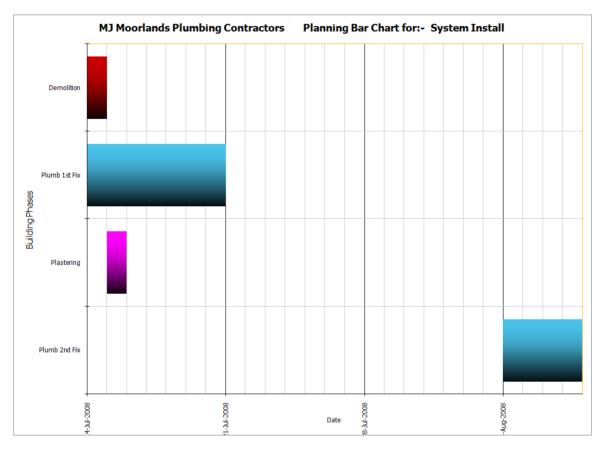

NOTE: The **Chart** shown above is an example of what a completed **Bar Chart** might look like. It may not be identical to the **Chart** you see on screen.

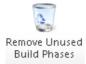

TIP: If the **Chart** contains **Build Phases** which are not relevant to this **Job**, you can use the **Remove Unused Build Phases** button to delete them from the chart. You will need to close the **Edit Bar Chart** tool before you so this (see next).

[3] A box pops up telling you that a build phase, Demolition, has been used in our estimate but isn't currently in our chart. It will be placed at the start of our chart with a duration of one week. We will need to move this and adjust its length in a minute. Press OK.

| Est | timatorX | press                                                                              |
|-----|----------|------------------------------------------------------------------------------------|
|     |          |                                                                                    |
|     | 1        | The following phase(s) appear in your Estimate but not in your selected Bar Chart. |
|     |          | - Demolition                                                                       |
|     |          | These have been added to your Bar Chart and require checking.                      |
|     |          | OK                                                                                 |
| ١.  |          |                                                                                    |

[4] We could leave all of the build phases in our plan to show our customer how the plumbing work relates to the entire build but in this case lets only show the build phases that relate to our estimate.

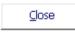

[5] Press **Close** to close the **Edit Bar Chart** tool.

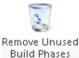

[6] Press the **Remove Unused Build Phases** button to delete all unused build phases them from the chart.

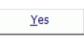

[7] A dialog box pops up listing all the unused build phases and asking if you wish to remove them.

Click Yes.

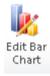

[8] Click the Edit Bar Chart button to launch the Edit Bar Chart dialog box.

| Edit Bar Chart                                                                                                    |                 |
|----------------------------------------------------------------------------------------------------|-----------------|
| Job Start Date<br>Monday Jan 24 2011<br>Build Phase<br>Start:<br>Week Day Build Phase:<br>Week Day<br>Cascade:<br>Start Date: Monday Jan 24 2011<br>End Date: Monday Jan 31 2011 | Add Bars  Close |

The **Edit Bar Chart** tool pops up over the **Bar Chart**. This tool allows you to modify the Start Week and Durations of each Build Phase so that the chart is more in line with how you are going to be working. You can access this tool at any time by pressing **Edit Bar Chart** button.

TIP: If the dialog box obstructs your view of the **Bar Chart** simply click on the bar at the top of the dialog box and with the left mouse button held down; drag the box to one side. When it is in a good position release the mouse button.

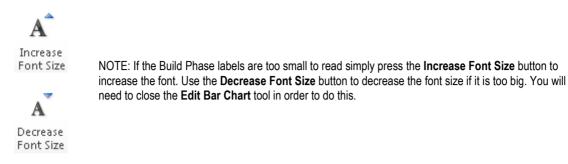

(With some PCs, Excel automatically hides some of the labels for clarity. Normally however these missing labels will be printed, depending on your printer resolution. To check any individual bar description or duration, mouse-over the bar, **EstimatorXpress**® will then show the name and duration of the phase in days.)

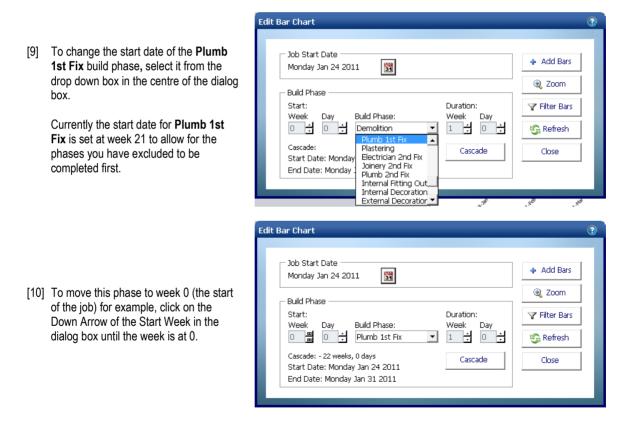

[11] You will see on the Bar Chart on screen that the Plumb 1st Fix Phase has been moved to week 0.

| Plumb 1st Fix        |               |  |
|----------------------|---------------|--|
| Plastering           |               |  |
| Electrician 2nd Fix  |               |  |
| Joinery 2nd Fix      |               |  |
| Plumb 2nd Fix        |               |  |
| Internal Fitting Out |               |  |
| -                    | • · · · · · · |  |

- Cascade
- [12] To move all the Build Phases after Plumb 1<sup>st</sup> Fix forward by the same duration, press Cascade button.

You will see that all the **Build Phases** following **Plumb 1**<sup>st</sup> **Fix** have been brought forward by the same number of weeks.

[13] Press the **Refresh** button to re-space the bar chart across the page.

| Edit Bar Chart                                               |                           | _                                           | _                                                                                                    |
|--------------------------------------------------------------|---------------------------|---------------------------------------------|----------------------------------------------------------------------------------------------------|
| Job Start Date<br>Monday Jan 24 201<br>Build Phase<br>Start: | uild Phase:<br>Demolition | Duration:<br>Week Day<br>1 1 0 1<br>Cascade | <ul> <li>Add Bars</li> <li>Q Zoom</li> <li>✓ Filter Bars</li> <li>✓ Filter Bars</li> <li>✓ Refresh</li> <li>Close</li> </ul> |

[14] In the next example, you will decrease the duration of a Build Phase. First, you must select the phase from with the drop down box in the centre of the dialog box.

Select **Demolition** from the **Build Phase** dropdown.

| Edit Bar Chart | <ul> <li>Add Bars</li> <li>Zoom</li> <li>Filter Bars</li> <li>Refresh</li> </ul> | <ul> <li>[15] Currently the duration for <b>Demolition</b> is set at one week. This build phase is only concerned with the chasing in of pipes required, so we only need allow for 1 day doing this.</li> <li>To decrease its duration to one day, click on the Down Arrow of the Week duration in the dialog heat by a set by a set</li></ul> |
|----------------|----------------------------------------------------------------------------------|----------------------------------------------------------------------------------------------------|
|                | Close                                                                            | click on the Down Arrow of the Week<br>duration in the dialog box to set it to 0.<br>Then click on the Up Arrow of the Day<br>duration in the dialog box to set it to 1.                                                                                                    |

- [16] You will see on the Bar Chart on-screen that the length of the Demolition build phase has decreased to 1 day.
- [17] Continue to edit the bar chart using these techniques until you are happy with the plan of your work.

Plastering

button on the top right of the screen.

Summary tab.

If you wish to stop and close what you have estimated and planned so far:

Press the Close button on the top left of the Job Summary screen.

You are transferred to My Jobs. Close this screen also using the Close button.

You are now in the Main Menu Screen. To close EstimatorXpress® press the Exit

Foundations

Print

Summary

1.

2.

3.

| Edit Bar Chart |                                | 3                                                                                                    |                  |                                            |                                                                                                    |
|----------------|--------------------------------|----------------------------------------------------------------------------------------------------|------------------|--------------------------------------------|----------------------------------------------------------------------------------------------------|
|                | Duration:<br>Week Day<br>1 0 0 | <ul> <li>Add Bars</li> <li>Q Zoom</li> <li>✓ Filter Bars</li> <li>✓ Refresh</li> <li>Close</li> </ul> | Refresh<br>Close | modi<br>the F<br>ensu<br>chart<br>[19] Whe | n you have finished<br>ifying the chart, click<br><b>Refresh</b> button to<br>re all phases of your<br>t are on screen.<br>n finished click <b>Close</b><br>on on dialog box. |
| Demolition     |                                |                                                                                                    |                  |                                            |                                                                                                    |
| Design Phase   |                                |                                                                                                    |                  |                                            |                                                                                                    |
| Plumb 1st Fix  | _                              |                                                                                                    |                  |                                            |                                                                                                    |

[20] To print the chart, press the Print button on the top toolbar.

EstimatorXpress® Plumbing & Heating Trade Edition Tutorial

[21] To exit the Job Bar Chart screen and return to the Job Summary, double click on the

Close

Close

# **REPORT MANAGER**

You are now going to look at producing **Reports** with the **EstimatorXpress® Report Manager** to help with the quoting, planning and management of your **Job**.

If you are starting this tutorial immediately after the previous section, you are in the right place to continue with this tutorial.

If you have joined this tutorial after having closed EstimatorXpress®, follow the steps below:

| lf you | If you wish to start this tutorial having closed EstimatorXpress®:                                                                    |                  |  |  |  |  |  |
|--------|----------------------------------------------------------------------------------------------------|------------------|--|--|--|--|--|
| 1.     | Press the My Estimates button at the top of the Main Menu screen.                                                                     |                  |  |  |  |  |  |
| 2.     | This will transfer you to <b>My Jobs</b> . Click on the <b>Job</b> called Mr Phillips or whatever name you chose when you created it. |                  |  |  |  |  |  |
| 3.     | Press the <b>Open Estimate</b> button. You are now ready to start the next tutorial.                                                  | Open<br>Estimate |  |  |  |  |  |

[1] As mentioned earlier, the **Job Summary** screen is the control centre for your estimate and from here you can view and modify **Reports** for your **Job** - in this example for the heating system & bathroom installation.

Reports

To begin, double click on the **Reports** tab near the top of the **Job Summary** screen to open the **Report Manager** screen.

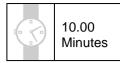

#### 88 Tutorial - Report Manager

| Summary Price Book                                                                                                    | s * Zeros * Export *<br>Chart Reports | You are transferred to the <b>Reports Manager</b> .                                                              |
|----------------------------------------------------------------------------------------------------|---------------------------------------|----------------------------------------------------------------------------------------------------|
| My Jobs \ Job Summary \ Rep                                                                                                    | orts                                  |                                                                                                    |
| Report Name                                                                                                    | Remarks                               |                                                                                                    |
| Sales Price Cash Flow<br>Cost Cash Flow<br>Profit By Workbook<br>Sales Price By Workbook<br>Cost By Workbook<br>Profit By Plant Type<br>Sales Price By Plant Type<br>Cost By Plant Type                                                                                  |                                       | [2] On the left of the screen, you will see all of the Reports that are automatically created for your estimate. |
| Profit By Subcontract Type<br>Sales Price By Subcontract Type<br>Cost By Subcontract Type<br>Profit By Material Type<br>Sales Price By Material Type<br>Cost By Material Type<br>Profit By Trade<br>Sales Price By Trade                                                 |                                       | [3] Select the Chart Report called <b>Cost by Build Phase</b> .                                                  |
| Cost By Trade<br>Profit By Type<br>Sales Price By Type<br>Cost By Type<br>Profit By Build Phase<br>Sales Price By Build Phase<br>Cost By Build Phase<br>Labour Hours By Trade<br>Resource By Workbook Including Profit<br>Sales Price Including Profit<br>Painting Costs |                                       | Open [4] Click <b>Open Report</b> button.<br>Report                                                              |

[5] The Chart Report called Costs by Build Phase opens showing the breakdowns as a percentage of the total cost of the Job.

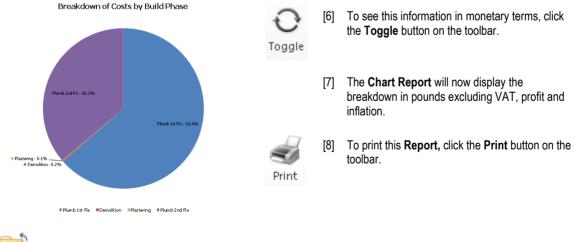

[9] Click the Close button to return to the Report Manager screen.

Close

[10] Have a look at any of the other **Chart Reports** available before moving on to the next step. EstimatorXpress® Plumbing & Heating Trade Edition Tutorial

| Open Copy Delete/Reset Word<br>Report Report Report Printout | Delete Accounts<br>s*Zeros* Export*<br>Chart                                                                                                    | Reports                                                         |
|--------------------------------------------------------------|----------------------------------------------------------------------------------------------------|-----------------------------------------------------------------|
| Report Name                                                  | Remarks .                                                                                                    |                                                                 |
| Cost By Build Phase                                          | Kenidrks .                                                                                                    | When you are ready, take a look at the tabular Departer         |
| Labour Hours By Trade                                        |                                                                                                    | When you are ready, take a look at the tabular <b>Reports</b> : |
| Resource By Workbook Including Profit                        |                                                                                                    |                                                                 |
| Sales Price Including Profit                                 | 1                                                                                                    |                                                                 |
| Painting Costs                                               | in the second second se |                                                                 |
| Plastering Costs                                             |                                                                                                    | [11] Scroll down the screen to find the Materials Task List     |
| Plumbers Costs                                               | n                                                                                                    |                                                                 |
| Bricklayers Costs                                            |                                                                                                    | Report.                                                         |
| Joinery Costs                                                |                                                                                                    |                                                                 |
| Plasterers Costs                                             |                                                                                                    |                                                                 |
| Costs Including Vat                                          |                                                                                                    |                                                                 |
| Net Costs by Workbook                                        | -                                                                                                    |                                                                 |
| Cost Summary Report                                          | -                                                                                                    |                                                                 |
| Costs<br>Inflated Costs                                      |                                                                                                    | [12] Click on the Report and press <b>Open Report</b>           |
| Costs by Resource                                            | <b>ä</b>                                                                                                    | button.                                                         |
| Cash Flow                                                    | <b>a</b>                                                                                                    | Open Dullon.                                                    |
| Inflated Cash Flow                                           | 6                                                                                                    | Report                                                          |
| Profit Forecast                                              |                                                                                                    | Report                                                          |
| Adjusted Profit Forecast                                     |                                                                                                    |                                                                 |
| Estimated Quantities                                         | Estimate Units                                                                                                    |                                                                 |
| Labour Time Schedule                                         | Order Quantity Units                                                                                                    |                                                                 |
| Plant Task List                                              | Order Quantity Units                                                                                                    |                                                                 |
| Plant Used                                                   | Order Quantity Units                                                                                                    |                                                                 |
| Labour Task List                                             | Order Quantity Units                                                                                                    |                                                                 |
| Labour Used                                                  | Order Quantity Units                                                                                                    |                                                                 |
| Materials Order Schedule                                     | Order Quantity Units                                                                                                    |                                                                 |
| Materials Task List                                          | Order Quantity Units                                                                                                    |                                                                 |
| Build Phases By Workbook<br>Materials By Type                | Order Quantity Units<br>Order Quantity Units                                                                                                    |                                                                 |
| Inacenais by Type                                            | Cruer Quantity Units                                                                                                    |                                                                 |

[13] You will now see all a list of all the materials required to carry out the job that you have estimated alongside the quantity needed inclusive of wastage, cost and their **Order by Date**.

| Order By 💌 | Date Required | * Description                                               | Purch Cost (£) V Purchase Units | Quantity required | Wastage | Order Quantity | Item Costs | Wastage Costs | Total Costs |
|------------|---------------|-------------------------------------------------------------|---------------------------------|-------------------|---------|----------------|------------|---------------|-------------|
| 13/12/2010 | 24/01/20      | 11 R'mix Concrete GEN 1 50 - 70mm slump 6m3 (Allowance £80) | £80.00 M3                       | 0.05              | 0.00    | 0.05           | £4.00      | £0.30         | £4.30       |
|            |               | Wood Screws Steel CSK Twin Thread 8 x 1.5 inch (200 box)    | £6.70 BX                        | 0.08              | 0.01    | 0.09           | £0.55      | £0.04         | £0.59       |
| 10/01/2011 | 24/01/20      | 11 Waste Pipe 40mm x 3M                                     | £6.20 EA                        | 1.33              | 0.10    | 1.43           | £8.27      | £0.62         | £8.89       |
|            |               | Glow-Worm Standard Flue Kit                                 | £89.00 EA                       | 1.00              | 0.08    | 1.08           | £89.00     | £6.68         | £95.68      |
|            |               | Glow-Worm Flexicom 30cx Combi Bailer                        | £1,109.00 EA                    | 1.00              | 0.08    | 1.08           | £1,109.00  | £83.18        | £1,192.18   |
|            |               | Copper End Feed Straight Coupler 15mm                       | £0.20 EA                        | 3.50              | 0.26    | 3.76           | £0.70      | £0.05         | £0.75       |
|            |               | Copper End Feed Street Elbow 15mm                           | £0.60 EA                        | 0.00              | 0.00    | 0.00           | £0.00      | £0.00         | £0.00       |
|            |               | Copper End Feed Full Cross Over 15mm                        | £6.00 EA                        | 0.00              | 0.00    | 0.00           | £0.00      | £0.00         | £0.00       |
|            |               | Copper End Feed Obtuse Elbow 15mm                           | £0.80 EA                        | 0.00              | 0.00    | 0.00           | £0.00      | £0.00         | £0.00       |
|            |               | Copper End Feed Elbow 15mm                                  | £0.30 EA                        | 5.00              | 0.38    | 5.38           | £1.50      | £0.11         | £1.61       |
|            |               | Copper End Feed Male Elbow 15mm x 1/2 inch                  | £6.00 EA                        | 0.00              | 0.00    | 0.00           | £0.00      | £0.00         | £0.00       |
|            |               | Copper End Feed Female Elbow 15mm x 1/2 inch                | £4.90 EA                        | 0.00              | 0.00    | 0.00           | £0.00      | £0.00         | £0.00       |
|            |               | Copper End Feed Male Straight Connector 15mm x 1/4 inch     | £4.70 EA                        | 0.00              | 0.00    | 0.00           | £0.00      | £0.00         | £0.00       |
|            |               | Copper End Feed Bent Tap Connector 15mm x 1/2 inch          | £2.20 EA                        | 0.00              | 0.00    | 0.00           | £0.00      | £0.00         | £0.00       |
|            |               | Copper End Feed Straight Tap Connector 15mm x 3/4 inch      | £5.50 EA                        | 0.00              | 0.00    | 0.00           | £0.00      | £0.00         | £0.00       |
| 1          |               | Copper End Feed Imperial/Metric Adaptor 15mm x 1/2 inch     | £3.20 EA                        | 0.00              | 0.00    | 0.00           | £0.00      | £0.00         | £0.00       |
|            |               | Copper End Feed Part Cross Over 15mm                        | £5.30 EA                        | 0.00              | 0.00    | 0.00           | £0.00      | £0.00         | £0.00       |
|            |               | Copper End Feed Slip Coupler 15mm                           | £1.50 EA                        | 0.00              | 0.00    | 0.00           | £0.00      | £0.00         | £0.00       |
|            |               | Copper End Feed Stop End with Air Vent 15mm                 | £3.60 EA                        | 0.00              | 0.00    | 0.00           | £0.00      | £0.00         | £0.00       |
|            |               | Copper End Feed Stop End 15mm                               | £1.40 EA                        | 0.00              | 0.00    | 0.00           | £0.00      | £0.00         | £0.00       |
|            |               | Copper End Feed Female straight Connector 15mm x 1/2 inch   | £2.90 EA                        | 0.00              | 0.00    | 0.00           | £0.00      | £0.00         | £0.00       |
|            |               | Copper End Feed Male Straight Connector 15mm x 1/2 inch     | £2.90 EA                        | 0.00              | 0.00    | 0.00           | £0.00      | £0.00         | £0.00       |
|            |               | Copper End Feed Reduced Coupler 15mm x 8mm                  | £1.90 EA                        | 0.00              | 0.00    | 0.00           | £0.00      | £0.00         | £0.00       |
|            |               | Copper End Feed Reduced Coupler 15mm x 10mm                 | £0.90 EA                        | 0.00              | 0.00    | 0.00           | £0.00      | £0.00         | £0.00       |
|            |               | Copper End Feed Equal Tee 15mm                              | £0.60 EA                        | 1.00              | 0.08    | 1.08           | £0.60      | £0.05         | £0.65       |
|            |               | Copper End Feed Straight Tap Connector 15mm x 1/2 inch      | £1.40 EA                        | 0.00              | 0.00    | 0.00           | £0.00      | £0.00         | £0.00       |

NOTE: To see all data either scroll using the scroll bars or use the **View** menu on the menu bar to change the **Zoom** setting. It is normally set at 85% but if you set it to a lower number, more data will fit on your screen.

NOTE: You may have noticed that there are various resources that appear in the reports i.e. **Copper End Feed Female Elbow 15mm x** ½ **inch**, with a quantity of 0. They are appearing in your reports because we had various **Worksheets** that use the products but we have set the quantity required to 0 (we set **Copper End Feed Female Elbow 15mm x** ½ **inch** to have a quantity of 0 in the **Copper Pipe End Feed 15mm Fixings Workbook**). To remove these items from appearing in our reports use the 2 options in the **Delete Zeros** dropdown from the **Reports Manager** screen.

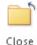

[14] Press the **Close** button to return to the **Library of Reports screen** to return to the **Reports Manager** screen.

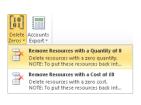

[15] From the Delete Zeros dropdown select Remove Resources with a Quantity of 0.

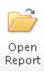

[16] Click on the Report called Material Task List and press the Open Report button.

[17] You will now see that all resources with a quantity of 0 have been removed from your reports.

| Order By | Date Required | <ul> <li>Description</li> </ul>                            | <ul> <li>Purch Cost (£)</li> </ul> |    | Quantity required | Wastage | Order Quantity | Item Costs | Wastage Costs | Total Costs |
|----------|---------------|------------------------------------------------------------|------------------------------------|----|-------------------|---------|----------------|------------|---------------|-------------|
| 13/12/20 | 010 24/01/20  | 11 R'mix Concrete GEN 1 50 - 70mm slump 6m3 (Allowance £80 | ) £80.00                           | M3 | 0.05              | 0.00    | 0.05           | £4.00      | £0.30         | £4.30       |
|          |               | Wood Screws Steel CSK Twin Thread 8 x 1.5 inch (200 box)   | £6.70                              | BX | 0.08              | 0.01    | 0.09           | £0.55      | £0.04         | £0.59       |
| 10/01/20 | 24/01/20      | 11 Waste Pipe 40mm x 3M                                    | £6.20                              | EA | 1.33              | 0.10    | 1.43           | £8.27      | £0.62         | £8.89       |
|          |               | Glow-Worm Standard Flue Kit                                | £89.00                             | EA | 1.00              | 0.08    | 1.08           | £89.00     | £6.68         | £95.68      |
|          |               | Glow-Worm Flexicom 30cx Combi Boiler                       | £1,109.00                          | EA | 1.00              | 0.08    | 1.08           | £1,109.00  | £83.18        | £1,192.18   |
|          |               | Copper End Feed Straight Coupler 15mm                      | £0.20                              | EA | 3.50              | 0.26    | 3.76           | £0.70      | £0.05         | £0.75       |
|          |               | Copper End Feed Elbow 15mm                                 | £0.30                              | EA | 5.00              | 0.38    | 5.38           | £1.50      | £0.11         | £1.61       |
|          |               | Copper End Feed Equal Tee 15mm                             | £0.60                              | EA | 1.00              | 0.08    | 1.08           | £0.60      | £0.05         | £0.65       |
|          |               | Copper Tube EN1057 15mm x 3M                               | £5.40                              | м  | 17.50             | 1.31    | 18.81          | £94.50     | £7.09         | £101.59     |
|          |               | Red Wall Plugs (100 Box)                                   | £2.20                              | EA | 0.17              | 0.01    | 0.18           | £0.36      | £0.03         | £0.39       |
|          |               | Clip Over Pipe Clip 15mm                                   | £0.20                              | EA | 10.50             | 0.79    | 11.29          | £2.10      | £0.16         | £2.26       |
|          |               | Plastic Pipe 15mm x 25M                                    | £29.00                             | EA | 2.92              | 0.22    | 3.14           | £84.68     | £6.35         | £91.03      |
|          |               | Plastic Pipe Conduit 15mm x 25M                            | £21.00                             | EA | 1.40              | 0.11    | 1.51           | £29.40     | £2.21         | £31.61      |
|          |               | Plastic Straight Connector 15mm                            | £1.50                              | EA | 1.52              | 0.11    | 1.63           | £2.28      | £0.17         | £2.45       |
|          |               | Plastic Pipe Clip Screw 15mm                               | £9.00                              | PK | 2.53              | 0.19    | 2.72           | £22.80     | £1.71         | £24.51      |
| 1        |               | Plastic Pipe 22mm x 25M                                    | £56.00                             | EA | 0.88              | 0.07    | 0.95           | £49.28     | £3.70         | £52.98      |
|          |               | Plastic Pipe Conduit 22mm x 25M                            | £26.00                             | EA | 0.46              | 0.03    | 0.49           | £11.96     | £0.90         | £12.86      |
|          |               | Plastic Pipe Clip Screw 22mm                               | £9.00                              | PK | 0.70              | 0.05    | 0.75           | £6.30      | £0.47         | £6.77       |
|          |               | Plastic Straight Connector 22mm                            | £2.00                              | EA | 0.42              | 0.03    | 0.45           | £0.84      | £0.06         | £0.90       |
|          |               | Clip Over Pipe Clip 22mm                                   | £0.50                              | EA | 6.00              | 0.45    | 6.45           | £3.00      | £0.23         | £3.23       |
|          |               | Copper Tube EN1057 22mm x 3M                               | £11.00                             | M  | 6.00              | 0.45    | 6.45           | £66.00     | £4.95         | £70.95      |
|          |               | Copper End Feed Straight Coupler 22mm                      | £0.40                              | EA | 2.00              | 0.15    | 2.15           | £0.80      | £0.06         | £0.86       |
|          |               | Plastic Microbore Nail 22mm                                | £18.00                             | HD | 0.04              | 0.00    | 0.04           | £0.72      | £0.05         | £0.77       |
|          |               | Plastic Equal Tee 15mm                                     | £2.50                              | EA | 8.00              | 0.60    | 8.60           | £20.00     | £1.50         | £21.50      |
|          |               | Plastic Elbow 15mm                                         | £1.80                              | EA | 40.00             | 3.00    | 43.00          | £72.00     | £5.40         | £77.40      |
|          |               | Plastic Bend 135deg 15mm                                   | £1.90                              | EA | 4.00              | 0.30    | 4.30           | £7.60      | £0.57         | £8.17       |
|          |               |                                                            |                                    |    |                   |         |                |            |               |             |

Sort by Date

[18] If you make changes to the **Report** and you want to restore this data to being sorted by order date, click anywhere in the column labelled **Order By** and press the **Sort by Date Order** button on the top tool bar.

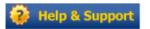

For more information about changing the appearance of Reports press the Help button or press the F1 Key on your keyboard.

[19] When finished press the **Close** button to return to the **Reports Manager** screen.

Close Report

Finally, you can now print out a Customer Quotation in Microsoft® Word with the EstimatorXpress® Report Manager Quote Wizard.

EstimatorXpress® Plumbing & Heating Trade Edition Tutorial

# PRINTING OUT A CUSTOMER QUOTATION IN MICROSOFT® WORD

15.00 Minutes

NOTE: You must have Microsoft® Word installed on your PC, for this feature to function.

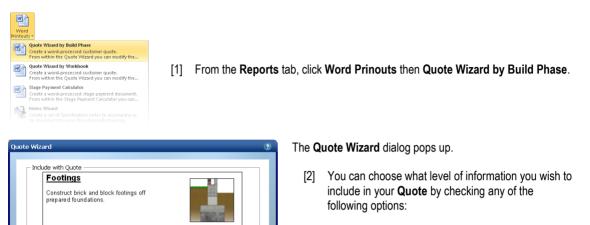

No Resources Specified Key Resources Specified All Resources Specified Phase Totals Build Phase Pictures Sales Price inc. Inflation

If you select **Key Resources** or **All Resources Specified** you can then also choose whether you wish the following items to be included in your **Quote**:

# Customer Friendly Descriptions Order Quantities

- [3] As you check and uncheck the various options, the sample text relating to Footings displayed in the dialog box will change to give you an idea of how the text might look in your finished Quote.
  - [4] Click on the More button to see which Build Phases are to be automatically included in the Quote. You may wish to uncheck any of them in order to exclude them.

NOTE: The **Advanced Options** button allows you to change which materials are explicitly mentioned in the quote for each individual **Build Phase** e.g. you may wish to exclude **concrete** from the phase **Plumb 1**<sup>st</sup> **Fix** build phase but you would want to include the **Boilers Gas** type.

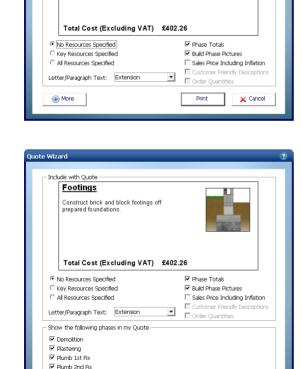

Resources in Ounte

Print

Resources Display Settings

Preferences

🗙 Cancel

🚯 More

We recommend you print your Quote with the default settings initially and then experiment with them later.

Print

[5] Click Print to generate your Quote in Microsoft Word.

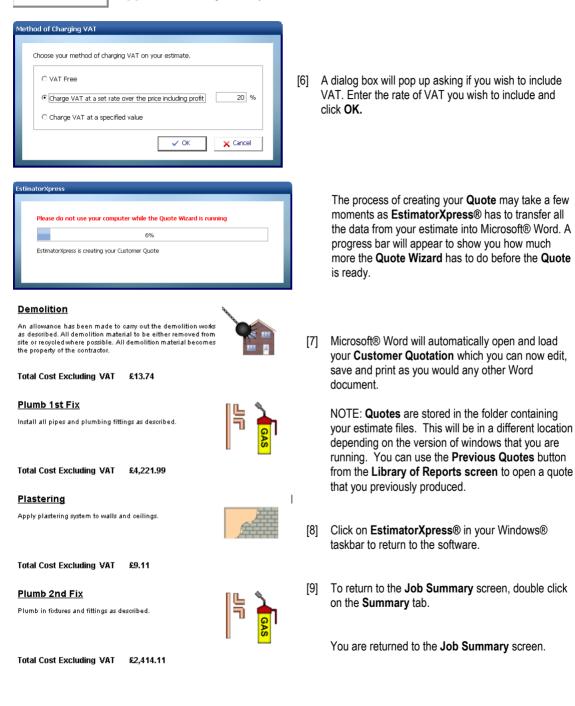

TIP: In future, you may also want to review some of the Preferences for your printed quotation.

#### Preferences

[10] From the Quote Wizard dialog box, press the Preferences button.

| Letter/Paragraph Text                                                                                                    |                      |
|----------------------------------------------------------------------------------------------------|----------------------|
| Paragraph Set: Extension                                                                                                    |                      |
| Select the Introductory text you want your customer t                                                                                         | o see in your Quote. |
| Opening Paragraph: HBXL Default                                                                                                    | Edit Text            |
| Select the Closing text you want your customer to see Quote.                                                                                  | in your              |
| Closing Paragraph: HBXL Default                                                                                                    | Edit Text            |
| Select a Build Phase to edit. Plumb 1st Fix                                                                                                   | Edit Text            |
| Check that your Page Setup details are correct. You can a<br>your company logo to your Quote or select to print on a p<br>printed letterhead. |                      |
| Alter your Plans Specific Descriptions for the Er                                                                                             | dited Non-Edite      |

The **Preferences** dialog box will appear. From here you can modify the standard paragraphs of text that will appear in your quote including:

Opening Paragraph Closing Paragraph Build Phase Paragraphs

|  | Page | Setup |
|--|------|-------|
|--|------|-------|

Plus you can use the **Page Setup** button to tell **EstimatorXpress**® that you want to use your own headed paper or to import your company logo.

You may also want to review **Resource Descriptions.** For example you may not want the ball valve to appear in the **Customer Quotation** as "Chrome isolating Ball Valve Copper x Copper 22mm" so you can tell the software to simply substitute **Isolating Ball Valve**.

Non-Edited

To view product descriptions that may required editing and to give them your choice of name, click the **Non-edited** button.

A dialog box containing all full length product descriptions used in your estimate will appear. Click on the product you wish to change and type in a new name. This name will be remembered for future **Quotes.** 

| 1. | To close your completed <b>Job</b> , press the <b>Close</b> button on the top left of the <b>Job Summary</b> screen.                       | Close |
|----|----------------------------------------------------------------------------------------------------|-------|
| 2. | You are transferred to <b>My Jobs</b> . Close this screen also using the <b>Close</b> button                                               | Close |
| 3. | You are now in the <b>Main Menu</b> Screen. To close <b>EstimatorXpress</b> ® press the <b>Exit</b> button at the top right of the screen. | ×     |

Congratulations on working all the way through the Tutorial! You should now have a good grasp of how EstimatorXpress® works. Remember you can refer to the Help system at any time, accessed by clicking the Help button or pressing F1 on your keyboard to provide more details of each screen or ring HBXL Technical Support on 0845 1234 085.

# GLOSSARY

#### Accounts Export

Use this button to export data to QuickBooks® and CIA® software packages if you are using Total Toolkit edition.

#### Adjustment (Within Price Book)

This is a percentage you may apply to the list price of a resource in the Price Book to increase/decrease the price.

#### Area Estimator

See Workbook (Area/Volume/Perimeter)

#### Bar Chart

This is a visual planning chart that EstimatorXpress® produces in the Bar Chart Planner.

#### **Build Phase**

Build Phases are an important component within the structure of **EstimatorXpress**®, allowing you to manipulate the output in the Report Manager to organise Material deliveries and cashflows etc. Each Estimate is divided into the various phases of work, for example: Plumb 1<sup>st</sup> Fix, Plumb 2<sup>nd</sup> Fix and Demolition. Every item in an Estimate is assigned to a Build Phase to allow you to group together all items required in a particular Build Phase, for example you can group together all materials required for the 2<sup>nd</sup> fix, by applying the "Plumb 2<sup>nd</sup> Fix" filter in the Report Manager. You define the start dates of each Build Phase in the Bar Chart.

#### **Button Bar (With Reports)**

These are horizontal grey bars, which appear in opened Reports and allow you to modify the Report by dragging the bar to different parts of the screen.

#### Cell

The Screen is divided into a number of rectangular areas called "cells". Coloured cells are "Locked" and cannot be edited. White cells are can be edited by moving the cursor into the cell and editing.

#### Code

This is the manufacturer's code for the described Resource.

#### Completed (Within Job Summary)

Defines whether you regard the estimating in a **Workbook** as having been completed. (Each time you close a **Workbook** you are asked whether the **Workbook** has been completed, and the **Job Summary** marked accordingly).

#### **Composite Items Estimator**

See Workbook (Composite)

#### Сору

This is the function, which allows you to create a duplicate of an existing item having selected it with your mouse, for example, a **Price Book**, **Worksheet** or **Column**.

#### Critical

Critical indicates an item, which you consider to be critical and worthy of close attention during estimating. For example, the cost of nails may not be particularly important but the cost of bricks will probably be regarded as critical.

#### Cursor

The small marker on the screen (often in the shape of a white arrow or white cross) that follows the movement of the mouse and indicates which area of the screen will be affected when you press the mouse button. The cursor changes shape during certain tasks.

#### Desktop

This is the main area of Windows where you can open and manage files. When **EstimatorXpress**® is properly installed, a **EstimatorXpress**® icon should appear on your desktop.

#### **Dialog Box**

A Dialog Box is a box of information, which "pops up" when various commands have been initiated by you using the various buttons on the Screen. Normally your will be expected to enter information or use the select arrow to choose information in the pull down box on the Dialog Box. Once the information has been entered or selected, press the OK or Cancel button to clear the Dialog Box. While the Dialog Box is on the Screen, no other button pressing or editing can occur.

#### **Dimensions Section**

This is the section of a **Worksheet** where you may add the dimensions of your building works. Once you have opened a **Worksheet**, within a **Workbook** you will be in the dimensions section unless you have opened a composite **Workbook** that doesn't have a dimensions section.

#### **Discount (Within Price Book)**

This is a percentage applied to the list price of a resource in the Price Book to decrease its Purchase Cost.

#### **Double Click**

Double Clicking accesses some commands without pressing a specific button. The Double Clicking command is assigned to various functions throughout **EstimatorXpress**® and changes as you move through the various Screens e.g. **Open Workbook.** The special Double Clicking function only functions on coloured, locked areas of the screen. In addition to the special functions, Double Clicking will allow you to edit text within cells, which are not locked.

#### Drag

To drag an item first select it with your mouse, next hold the left-hand mouse button down and, with the mouse button still pressed, move the pointer to the desired position, the selected item will then have been "dragged". To drag over some text, select an item of text. Hold the left-hand mouse button down and, with the mouse button still pressed, move the pointer over the desired text. The selected text will change colour, indicating that it has been selected. Release the mouse button once the text has been selected.

#### **Drop Down Box**

This is a box in which you select an item by clicking on the small down arrow, this opens your options and allows selection of the item with the mouse. You may also have to use the scroll bar on the drop down box to find the item you require.

# **Duration Days (Within Bar Chart)**

This is the number of days that you anticipate each phase will take to complete and is calculated by EstimatorXpress® from the Duration (Weeks) entry.

#### **Duration Weeks (Within Bar Chart)**

This is the number of weeks that you anticipate each phase will take to complete.

#### Estimate

This is any complete heating system/renovation job/new build install/bathroom refit...

#### Estimate Rate

Estimate Rate is the cost per usage unit. For example, pipe is laid at £1 per m. (£1 is the Estimate rate). The Estimate rate is obtained by Multiplying the Production/Usage Factor x Purchase Cost.

# Export

Exporting allows the user to transfer any screen information into a new standard Microsoft Excel file, which can then be opened in Microsoft® Excel. All information is transferred in value or text form without any underlying formulas. All exported sheets are stored in the C:\Program Files\HBXL\EstimatorXpress\Exports folder where C:\Program Files\HBXL\EstimatorXpress® was installed.

#### lcon

This is a small picture, which represents something that you can manipulate, such as a folder or a document. When **EstimatorXpress**® is properly installed, a **EstimatorXpress**® icon should appear on your desktop.

#### Item Used For

Item Used For describes the usage of a Resource. E.g. Plastic Pipe Clip Screw 15mm are used to Secure Pipe.

#### Job Description

This is the description of the Job and is added by you when the Job is first created.

#### Job No.

This is the number automatically created by **EstimatorXpress**® when an estimate is created and ensures that each estimate has a unique reference.

#### Job Reference

Job Reference is the name provided for the **Estimate** or **Job** (created by the user) combined with the Job No. (Provided automatically by **EstimatorXpress**®).

#### Job Summary

When you create a new Estimate, EstimatorXpress® creates a summary of the elements (Workbooks) that the estimate contains and presents this information in the Job Summary Screen. The Job Summary allows you to view the progress of your estimate and provides access to the Profit Margin, Inflation, Bar Chart and Address Screens for the Job in hand.

#### Job Value

This is the overall cost of the estimate shown in the My Jobs and Job Summary. (Excluding Profit).

#### **Group Of Workbooks**

A Group of **Workbooks** is a list of **Workbooks** grouped together to allow the user to easily select a "check list" of items required in a particular type of **Job** and so speeds up the estimating process. For example, a simple bathroom fit-out **Group Of Workbooks** could include...

Showerbath **Workbook**, Sanitaryware Price Tracker Range **Workbook**, Ceramic Wall Tiling **Workbook**, Waste Pipe Install 32mm **Workbook**, Towel Rail Straight **Workbook**, Bathroom Taps Standard **Workbook**, Pipe Install Vertical Copper End Feed **Workbook**, Pipe Install Horizontal End Feed **Workbook**, Plumbing Consumables **Workbook**.

The user can create their own **Group Of Workbooks** to reflect the different types of work they carry out. During the estimating process users may also add additional **Workbooks** to the selected **Group Of Workbooks** within the **Job Summary**.

#### Locations

Locations references are used to sort Reports by the position of the element within the Estimate. For example: Kitchen, Bathroom etc. **EstimatorXpress**® uses locations references for sorting Reports. For example if you had estimated a system install, it would be possible to create a Report, which "picks out" only those **Worksheet**s and associated resources, which relate to the Bathroom.

#### Locked Cells

In most windows the Screen is divided into two distinct areas: Coloured areas: These areas are locked and cannot be edited or typed into by the user. White areas: The areas are unlocked and can be edited or typed into by the user.

NOTE that in Report Screens the usual Rules relating to Coloured and White Screen Areas do not apply.

# Main Menu

This is the first screen that opens once EstimatorXpress® is fully installed.

#### Master

When the label "Master" appears on any summary/library screen, this indicates that the item cannot be modified. You can however copy items marked Master and then modify them.

#### My Jobs

This is the screen where your estimates are listed. You can open your Estimates or create new Estimates from this screen. This screen is accessed from the **Main Menu** by pressing **My Estimates** button.

#### Notice or Delivery (Within the Price Book)

Indicates the number of week's notice or lead-time that is required to ensure that a particular Resource is available on site.

#### **Payment Terms**

Payment Terms is the number of weeks allowed by the supplier before payment is due on items supplied or delivered to site on each Resource. The Payment Terms are defined in the **Price Book** when each Resource is created or edited.

# **Price Book**

This is a list of Resources which you have available to cost your Estimate. The Resources are split within the **Price Book** into 5 different sections. You may create your own resources or modify details of ones that already exist in **EstimatorXpress**<sup>®</sup>.

#### **Production/Usage Factor**

See Usage Factor

# **Profit Margin**

Profit margin percentages are initially set "globally" for all new estimates by the user from the **My Settings Menu**. The user can then modify the margins on a **Job**-by-**Job** basis from the **Job Summary**. NOTE that the Profit Margins are added to each item in the Estimate in the Report Manager only. The calculated costs, which appear in the **Workbooks** and **Job Summary**, are the raw costs exclusive of any profits.

# Project

A Project is a group of **Estimates**, which are grouped together to give an overall view of a site or an overall view of workload in the Project Manager. (See Project Manager)

#### **Project Description**

This is simply a label given to a particular Project for identification purposes by you. EstimatorXpress® does not use it for sorting.

#### **Project Manager**

This allows you to merge selected **Jobs** that you have previously estimated with the **EstimatorXpress**® into overall **Bar Charts** and **Reports**. The Project Manager accumulates all estimated costs and the materials, plant, labour required as well as overall cash flow for the selected **Jobs** and projected profit. The **Project Manager** produces the same **Reports** as the **Report** Manager but for several **Jobs** grouped together rather than an individual **Job**. This feature is only available with Total Toolkit edition.

#### **Project Number**

Project Number is the number automatically created by EstimatorXpress® and ensures that each Project has a unique reference.

#### Purchase Cost

Purchase Cost is the purchase cost from the supplier per unit of supply of the Resource, which is defined in the **Price Book** when each Resource is created or edited.

#### **Purchase Unit**

This is the "unit of supply" of the Resource that is defined in the **Price Book** when each Resource is created or edited. (E.g. Tins, Bags, Each etc.)

#### **Quick Keys**

In some cases where Quick keys have been assigned to a button, a message on the Status Bar or Tool tip will indicate the Quick key command. For example: Print- (Ctrl P). This indicates that the command button may be selected from the keyboard rather than the mouse by pressing the Control Key together with the appropriate letter.

#### **Quote Wizard**

Use the Quote Wizard from the Reports Manager screen to create Customer Quotations in Microsoft Word.

#### **Report Manager**

This combines the previously created Estimate and Bar Chart to produce Reports such as Material Schedules, Cash Flow, Overall Job Costs and Profit Forecast.

#### Resource

Resources are Labour, Materials, Plant, Subcontractor and Sundry Items. **EstimatorXpress**® uses resource references for sorting Reports and in the **Price Book**. This enables the user to produce a Report, which for example details all the Materials costs for a Project. You cannot create additional Resource *categories*, but are able to create additional Resources in the **Price Book** either from the **Main Menu** or during the course of an Estimate.

#### **Resources Section**

This is the section of a **Worksheet** where all the materials, plant and labour for a part element of a build are listed. For example, the resources section of a Underfloor Heating in Screed **Worksheet** would include Pipe, System Plates, a Manifold, Actuators & a Plumber to install the system.

#### Row

A horizontal collection of cells/information on screen.

#### Screen Shot

A picture showing all or part of the computer screen.

#### Scroll Bars

Scroll Bars are located at the bottom and side of each Screen and allow you to move the viewed area of the Screen. To use the Scroll Bar place the arrow on the scroll bar button and drag the button to move the Screen. Alternatively, click either side of the button or click on the arrows at the top and bottom of the scroll bar.

#### Sheet Name

This is the name of the Worksheet and is created by you or provided when the original Workbook was created.

#### Sort

This allows you to arrange data alphanumerically in A-Z order, date order, Build Phase order and others using specific sorting buttons.

#### Status Bar

The Status Bar appears at the bottom of the Screen and is used to display information about what **EstimatorXpress**® is doing during automatic routines.

#### Sundry Item

Diverse items required in your estimate that are not specifically related to the dimensions input into an estimate Workbook.

#### Sundry Items Area

The area in which you add sundry items to your estimate in a **Workbook**. The items are always unrelated to any automatic calculations carried out by **EstimatorXpress**<sup>®</sup>.

#### Suppliers

The organisation/ persons who provide you with your materials/plant/labour/subcontract.

#### Toolbar

A series of shortcut buttons that provide quick access to commands. Usually situated at the top and bottom of the screen.

# **Tool Tip**

This is a Help feature that displays the function of a button when you move your cursor over a button.

#### Total Cost (Job Summary)

This is the estimated finished cost of a particular Workbook (Excluding Profit).

#### **Total Order Quantity**

This is the total order required, expressed in purchase units, as distinct from usage units.

#### Туре

Type is a category, which is defined to enable you to sort similar items into groups. You may use the predefined types or create your own using the button on the **Main Menu**. (Opportunities to create new types and other sort references also occur in many Dialog Boxes). For example, the Type "Copper Fittings" includes all the different types of copper with various connection methods.

#### Unit of Supply

These are the units that the supplier chooses to supply his Resource in. (NOTE that once a resource has been created the Units of Supply cannot be changed. If you wish to source the resource in different Units of Supply, you must create a new resource. This is to guard against the problem of the user modifying the units whilst considering one **Workbook** and taking into account that it may well affect other **Workbooks**).

#### Unlocked

In most windows the Screen is divided into two distinct areas:

Coloured areas: These areas are locked and cannot be edited or typed into by you.

White areas: The areas are unlocked and can be edited or typed into by you.

NOTE that in Report Screens the usual Rules relating to Coloured and White Screen Areas do not apply.

#### **Usage Factor**

Production / Usage Factor is the factor which is applied to the purchase cost to convert the purchase cost to the "Estimate Rate". For example if the Plumber is paid  $\pounds$ 30.00 per hour and the Estimate Rate for laying pipe is  $\pounds$ 0.80 per m, then the usage factor would be 0.04. Thus Cost for laying pipe is  $\pounds$ 30.00 \* 0.04 =  $\pounds$ 0.80.

#### **Usage Factor Calculator**

When you are editing resources in a **Worksheet**, the **Usage Factor Calculator** can help you work out the correct **Usage Factor** to input.

# **Usage Units**

These are the units that you actually use a resource in. For example, paint will be purchased in "purchase units" of 5 litre tins, but will be used to paint areas in m<sup>2</sup>, which is the "usage unit".

#### Variations

If you are using Total Toolkit edition, it is possible to create and save Variations to previously created Customer Quotes.

# VAT Codes

VAT % is the rate of VAT defined by you when the Resource was created or modified by the user in Price Book.

#### Wastage Cost

This is the cost of the Wastage based on the Wastage Factor defined in the Price Book.

# Wastage Factor

This is the wastage allowance (percentage) on each Resource that is defined in the **Price Book** when each Resource is created or edited.

#### Workbook

Within each Estimate, you must select the elements of work or **Workbooks** that you need to estimate. For example, there will be a **Workbook** for Copper Pipe, Plastic Pipe, P+ Radiators... An estimate will therefore contain numerous **Workbooks**. Each **Workbook** can also contain several **Worksheets**.

# Workbook (Area/Volume/Linear)

The Area, Perimeter and Volume Workbooks, are used to estimate quantities and list resources for elements of the build which have not been defined in the standard Workbooks. The Area, Perimeter and Volume Workbooks, are similar to the Composite Items Workbooks in that they are lists of resources that go to make up the above elements of the build. However, unlike the Composite Items Workbooks they are linked to a calculation tool provided with EstimatorXpress®, which works out the area, length and volume of different shapes and multiplies the unit costs by the calculated areas. These Workbooks are provided so that the user can easily create their own calculators based on area, length and volume.

#### Workbook with a Dimension/Quantity Entry Area

The Workbooks with a dimension/quantity entry section are linked to a range of calculators provided within EstimatorXpress® Plumbing & Heating Trade edition, and provide a variety of complex calculations for items such as underfloor heating.

The other **Workbooks** in this category consist of a list of similar items that require quantifying individually i.e. a **Plastic Pipe 22mm Fixings Workbook** has 18 different fixings of that size that you can quantify as required.

#### Workbook (Composite)

Composite item **Workbooks** such as Bathrooms, Kitchens and Staircases are simply a list of resources that go to make up that element of the build and are not dependent on you inputting dimensions.

For example, a Bathroom **Workbook** could contain several **Worksheets**... one for each bathroom in a house. Each **Worksheet** could contains the various fittings required for each bathroom

#### Worksheet

Each **Workbook** can contain several **Worksheets**. For example, you may wish to estimate two different types of cavity walls in one **Job** such as front cavity wall in stone and rear cavity wall in brick. You would then need a separate **Worksheet** for the Rear **Brick** Walls and a separate sheet for the Front **Stone** Faced Walls in a house reflecting the different materials used in the walls. Both of these **Worksheets** will be estimated with the Cavity Wall **Workbook**.

#### Zoom

**EstimatorXpress**® allows you to predefine the amount of information viewable at any time by modifying the Zoom setting. The Zoom may be modified permanently by using the Zoom option in the View Menu on the Menu Bar.

# **ESTIMATORXPRESS® TERMS & CONDITIONS**

The software contained in this package is supplied on the terms and conditions of the software licence contained in the enclosed manual. The supply of this package is conditional upon you reading and accepting the terms and conditions of the licence. If you do not accept the terms and conditions you must not install or use the software and return the software, together with documentation and all packaging in good condition, to the supplier within 7 days.

#### Licence Agreement

Please note that this copy of EstimatorXpress only entitles the user to use the package on one computer in accordance with the Licence terms detailed below in these notes. This licence agreement applies to all versions of EstimatorXpress® from time to time.

EstimatorXpress® Copyright House Builder XL Limited (HBXL)

All rights reserved. No part of this publication may be reproduced in any form without the written permission of House Builder XL Limited

This publication contains information, which is confidential to House Builder XL Limited, and all copyright, trademarks and other intellectual property rights of the EstimatorXpress® software and this manual are the exclusive property of HBXL Limited.

You have received a single user copy of EstimatorXpress®, which entitles you to place the software on one personal computer only, from the date of registration.

You should contact House Builder XL Limited for any other arrangements: House Builder XL Limited 3 Portland Place Pritchard Street Bristol BS2 8RH

Current telephone, fax and email contact details are available at www.hbxl.co.uk

EstimatorXpress®

Microsoft Excel, Microsoft Word and Windows are trademarks of Microsoft Corp

#### Registration

All users must register their software online with www.hbxl.co.uk as indicated on loading the software. No support will be provided unless the software has been properly registered.

#### Annual Charges

The Initial Licence of EstimatorXpress® entitles the user to use of the software on the terms described in this Licence from the initial date of registration.

In order to receive the Price Tracker<sup>™</sup> service<sup>\*</sup>, unlimited telephone and email technical support and software upgrades, users must subscribe to EstimatorXpress<sup>®</sup> HBXL Support & Updates. Support will only be provided with a valid HBXL Support & Updates subscription. On each and every anniversary of the initial EstimatorXpress<sup>®</sup> HBXL Support & Updates subscription, a renewal fee will become due entitling the user to the Price Tracker<sup>™</sup> service<sup>\*</sup>, unlimited telephone and email technical support and all software upgrades for a further period of 12 months from the renewal date.

Should the user advise HBXL, prior to the anniversary date of the renewal of their HBXL Support & Updates subscription, that they do not wish to renew their HBXL Support & Updates subscription, then no further renewal fees will be due, and the user's access to the Price Tracker™ service\*, telephone and email technical support and all software upgrades will cease on the anniversary of the payment of the last subscription.

Price Tracker™ connects EstimatorXpress® to key building materials and prices via www.hbxl.co.uk. Optional links to selected merchant products & prices via www.hbxl.co.uk (where available from time to time) are a chargeable annual service on top of your HBXL Support & Updates subscription.

Technical support

Technical support for EstimatorXpress® is available upon software registration by E-mail via support@hbxl.co.uk or by telephone on 0845 1234 085 with a valid EstimatorXpress® HBXL Support & Updates subscription. Please also view our website www.hbxl.co.uk for further information on telephone technical support options and training.

Telephone support is normally provided between the hours of 9:00am and 5:30 pm Monday through to Friday (excluding Bank and other public holidays). The Company will use its reasonable endeavours to deal with telephone enquiries as soon as possible.

Technical support shall not include the diagnosis and rectification of any fault resulting from the improper use operation or neglect of EstimatorXpress®, the modification of EstimatorXpress® or its merger (in whole or in part) with any other unauthorised software, the failure of you to implement upgrades or recommendations in respect of all solutions to faults previously advised by the Company, any repair adjustment alteration or modification of EstimatorXpress® by any person other than the Company without the Company's prior written consent, any breach by you of any of your obligations under this Licence or the use of EstimatorXpress® for a purpose for which it was not designed.

#### Licence

Unless otherwise stated on the CD-ROM, disk or invoice, you have acquired a single user licence, which means that you must only install on one PC only. House Builder XL Limited hereby grant you a non-exclusive non- transferable licence to use EstimatorXpress® on the terms and conditions herein contained. This licence is personal to you or your company and you may not assign part with or sub let or grant any right or interest in this licence to any other party. You may not copy or alter EstimatorXpress® or transfer it into any other medium. You may not alter, decompile, reverse engineer, disassemble or reverse translate or in any other way derive any source code from EstimatorXpress®. This single user licence for EstimatorXpress® is for your personal use only and you may not under any circumstances use this to provide third parties with estimates. House Builder XL Limited reserve the right to withdraw use of the software should users be in breach of this licence condition at any time at their absolute discretion.

#### Limited Warranty

The Limited Warranty is included in the cost of the software. House Builder XL Limited, (The Company) warrants that EstimatorXpress® will perform substantially in accordance with the accompanying written materials for a period of ninety (90) days from the date of receipt.

EstimatorXpress® are products in a range available from the Company and whilst the Company makes every reasonable effort to ensure that their products are compatible and will interface with each other, no warranty is given in this respect and by accepting this licence in EstimatorXpress® it is on the basis that its functionality will only be as a stand alone product.

#### **Customer Remedies**

The Company and its suppliers entire liability and your exclusive remedy shall be, at The Company's option, either (a) return of the price paid, or (b) repair or replacement of EstimatorXpress® that does not meet this Limited Warranty and which is returned to The Company with a copy of the receipt. This Limited Warranty is void if failure has resulted from accident, abuse or misapplication. Any replacement software will be warranted for the remainder of the original warranty period or thirty (30) days, whichever is longer.

#### No Other Warranties

To the maximum extent permitted by applicable law, The Company and its suppliers disclaim all other representations, warranties, conditions or other terms, either expressed or implied, including, but not limited to implied warranties and/or conditions of merchantability and fitness for a particular purpose, with regard to EstimatorXpress®, and any accompanying written materials. This Limited Warranty gives you specific legal rights.

#### Limitations of Liability

YOUR ATTENTION IS IN PARTICULAR DRAWN TO THESE PROVISIONS FOR LIMITATIONS OF LIABILITY.

To the maximum extent permitted by applicable law, in no event shall The Company or its suppliers be liable for any damages whatsoever (including without limitation, direct or indirect damages for personal injury, loss of business profits, business interruption, loss of goodwill, loss of business information, pecuniary loss) arising out of the use of or inability to use this product, even if The Company has been advised of such damages. In any case, The Company and its supplier's entire liability under any provision of this agreement shall be limited to the amount actually paid by you for the software.

The Company gives no warranty or service level commitment as regards technical support.

#### Entire Agreement

This is the only and entire agreement between you and House Builder XL Limited in relation to EstimatorXpress®. It cannot and shall not be capable of modification unless in writing and signed by you and an authorised officer of House Builder XL Limited

#### Governing Law

This Agreement shall be governed by and construed in all respects in accordance with the laws of England and Wales and the parties submit to the exclusive jurisdiction of the English Courts.

All rights reserved. No part of this publication may be reproduced, stored in a retrieval system or transmitted in any form or by any means, electronic, mechanical, photocopying, recording or otherwise, without the prior permission in writing from HBXL.